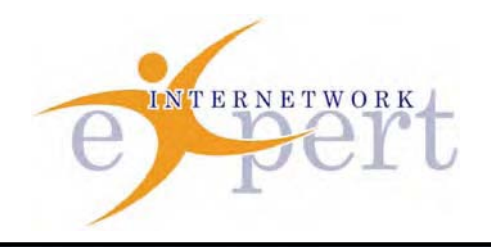

# **IEWB-RS Technology Labs** Bridging and Switching

 **Brian Dennis, CCIE # 2210 (R&S / ISP Dial / Security / Service Provider) Brian McGahan, CCIE# 8583 (R&S / Service Provider)**

### *Copyright Information*

Copyright © 2003 - 2007 Internetwork Expert, Inc. All rights reserved.

The following publication*, CCIE Routing and Switching Lab Workbook*, was developed by Internetwork Expert, Inc. All rights reserved. No part of this publication may be reproduced or distributed in any form or by any means without the prior written permission of Internetwork Expert, Inc.

Cisco®, Cisco® Systems, CCIE, and Cisco Certified Internetwork Expert, are registered trademarks of Cisco® Systems, Inc. and/or its affiliates in the U.S. and certain countries.

All other products and company names are the trademarks, registered trademarks, and service marks of the respective owners. Throughout this manual, Internetwork Expert, Inc. has used its best efforts to distinguish proprietary trademarks from descriptive names by following the capitalization styles used by the manufacturer.

#### *Disclaimer*

The following publication*, CCIE Routing and Switching Lab Workbook*, is designed to assist candidates in the preparation for Cisco Systems' CCIE Routing & Switching Lab exam. While every effort has been made to ensure that all material is as complete and accurate as possible, the enclosed material is presented on an "as is" basis. Neither the authors nor Internetwork Expert, Inc. assume any liability or responsibility to any person or entity with respect to loss or damages incurred from the information contained in this workbook.

This workbook was developed by Internetwork Expert, Inc. and is an original work of the aforementioned authors. Any similarities between material presented in this workbook and actual CCIE<sup>™</sup> lab material is completely coincidental.

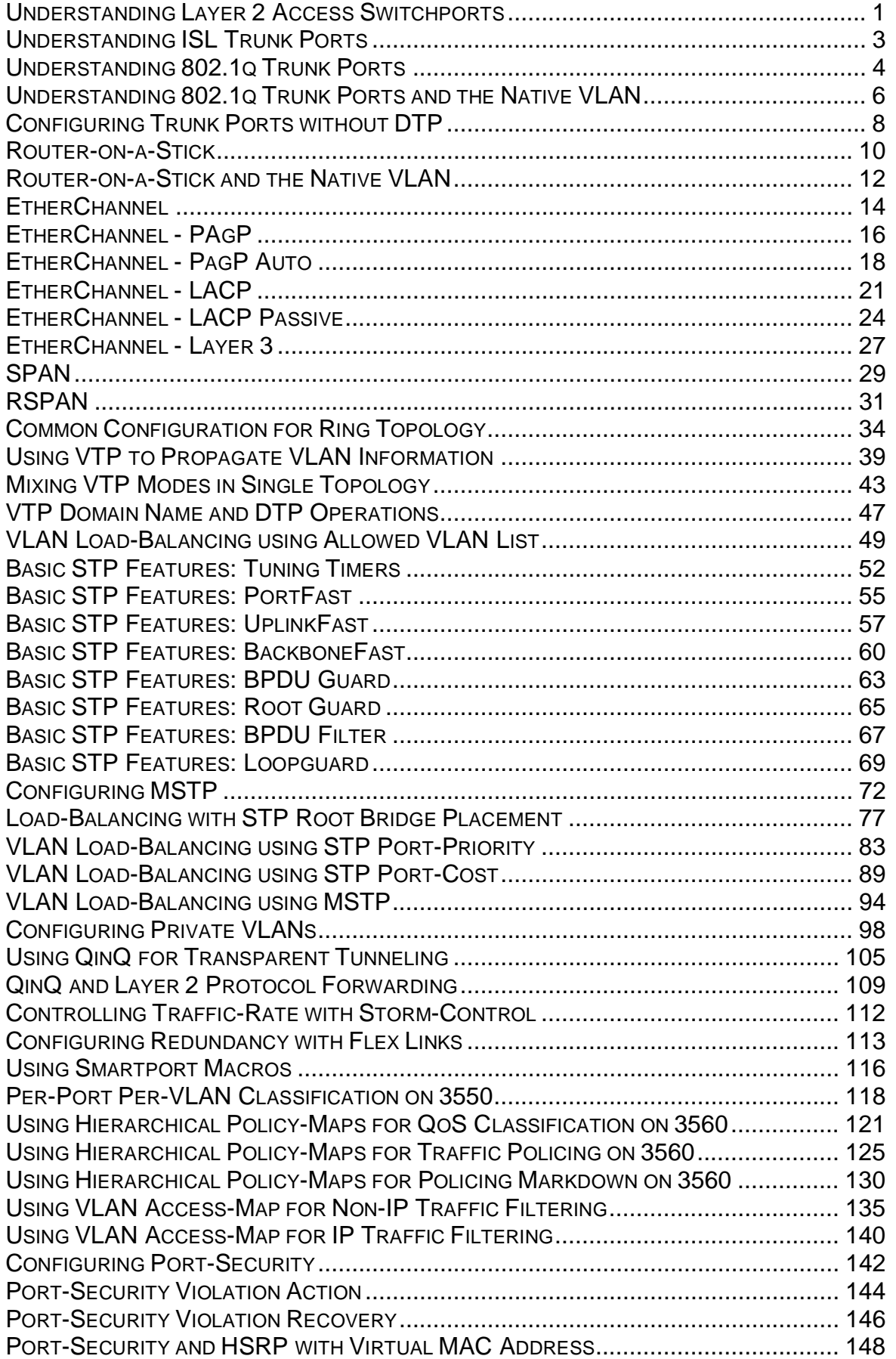

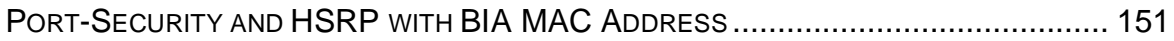

#### **Understanding Layer 2 Access Switchports**

**Objective:** Configure layer 2 connectivity between R1 and R2 through the Catalyst 3550/3560

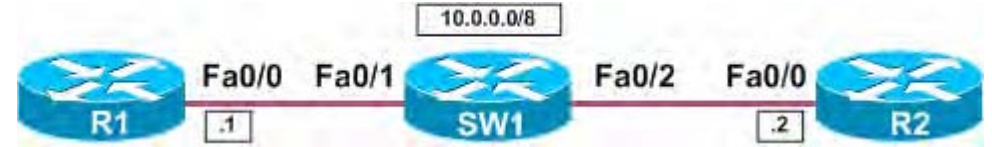

#### **Directions**

- Configure R1's Ethernet interface with the IP address 10.0.0.1/8
- Configure R2's Ethernet interface with the IP address 10.0.0.2/8
- Configure the interface attached to R1 as a dynamic desirable port on the 3550/3560
- Configure the interface attached to R2 as a static access port on the 3550/3560
- Use the default VLAN for this connection

#### **Final Configuration**

```
R1:
```

```
interface FastEthernet0/0
```

```
 ip address 10.0.0.1 255.0.0.0
```

```
R2: 
interface FastEthernet0/0 
 ip address 10.0.0.2 255.0.0.0
```
#### **SW1:**

```
interface FastEthernet0/1 
 switchport mode dynamic desirable 
! 
interface FastEthernet0/2 
 switchport mode access
```
#### **Verification**

```
R1#ping 10.0.0.2 
Type escape sequence to abort. 
Sending 5, 100-byte ICMP Echos to 10.0.0.2, timeout is 2 seconds: 
.!!!! 
Success rate is 80 percent (4/5), round-trip min/avg/max = 1/3/4 ms
SW1#show interface status 
Port Name Status Vlan Duplex Speed Type<br>Fa0/1 connected 1 a-half a-10 10/1
Fa0/1 connected 1 a-half a-10 10/100BaseTX
Fa0/2 connected 1 a-half a-10 10/100BaseTX
SW1#show interface fa0/1 switchport 
Name: Fa0/1 
Switchport: Enabled 
Administrative Mode: dynamic desirable 
Operational Mode: static access 
Administrative Trunking Encapsulation: negotiate 
Operational Trunking Encapsulation: native 
Negotiation of Trunking: On 
Access Mode VLAN: 1 (default)
```
Trunking Native Mode VLAN: 1 (default)

SW1#**show interface fa0/2 switchport**  Name: Fa0/2 Switchport: Enabled Administrative Mode: static access Operational Mode: static access Administrative Trunking Encapsulation: negotiate Operational Trunking Encapsulation: native Negotiation of Trunking: Off Access Mode VLAN: 1 (default) Trunking Native Mode VLAN: 1 (default)

# **Recommended Reading**

Configuring Interface Characteristics

#### **Understanding ISL Trunk Ports**

**Objective:** Configure an ISL trunk link between SW1 and SW2

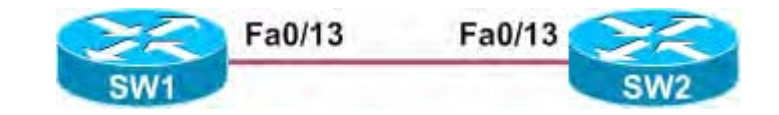

#### **Directions**

- Configure an ISL trunk between SW1's interface Fa0/13 and SW2's interface Fa0/13
- The link should be auto-negotiated via DTP

#### **Final Configuration**

#### **SW1:**

```
interface FastEthernet0/13 
 switchport mode dynamic desirable
```
#### **SW2:**

interface FastEthernet0/13 switchport mode dynamic desirable

#### **Verification**

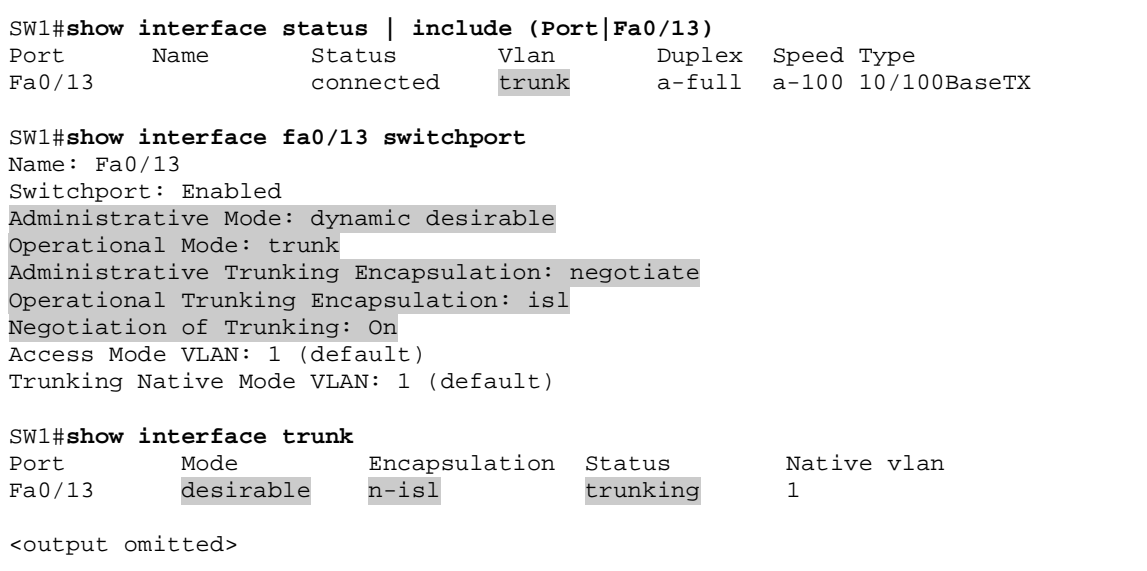

# **Recommended Reading**

Configuring VLANs: Configuring VLAN Trunks

#### **Understanding 802.1q Trunk Ports**

**Objective:** Configure an 802.1q trunk link between SW1 and SW2

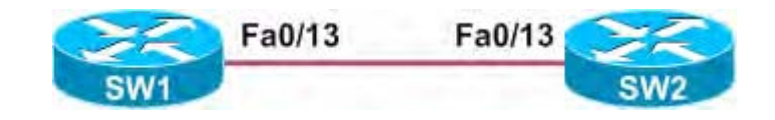

#### **Directions**

- Configure an 802.1q trunk between SW1's interface Fa0/13 and SW2's interface Fa0/13
- The trunk link should be auto-negotiated via DTP on SW1
- The trunk link should be manually defined on SW2

#### **Final Configuration**

#### **SW1:**

```
interface FastEthernet0/13 
 switchport mode dynamic desirable
```
#### **SW2:**

```
interface FastEthernet0/13 
 switchport trunk encapsulation dot1q 
 switchport mode trunk
```
Port Vlans allowed on trunk

#### **Verification**

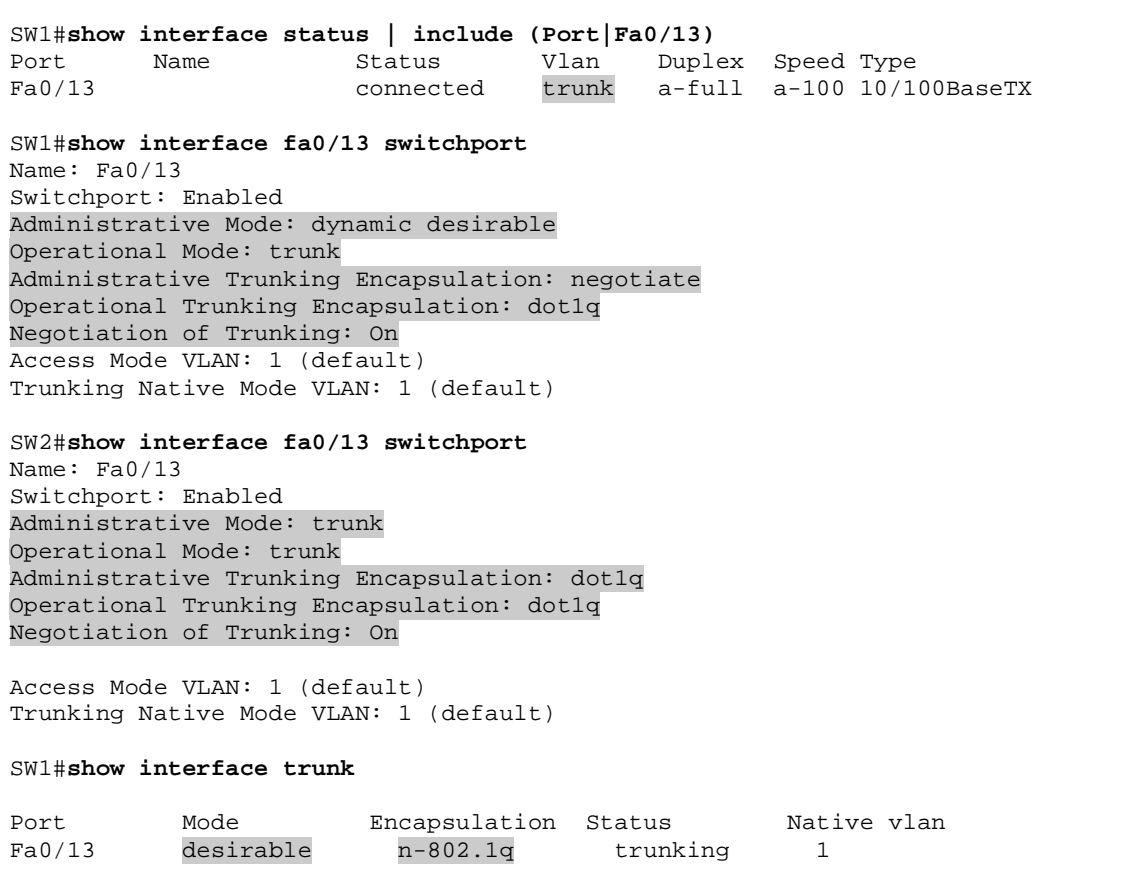

Fa0/13 1-4094 Port Vlans allowed and active in management domain<br>Fa0/13 1  $Fa0/13$ Port Vlans in spanning tree forwarding state and not pruned Fa0/13 1 SW2#**show interface trunk**  Port Mode Encapsulation Status Native vlan Fa0/13 on 802.1q trunking 1 Port Vlans allowed on trunk<br>Fa0/13 1-4094  $Fa0/13$ Port Vlans allowed and active in management domain Fa0/13 1 Port Vlans in spanning tree forwarding state and not pruned Fa0/13 1

# **Recommended Reading**

Configuring VLANs: Configuring VLAN Trunks

#### **Understanding 802.1q Trunk Ports and the Native VLAN**

**Objective:** Configure an 802.1q trunk link between SW1 and SW2 with VLAN 10 as the native VLAN

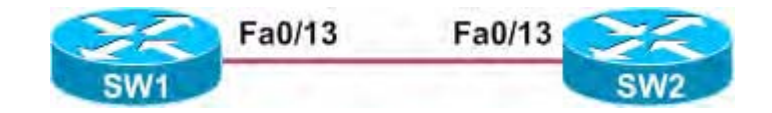

#### **Directions**

- Configure an 802.1q trunk between SW1's interface Fa0/13 and SW2's interface Fa0/13
- The trunk link should be manually defined on both SW1 and SW2
- Configure the Native VLAN for the trunk to be VLAN 10

#### **Final Configuration**

#### **SW1:**

```
interface FastEthernet0/13 
 switchport trunk encapsulation dot1q 
 switchport trunk native vlan 10 
 switchport mode trunk
```
**SW2:** 

```
interface FastEthernet0/13 
 switchport trunk encapsulation dot1q 
 switchport trunk native vlan 10 
 switchport mode trunk
```
#### **Verification**

```
SW1#show interface fa0/13 switchport 
Name: Fa0/13 
Switchport: Enabled 
Administrative Mode: trunk 
Operational Mode: trunk 
Administrative Trunking Encapsulation: dot1q 
Operational Trunking Encapsulation: dot1q 
Negotiation of Trunking: On 
Access Mode VLAN: 1 (default) 
Trunking Native Mode VLAN: 10 (Inactive) 
SW2#show interface fa0/13 switchport 
Name: Fa0/13 
Switchport: Enabled 
Administrative Mode: trunk 
Operational Mode: trunk 
Administrative Trunking Encapsulation: dot1q
```
Operational Trunking Encapsulation: dot1q Negotiation of Trunking: On Access Mode VLAN: 1 (default) Trunking Native Mode VLAN: 10 (Inactive)

#### SW1#**show interface trunk**

 $F = 0/12$  1-4004

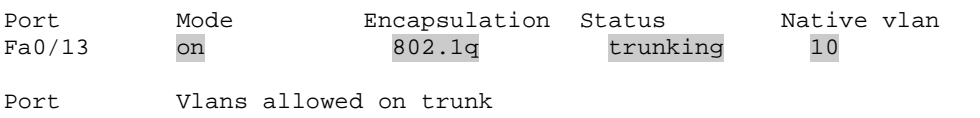

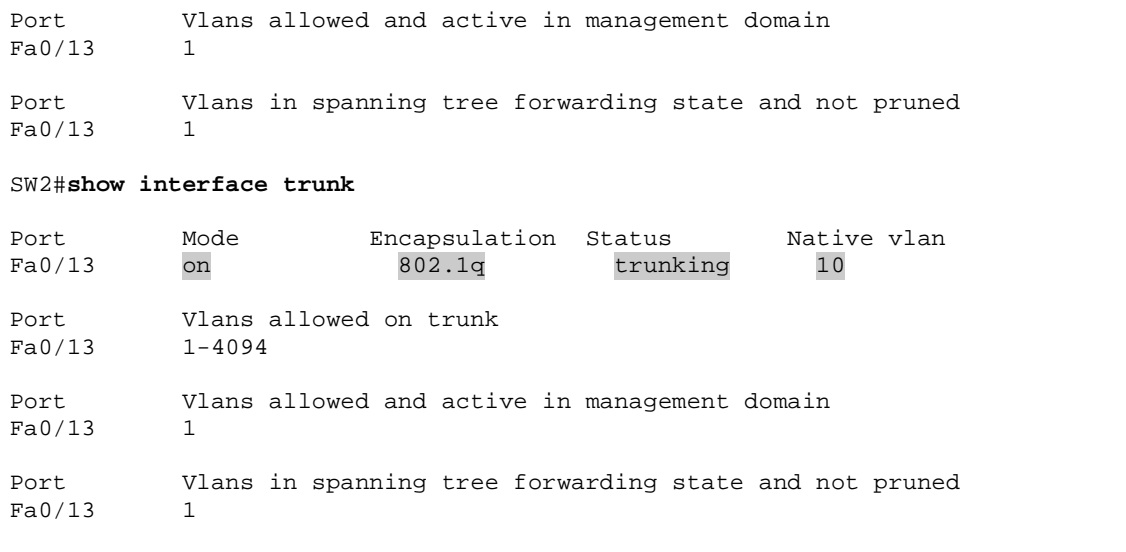

# **Recommended Reading**

Configuring VLANs: Configuring the Native VLAN for Untagged Traffic

#### **Configuring Trunk Ports without DTP**

**Objective:** Configure an ISL trunk link between SW1 and SW2 without using DTP (Dynamic Trunking Protocol)

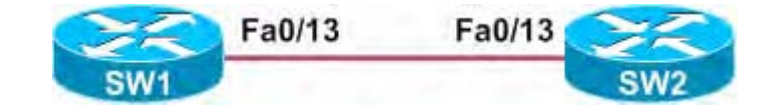

#### **Directions**

- Disable DTP negotiation on SW1's interface Fa0/13 and SW2's interface Fa0/13
- Configure an ISL trunk between SW1's interface Fa0/13 and SW2's interface Fa0/13

#### **Final Configuration**

#### **SW1:**

```
interface FastEthernet0/13 
 switchport trunk encapsulation isl 
 switchport mode trunk 
 switchport nonegotiate
```
**SW2:** 

```
interface FastEthernet0/13 
 switchport trunk encapsulation isl 
 switchport mode trunk 
  switchport nonegotiate
```
#### **Verification**

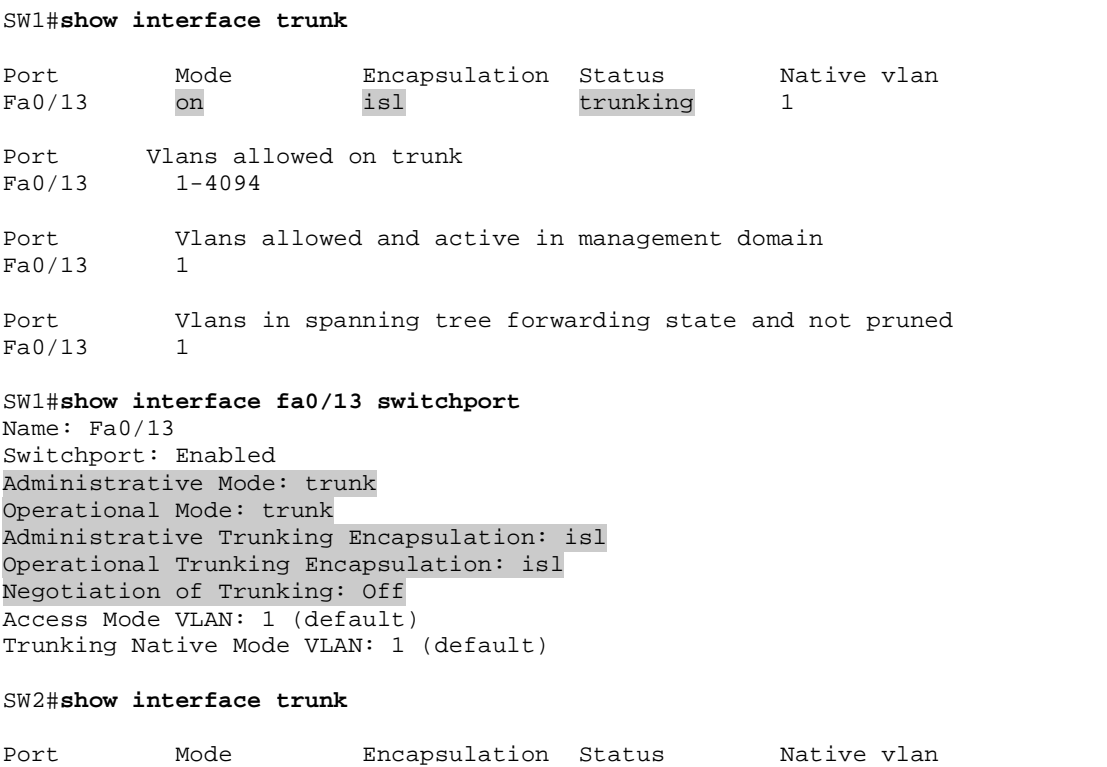

 $F = 0.13$  on isl trunking 1

Port Vlans allowed on trunk<br>Fa0/13 1-4094  $Fa0/13$ Port Vlans allowed and active in management domain Fa0/13 1 Port Vlans in spanning tree forwarding state and not pruned Fa0/13 1  $Fa0/13$ SW2#**show interface fa0/13 switchport**  Name: Fa0/13 Switchport: Enabled Administrative Mode: trunk Operational Mode: trunk Administrative Trunking Encapsulation: isl Operational Trunking Encapsulation: isl Negotiation of Trunking: Off Access Mode VLAN: 1 (default) Trunking Native Mode VLAN: 1 (default)

# **Recommended Reading**

Configuring VLANs

#### **Router-on-a-Stick**

**Objective:** Configure R6 to route traffic between VLAN 16 and VLAN 26 using 802.1q encapsulation

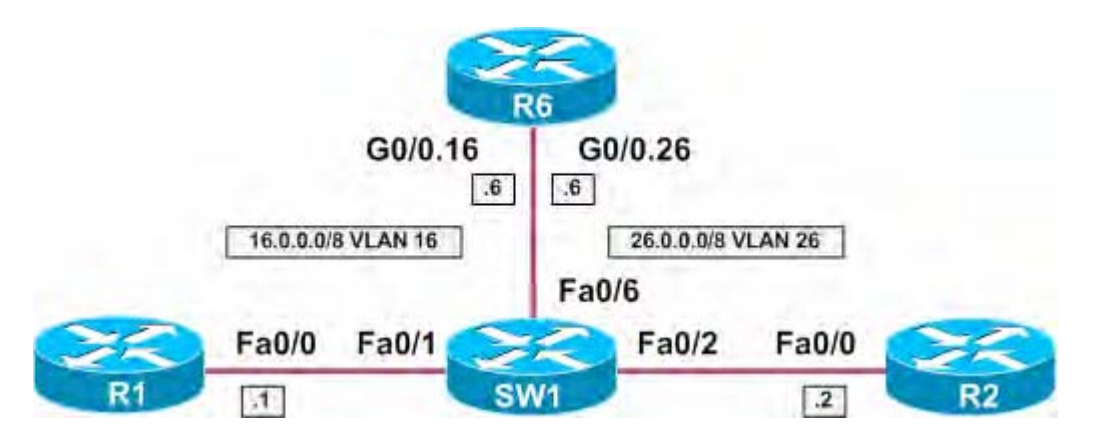

### **Directions**

- Configure R1's Ethernet interface with the IP address 16.0.0.1/8
- Configure R2's Ethernet interface with the IP address 26.0.0.2/8
- Configure VLAN 16 and VLAN 26 on SW1
- Assign VLAN 16 to interface Fa0/1 on SW1
- Assign VLAN 26 to interface Fa0/2 on SW1
- Configure interface Fa0/6 as an 802.1q trunk on SW1
- Configure subinterface G0/0.16 on R6
- Encapsulate VLAN 16 on this subinterface using 802.1q
- Configure subinterface G0/0.26 on R6
- Encapsulate VLAN 26 on this subinterface using 802.1q
- Configure R1 with a static route to reach VLAN 26 via R6
- Configure R2 with a static route to reach VLAN 16 via R6

#### **Final Configuration**

```
R1: 
interface FastEthernet0/0 
  ip address 16.0.0.1 255.0.0.0 
! 
ip route 26.0.0.0 255.0.0.0 16.0.0.6 
R2: 
interface FastEthernet0/0 
  ip address 26.0.0.2 255.0.0.0 
! 
ip route 16.0.0.0 255.0.0.0 26.0.0.6 
R6: 
interface GigabitEthernet0/0 
 no ip address 
! 
interface GigabitEthernet0/0.16 
  encapsulation dot1Q 16 
  ip address 16.0.0.6 255.0.0.0 
! 
interface GigabitEthernet0/0.26 
  encapsulation dot1Q 26
```
 $in$  address 26.0.0.6.255.0.0.0

```
SW1: 
vlan 16,26 
! 
interface FastEthernet0/1 
 switchport access vlan 16 
! 
interface FastEthernet0/2 
 switchport access vlan 26 
! 
interface FastEthernet0/6 
 switchport trunk encapsulation dot1q 
  switchport mode trunk
```
#### **Verification**

```
R1#ping 26.0.0.2 
Type escape sequence to abort. 
Sending 5, 100-byte ICMP Echos to 26.0.0.2, timeout is 2 seconds: 
!!!!! 
Success rate is 100 percent (5/5), round-trip min/avg/max = 1/3/4 ms
SW1#show interface trunk 
Port Mode Encapsulation Status Native vlan<br>Fa0/6 0n 802.1q trunking 1
Fa0/6 on 802.1q trunking 1
Port Vlans allowed on trunk<br>Fa0/6 1-40941 - 4094Port Vlans allowed and active in management domain 
Fa0/6 1,16,26 
Port Vlans in spanning tree forwarding state and not pruned 
Fa0/6 1, 16, 26
SW1#show interface fa0/6 switchport 
Name: Fa0/6 
Switchport: Enabled 
Administrative Mode: trunk 
Operational Mode: trunk 
Administrative Trunking Encapsulation: dot1q 
Operational Trunking Encapsulation: dot1q 
Negotiation of Trunking: On 
Access Mode VLAN: 1 (default) 
Trunking Native Mode VLAN: 1 (default)
```
# **Recommended Reading**

Configuring Routing Between VLANs with IEEE 802.1Q Encapsulation

#### **Router-on-a-Stick and the Native VLAN**

**Objective:** Configure R6 to route traffic between VLAN 16 and VLAN 26. VLAN 16 should be the 802.1q Native VLAN

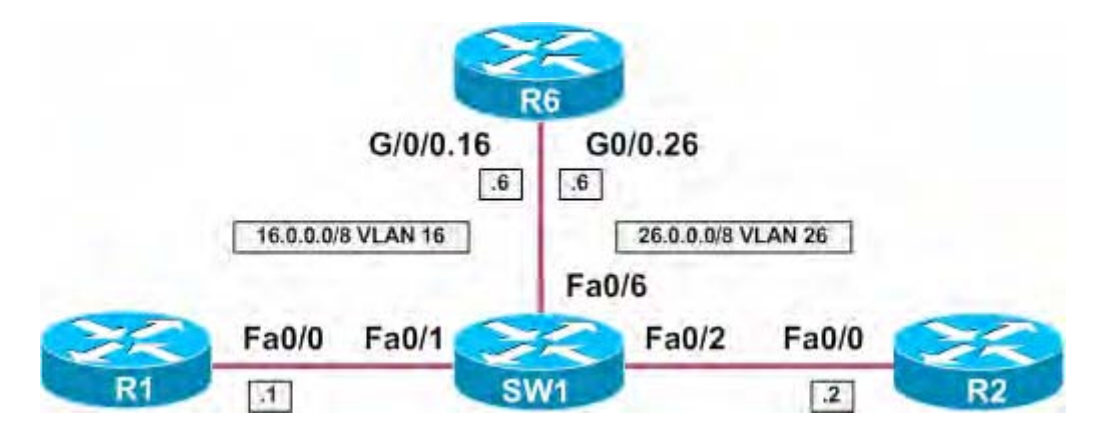

### **Directions**

- Configure R1's Ethernet interface with the IP address 16.0.0.1/8
- Configure R2's Ethernet interface with the IP address 26.0.0.2/8
- Configure VLAN 16 and VLAN 26 on SW1
- Assign VLAN 16 to interface Fa0/1 on SW1
- Assign VLAN 26 to interface Fa0/2 on SW1
- Configure interface Fa0/6 as an 802.1q trunk on SW1
- Configure VLAN 16 as the Native VLAN on this trunk link.
- Configure subinterface G0/0.16 on R6
- Encapsulate VLAN 16 as the 802.1q Native VLAN on this subinterface
- Configure subinterface G0/0.26 on R6
- Encapsulate VLAN 26 on this subinterface using 802.1q
- Configure R1 with a static route to reach VLAN 26 via R6
- Configure R2 with a static route to reach VLAN 16 via R6

#### **Final Configuration**

```
R1: 
interface FastEthernet0/0 
  ip address 16.0.0.1 255.0.0.0 
! 
ip route 26.0.0.0 255.0.0.0 16.0.0.6 
R2: 
interface FastEthernet0/0 
  ip address 26.0.0.2 255.0.0.0 
! 
ip route 16.0.0.0 255.0.0.0 26.0.0.6 
R6: 
interface GigabitEthernet0/0 
 no ip address 
! 
interface GigabitEthernet0/0.16 
 encapsulation dot1Q 16 native 
  ip address 16.0.0.6 255.0.0.0 
!
```

```
interface GigabitEthernet0/0.26 
 encapsulation dot1Q 26 
  ip address 26.0.0.6 255.0.0.0 
SW1: 
vlan 16,26 
! 
interface FastEthernet0/1 
 switchport access vlan 16 
! 
interface FastEthernet0/2 
 switchport access vlan 26 
! 
interface FastEthernet0/6 
  switchport trunk encapsulation dot1q 
  switchport trunk native vlan 16 
  switchport mode trunk
```
#### **Verification**

R1#**ping 26.0.0.2**  Type escape sequence to abort. Sending 5, 100-byte ICMP Echos to 26.0.0.2, timeout is 2 seconds: !!!!! Success rate is 100 percent  $(5/5)$ , round-trip min/avg/max =  $1/3/4$  ms SW1#**show interface trunk**  Port Mode Encapsulation Status Native vlan Fa0/6 on 802.1q trunking 16 Port Vlans allowed on trunk Fa0/6 1-4094 Port Vlans allowed and active in management domain Fa0/6 1, 16, 26 Port Vlans in spanning tree forwarding state and not pruned Fa0/6 1,16,26 SW1#**show interface fa0/6 switchport**  Name: Fa0/6 Switchport: Enabled Administrative Mode: trunk Operational Mode: trunk Administrative Trunking Encapsulation: dot1q Operational Trunking Encapsulation: dot1q Negotiation of Trunking: On Access Mode VLAN: 1 (default) Trunking Native Mode VLAN: 16 (VLAN0016)

# **Recommended Reading**

Configuring Routing Between VLANs with IEEE 802.1Q Encapsulation

### **EtherChannel**

**Objective:** Configure an EtherChannel between SW1 and SW2 on interfaces Fa0/13, Fa0/14, and Fa0/15 without using negotiation protocols

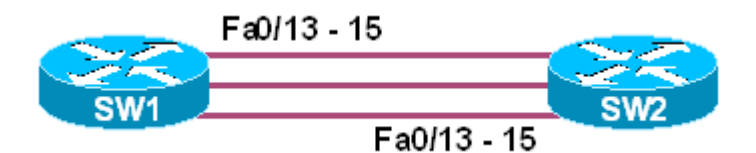

#### **Directions**

- Configure interfaces Fa0/13, Fa0/14, and Fa0/15 on SW1 in channelgroup 1 with a mode of "on"
- Configure interfaces Fa0/13, Fa0/14, and Fa0/15 on SW2 in channelgroup 1 with a mode of "on"

#### **Final Configuration**

```
SW1: 
interface FastEthernet0/13 
 channel-group 1 mode on 
! 
interface FastEthernet0/14 
 channel-group 1 mode on 
! 
interface FastEthernet0/15 
 channel-group 1 mode on 
! 
interface Port-channel1 
 switchport mode dynamic desirable 
SW2: 
interface FastEthernet0/13 
 channel-group 1 mode on 
! 
interface FastEthernet0/14 
 channel-group 1 mode on 
! 
interface FastEthernet0/15 
 channel-group 1 mode on 
! 
interface Port-channel1 
 switchport mode dynamic desirable
```
#### **Verification**

```
SW1#show etherchannel summary 
Flags: D - down P - in port-channel I - stand-alone s - suspended 
        H - Hot-standby (LACP only) 
        R - Layer3 S - Layer2 
        u - unsuitable for bundling 
       U - in use f - failed to allocate aggregator
```
 d - default port Number of channel-groups in use: 1 Number of aggregators: 1 Group Port-channel Protocol Ports ------+-------------+-----------+--------------------------------------  $-$  Fa0/13(P) Fa0/14(P) Fa0/15(P) SW1#**show interface port-channel1 switchport**  Name: Po1 Switchport: Enabled Administrative Mode: dynamic desirable Operational Mode: trunk Administrative Trunking Encapsulation: negotiate Operational Trunking Encapsulation: isl Negotiation of Trunking: On Access Mode VLAN: 1 (default) Trunking Native Mode VLAN: 1 (default) SW1#**show interface trunk**  Port Mode Encapsulation Status Native vlan Po1 desirable n-isl trunking 1 Port Vlans allowed on trunk Po1 1-4094 Port Vlans allowed and active in management domain Po1 1 Port Vlans in spanning tree forwarding state and not pruned<br>Pol 1 Port V.<br>Po1 1 SW1#**show spanning-tree vlan 1**  VLAN0001 Spanning tree enabled protocol ieee Root ID Priority 32769<br>Address 000a. 000a.f411.0e00 This bridge is the root Hello Time 2 sec Max Age 20 sec Forward Delay 15 sec Bridge ID Priority 32769 (priority 32768 sys-id-ext 1) Address 000a.f411.0e00 Hello Time 2 sec Max Age 20 sec Forward Delay 15 sec Aging Time 15 Interface Role Sts Cost Prio.Nbr Type ---------------- ---- --- --------- -------- -------------------------- Po1 Desg FWD 9 128.65 P2p

# **Recommended Reading**

Configuring EtherChannels

# **EtherChannel - PAgP**

**Objective:** Configure an EtherChannel between SW1 and SW2 on interfaces Fa0/13, Fa0/14, and Fa0/15. Both SW1 and SW2 should initiate negotiation via PAgP

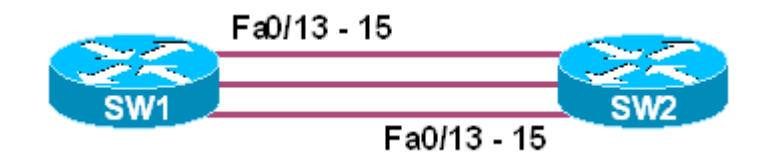

### **Directions**

- Configure interfaces Fa0/13, Fa0/14, and Fa0/15 on SW1 in channelgroup 1 with a mode of "desirable"
- Configure interfaces Fa0/13, Fa0/14, and Fa0/15 on SW2 in channelgroup 1 with a mode of "desirable"

#### **Final Configuration**

#### **SW1:**  interface FastEthernet0/13 channel-group 1 mode desirable ! interface FastEthernet0/14 channel-group 1 mode desirable ! interface FastEthernet0/15 channel-group 1 mode desirable ! interface Port-channel1 switchport mode dynamic desirable **SW2:**  interface FastEthernet0/13 channel-group 1 mode desirable ! interface FastEthernet0/14 channel-group 1 mode desirable ! interface FastEthernet0/15 channel-group 1 mode desirable ! interface Port-channel1 switchport mode dynamic desirable

#### **Verification**

SW1#**show etherchannel summary**   $Flags: D - down P - in port-channel$  I - stand-alone s - suspended H - Hot-standby (LACP only)

 $R - Layer3$   $S - Layer2$  u - unsuitable for bundling U - in use f - failed to allocate aggregator d - default port Number of channel-groups in use: 1 Number of aggregators: 1 Group Port-channel Protocol Ports ------+-------------+-----------+-------------------------------------- 1 Po1(SU) PAgP Fa0/13(P) Fa0/14(P) Fa0/15(P) SW1#**show interface port-channel1 switchport**  Name: Po1 Switchport: Enabled Administrative Mode: dynamic desirable Operational Mode: trunk Administrative Trunking Encapsulation: negotiate Operational Trunking Encapsulation: isl Negotiation of Trunking: On Access Mode VLAN: 1 (default) Trunking Native Mode VLAN: 1 (default) SW1#**show interface trunk**  Port Mode Encapsulation Status Native vlan Po1 desirable n-isl trunking 1 Port **Vlans** allowed on trunk Po1 1-4094 Port Vlans allowed and active in management domain Po1 1 Port Vlans in spanning tree forwarding state and not pruned Po1 1 SW1#**show spanning-tree vlan 1**  VLAN0001 Spanning tree enabled protocol ieee Root ID Priority 32769 Address 000a.f411.0e00 This bridge is the root Hello Time 2 sec Max Age 20 sec Forward Delay 15 sec Bridge ID Priority 32769 (priority 32768 sys-id-ext 1) Address 000a.f411.0e00 Hello Time 2 sec Max Age 20 sec Forward Delay 15 sec Aging Time 15 Interface Role Sts Cost Prio.Nbr Type ---------------- ---- --- --------- -------- -------------------------- Po1 **Desg FWD 9** 128.65 P2p

# **Recommended Reading**

Configuring EtherChannels

## **EtherChannel - PagP Auto**

**Objective:** Configure an EtherChannel between SW1 and SW2 on interfaces Fa0/13, Fa0/14, and Fa0/15. SW1 should initiate negotiation via PAgP, while SW2 should respond

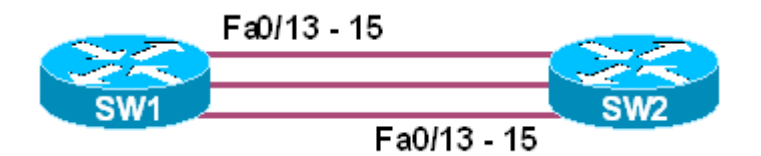

### **Directions**

- Configure interfaces Fa0/13, Fa0/14, and Fa0/15 on SW1 in channelgroup 1 with a mode of "desirable"
- Configure interfaces Fa0/13, Fa0/14, and Fa0/15 on SW2 in channelgroup 1 with a mode of "auto"

#### **Final Configuration**

```
SW1: 
interface FastEthernet0/13 
 channel-group 1 mode desirable 
! 
interface FastEthernet0/14 
 channel-group 1 mode desirable 
! 
interface FastEthernet0/15 
 channel-group 1 mode desirable 
! 
interface Port-channel1 
 switchport mode dynamic desirable 
SW2: 
interface FastEthernet0/13 
 channel-group 1 mode auto 
! 
interface FastEthernet0/14 
 channel-group 1 mode auto 
! 
interface FastEthernet0/15 
 channel-group 1 mode auto 
! 
interface Port-channel1 
 switchport mode dynamic desirable
```
**Verification**  SW1#**show etherchannel summary**   $Flags: D - down P - in port-channel$  I - stand-alone s - suspended H - Hot-standby (LACP only) R - Layer3 S - Layer2 u - unsuitable for bundling U - in use f - failed to allocate aggregator d - default port Number of channel-groups in use: 1 Number of aggregators: 1 Group Port-channel Protocol Ports ------+-------------+-----------+-------------------------------------- 1 Po1(SU) PAgP Fa0/13(P) Fa0/14(P) Fa0/15(P) SW1#**show interface port-channel1 switchport**  Name: Po1 Switchport: Enabled Administrative Mode: dynamic desirable Operational Mode: trunk Administrative Trunking Encapsulation: negotiate Operational Trunking Encapsulation: isl Negotiation of Trunking: On Access Mode VLAN: 1 (default) Trunking Native Mode VLAN: 1 (default) SW1#**show interface trunk**  Port Mode Encapsulation Status Native vlan Pol desirable n-isl trunking 1 Port Vlans allowed on trunk Po1 1-4094 Port Vlans allowed and active in management domain Po1 1

Port Vlans in spanning tree forwarding state and not pruned Po1 1

#### SW1#**show spanning-tree vlan 1**

VLAN0001 Spanning tree enabled protocol ieee Root ID Priority 32769<br>Address 000a. 000a.f411.0e00 This bridge is the root Hello Time 2 sec Max Age 20 sec Forward Delay 15 sec Bridge ID Priority 32769 (priority 32768 sys-id-ext 1) Address 000a.f411.0e00 Hello Time 2 sec Max Age 20 sec Forward Delay 15 sec Aging Time 15 Interface Role Sts Cost Prio.Nbr Type ---------------- ---- --- --------- -------- -------------------------- Po1 **Desg FWD 9** 128.65 P2p

Copyright © 2007 Internetwork Expert www.InternetworkExpert.com

# **Recommended Reading**

Configuring EtherChannels

# **EtherChannel - LACP**

**Objective:** Configure an EtherChannel between SW1 and SW2 on interfaces Fa0/13, Fa0/14, and Fa0/15. Both SW1 and SW2 should initiate negotiation via LACP

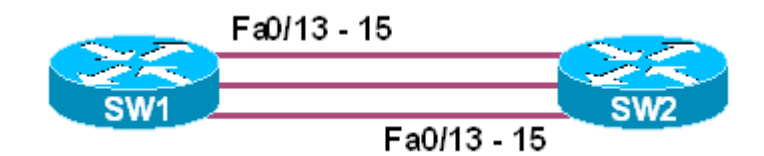

### **Directions**

- Configure interfaces Fa0/13, Fa0/14, and Fa0/15 on SW1 in channelgroup 1 with a mode of "active"
- Configure interfaces Fa0/13, Fa0/14, and Fa0/15 on SW2 in channelgroup 1 with a mode of "active"

#### **Final Configuration**

```
SW1: 
interface FastEthernet0/13 
 channel-group 1 mode active 
! 
interface FastEthernet0/14 
 channel-group 1 mode active 
! 
interface FastEthernet0/15 
 channel-group 1 mode active 
! 
interface Port-channel1 
 switchport mode dynamic desirable 
SW2: 
interface FastEthernet0/13 
 channel-group 1 mode active 
! 
interface FastEthernet0/14 
 channel-group 1 mode active 
! 
interface FastEthernet0/15 
 channel-group 1 mode active 
! 
interface Port-channel1 
 switchport mode dynamic desirable
```
#### **Verification**

```
SW1#show etherchannel summary 
Flags: D - down P - in port-channel I - stand-alone s - suspended 
        H - Hot-standby (LACP only) 
        R - Layer3 S - Layer2 
        u - unsuitable for bundling 
       U - in use f - failed to allocate aggregator
        d - default port 
Number of channel-groups in use: 1 
Number of aggregators:
Group Port-channel Protocol Ports 
------+-------------+-----------+-------------------------------------- 
1 Po1(SU) LACP Fa0/13(P) Fa0/14(P) Fa0/15(P) 
SW1#show interface port-channel1 switchport 
Name: Po1 
Switchport: Enabled 
Administrative Mode: dynamic desirable 
Operational Mode: trunk 
Administrative Trunking Encapsulation: negotiate 
Operational Trunking Encapsulation: isl 
Negotiation of Trunking: On 
Access Mode VLAN: 1 (default) 
Trunking Native Mode VLAN: 1 (default) 
SW1#show interface trunk 
Port Mode Encapsulation Status Native vlan 
Po1 desirable n-isl trunking 1
Port Vlans allowed on trunk<br>Pol 1-4094
          1 - 4094Port Vlans allowed and active in management domain<br>Pol 1
P<sub>0</sub>1Port Vlans in spanning tree forwarding state and not pruned 
Po1 1
SW1#show spanning-tree vlan 1 
VLAN0001 
  Spanning tree enabled protocol ieee 
 Root ID Priority 32769 
 Address 000a.f411.0e00 
            This bridge is the root 
            Hello Time 2 sec Max Age 20 sec Forward Delay 15 sec 
 Bridge ID Priority 32769 (priority 32768 sys-id-ext 1) 
 Address 000a.f411.0e00 
            Hello Time 2 sec Max Age 20 sec Forward Delay 15 sec 
            Aging Time 15 
Interface Role Sts Cost Prio.Nbr Type
---------------- ---- --- --------- -------- -------------------------- 
Pol Desg FWD 9 128.65 P2p
```
Copyright © 2007 Internetwork Expert www.InternetworkExpert.com

# **Recommended Reading**

Configuring EtherChannels

# **EtherChannel - LACP Passive**

**Objective:** Configure an EtherChannel between SW1 and SW2 on interfaces Fa0/13, Fa0/14, and Fa0/15. SW1 should initiate negotiation via LACP, while SW2 should respond

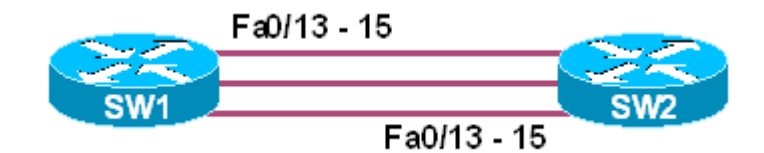

### **Directions**

- Configure interfaces Fa0/13, Fa0/14, and Fa0/15 on SW1 in channelgroup 1 with a mode of "active"
- Configure interfaces Fa0/13, Fa0/14, and Fa0/15 on SW2 in channelgroup 1 with a mode of "passive"

#### **Final Configuration**

```
SW1: 
interface FastEthernet0/13 
 channel-group 1 mode active 
! 
interface FastEthernet0/14 
 channel-group 1 mode active 
! 
interface FastEthernet0/15 
 channel-group 1 mode active 
! 
interface Port-channel1 
 switchport mode dynamic desirable 
SW2: 
interface FastEthernet0/13 
 channel-group 1 mode passive 
! 
interface FastEthernet0/14 
 channel-group 1 mode passive 
! 
interface FastEthernet0/15 
 channel-group 1 mode passive 
! 
interface Port-channel1 
 switchport mode dynamic desirable
```
#### **Verification**

```
SW1#show etherchannel summary 
Flags: D - down P - in port-channel I - stand-alone s - suspended 
        H - Hot-standby (LACP only) 
        R - Layer3 S - Layer2 
        u - unsuitable for bundling 
       U - in use f - failed to allocate aggregator
        d - default port 
Number of channel-groups in use: 1 
Number of aggregators:
Group Port-channel Protocol Ports 
------+-------------+-----------+-------------------------------------- 
1 Po1(SU) LACP Fa0/13(P) Fa0/14(P) Fa0/15(P) 
SW1#show interface port-channel1 switchport 
Name: Po1 
Switchport: Enabled 
Administrative Mode: dynamic desirable 
Operational Mode: trunk 
Administrative Trunking Encapsulation: negotiate 
Operational Trunking Encapsulation: isl 
Negotiation of Trunking: On 
Access Mode VLAN: 1 (default) 
Trunking Native Mode VLAN: 1 (default) 
SW1#show interface trunk 
Port Mode Encapsulation Status Native vlan
Po1 desirable n-isl trunking 1
Port Vlans allowed on trunk<br>Pol 1-4094
         1 - 4094Port Vlans allowed and active in management domain<br>Pol 1
P<sub>0</sub>1Port Vlans in spanning tree forwarding state and not pruned 
Po1 1
SW1#show spanning-tree vlan 1 
VLAN0001 
  Spanning tree enabled protocol ieee 
 Root ID Priority 32769 
 Address 000a.f411.0e00 
            This bridge is the root 
            Hello Time 2 sec Max Age 20 sec Forward Delay 15 sec 
 Bridge ID Priority 32769 (priority 32768 sys-id-ext 1) 
 Address 000a.f411.0e00 
            Hello Time 2 sec Max Age 20 sec Forward Delay 15 sec 
            Aging Time 15 
Interface Role Sts Cost Prio.Nbr Type
---------------- ---- --- --------- -------- -------------------------- 
Po1 Desg FWD 9 128.65 P2p
```
Copyright © 2007 Internetwork Expert www.InternetworkExpert.com

# **Recommended Reading**

**Configuring EtherChannels** 

# **EtherChannel - Layer 3**

**Objective:** Configure a layer 3 EtherChannel between SW1 and SW2 on interfaces Fa0/13, Fa0/14, and Fa0/15 without negotiation

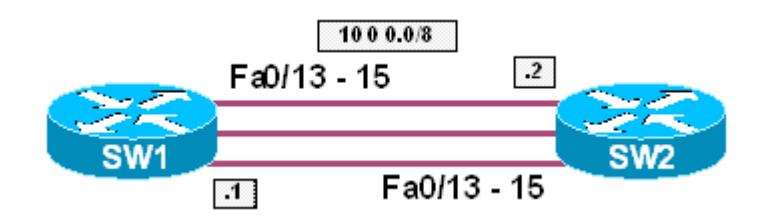

### **Directions**

- Configure interfaces Fa0/13, Fa0/14, and Fa0/15 on SW1 as layer 3 interfaces
- Configure interfaces Fa0/13, Fa0/14, and Fa0/15 on SW2 as layer 3 interfaces
- Configure interfaces Fa0/13, Fa0/14, and Fa0/15 on SW1 in channelgroup 1 with a mode of "on"
- Configure interfaces Fa0/13, Fa0/14, and Fa0/15 on SW2 in channelgroup 1 with a mode of "on"
- Configure the port-channel 1 interface on SW1 and SW2 with the IP addresses 10.0.0.1/8 and 10.0.0.2/8 respectively

#### **Final Configuration**

```
SW1: 
interface FastEthernet0/13 
 no switchport 
 channel-group 1 mode on 
! 
interface FastEthernet0/14 
 no switchport 
 channel-group 1 mode on 
! 
interface FastEthernet0/15 
 no switchport 
 channel-group 1 mode on 
! 
interface Port-channel1 
 no switchport 
 ip address 10.0.0.1 255.0.0.0 
SW2: 
interface FastEthernet0/13 
 no switchport 
 channel-group 1 mode on 
! 
interface FastEthernet0/14 
 no switchport 
 channel-group 1 mode on
```
Copyright © 2007 Internetwork Expert www.InternetworkExpert.com

```
! 
interface FastEthernet0/15 
 no switchport 
 channel-group 1 mode on 
! 
interface Port-channel1 
 no switchport 
 ip address 10.0.0.2 255.0.0.0
```
#### **Verification**

```
SW1#ping 10.0.0.2 
Type escape sequence to abort. 
Sending 5, 100-byte ICMP Echos to 10.0.0.2, timeout is 2 seconds: 
!!!!! 
Success rate is 100 percent (5/5), round-trip min/avg/max = 1/1/4 ms 
SW1#show etherchannel summary 
Flags: D - down P - in port-channel I - stand-alone s - suspended 
        H - Hot-standby (LACP only) 
        R - Layer3 S - Layer2 
        u - unsuitable for bundling 
       U - in use f - failed to allocate aggregator
        d - default port 
Number of channel-groups in use: 1 
Number of aggregators: 1
Group Port-channel Protocol Ports 
------+-------------+-----------+-------------------------------------- 
                                    Fa0/13(P) Fa0/14(P) Fa0/15(P)SW1#show interface port-channel 1 switchport 
Name: Po1 
Switchport: Disabled
```
# **Recommended Reading**

Configuring EtherChannels

## **SPAN**

**Objective:** Configure SPAN on SW1 to redirect all traffic from VLAN 12 to R6

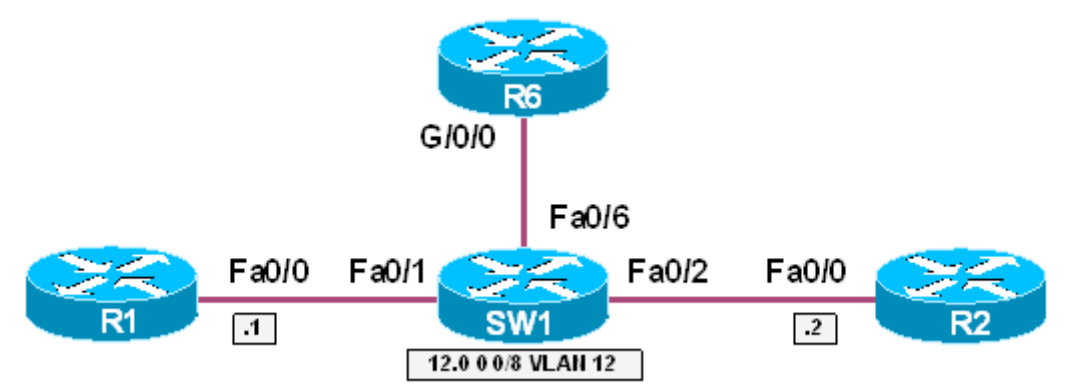

### **Directions**

- Configure R1's Ethernet interface with the IP address 12.0.0.1/8
- Configure R2's Ethernet interface with the IP address 12.0.0.2/8
- Configure VLAN 12 on SW1
- Assign VLAN 12 to interfaces Fa0/1 and Fa0/2 on SW1
- Configure SW1 to redirect all traffic from VLAN 12 to port Fa0/6

#### **Final Configuration**

```
R1: 
interface FastEthernet0/0 
 ip address 12.0.0.1 255.0.0.0 
R2: 
interface FastEthernet0/0 
 ip address 12.0.0.2 255.0.0.0 
SW1: 
vlan 12 
! 
interface FastEthernet0/1 
 switchport access vlan 12 
! 
interface FastEthernet0/2 
 switchport access vlan 12 
! 
monitor session 1 source vlan 12 rx 
monitor session 1 destination interface Fa0/6
```
#### **Verification**

*Enable IP on R6's interface for debugging purposes:*  R6#**conf t** Enter configuration commands, one per line. End with CNTL/Z. R6(config)#**int g0/0** R6(config-if)#**ip address 1.2.3.4 255.0.0.0** R6(config-if)#**no shut** R6(config-if)#**do debug ip packet** IP packet debugging is on R6(config-if)#**end** R6# R1#**ping 255.255.255.255**  Type escape sequence to abort. Sending 5, 100-byte ICMP Echos to 255.255.255.255, timeout is 2 seconds: Rack1AS>6 [Resuming connection 6 to r6 ... ] R6# IP: s=12.0.0.1 (GigabitEthernet0/0), d=255.255.255.255, len 100, rcvd 2 ICMP type=8, code=0 *R6 receives packets sent from R1 even though they're not in the same VLAN* 

# **Recommended Reading**

Configuring SPAN and RSPAN

### **RSPAN**

**Objective:** Configure RSPAN on SW1 and SW2 to redirect all traffic from VLAN 12 to R6. Use VLAN 100 as the RSPAN VLAN

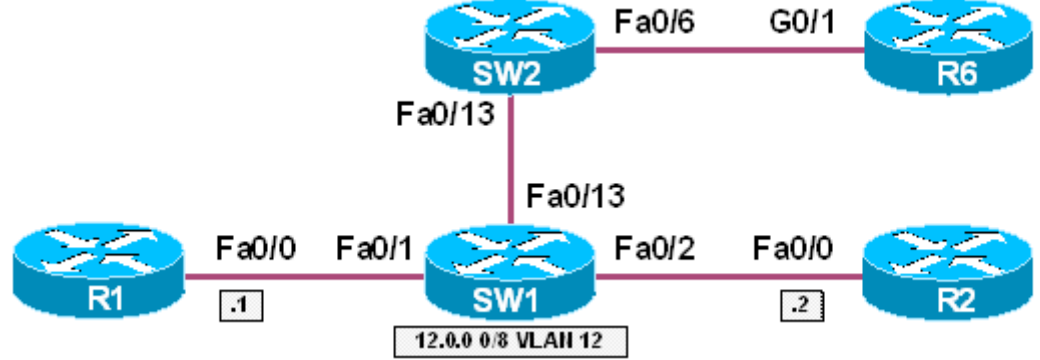

### **Directions**

- Configure R1's Ethernet interface with the IP address 12.0.0.1/8
- Configure R2's Ethernet interface with the IP address 12.0.0.2/8
- Configure VLANs 12 on SW1
- Assign VLAN 12 to interfaces Fa0/1 and Fa0/2 on SW1
- Configure VLAN 100 on SW1 and SW2 as an RSPAN VLAN
- Configure SW1 to redirect all traffic from VLAN 12 the RSPAN VLAN 100
- Configure SW2 to redirect all traffic from the RSPAN VLAN 100 to R6

#### **Final Configuration**

```
R1: 
interface FastEthernet0/0 
  ip address 12.0.0.1 255.0.0.0 
R2: 
interface FastEthernet0/0 
 ip address 12.0.0.2 255.0.0.0 
SW1: 
vlan 12 
! 
vlan 100 
 remote-span 
! 
interface FastEthernet0/1 
 switchport access vlan 12 
! 
interface FastEthernet0/2 
 switchport access vlan 12 
! 
monitor session 1 source vlan 12 rx 
monitor session 1 destination remote vlan 100 reflector-port Gi0/1
```
**SW2:**  vlan 100 remote-span ! monitor session 1 destination interface Fa0/6 monitor session 1 source remote vlan 100

#### **Verification**

```
SW1#show vlan | begin SPAN 
Remote SPAN VLANs 
----------------------------------------------------------------------- 
100 
SW2#show vlan | begin SPAN 
Remote SPAN VLANs 
 ----------------------------------------------------------------------- 
100 
SW1#show interface fa0/13 trunk 
Port Mode Encapsulation Status Native vlan
Fa0/13 desirable n-isl trunking 1
Port Vlans allowed on trunk 
Fa0/13 1-4094 
Port Vlans allowed and active in management domain 
Fa0/13 1,12,100
Port Vlans in spanning tree forwarding state and not pruned 
Fa0/13 1,12,100
Enable IP on R6's interface for debugging purposes: 
R6#conf t
Enter configuration commands, one per line. End with CNTL/Z. 
R6(config)#int g0/1
R6(config-if)#ip address 1.2.3.4 255.0.0.0
R6(config-if)#no shut
R6(config-if)#do debug ip packet
IP packet debugging is on 
R6(config-if)#end
R1#ping 255.255.255.255 
Type escape sequence to abort. 
Sending 5, 100-byte ICMP Echos to 255.255.255.255, timeout is 2 seconds: 
Rack1AS>6 
[Resuming connection 6 to r6 ... ] 
R6# 
IP: s=12.0.0.1 (GigabitEthernet0/1), d=255.255.255.255, len 100, rcvd 2 
IP: s=1.2.3.4 (local), d=12.0.0.1, len 100, unroutable 
R6# 
IP: s=12.0.0.1 (GigabitEthernet0/1), d=255.255.255.255, len 100, rcvd 2 
IP: s=1.2.3.4 (local), d=12.0.0.1, len 100, unroutable
```
Copyright © 2007 Internetwork Expert www.InternetworkExpert.com
*R6 receives packets sent from R1 even though they are not in the same VLAN* 

# **Recommended Reading**

Configuring SPAN and RSPAN

## **Common Configuration for Ring Topology**

**Objective:** Configure SW1-SW4 to form a ring topology

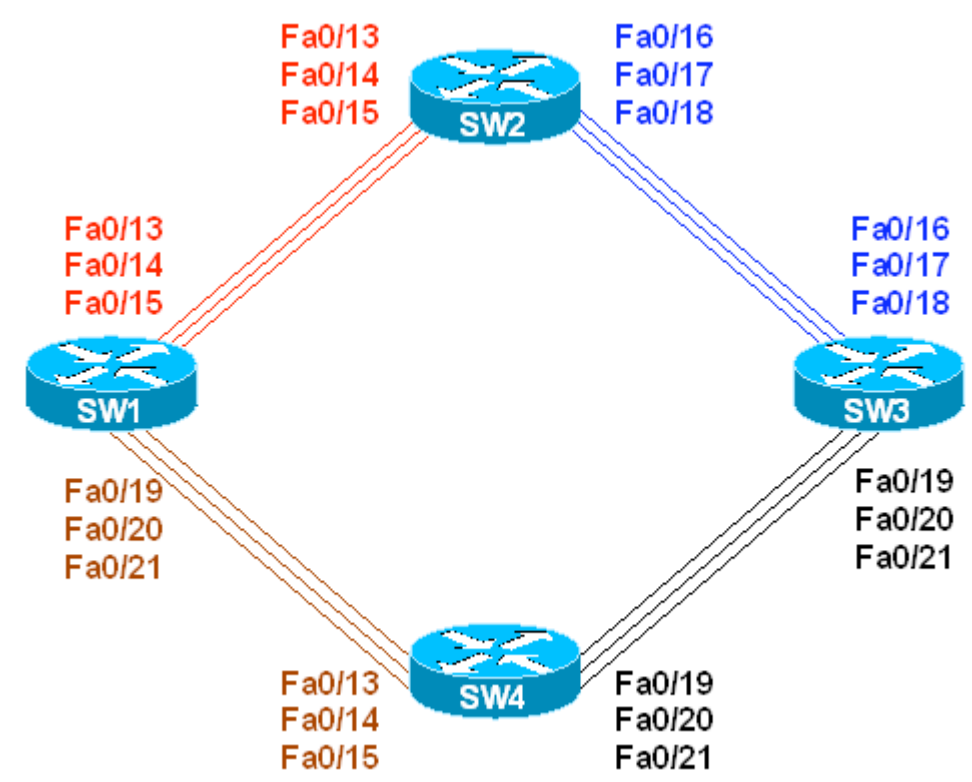

## **Directions**

- Shutdown ports Fa 0/16 18 on SW1
- Shutdown ports Fa 0/19 21 on SW2
- Configure trunk ports Fa 0/19 21 on SW1 to use 802.1q Encapsulation
- Configure trunk ports Fa 0/16 18 on SW2 to use 802.1q Encapsulation<br>• Configure all other trunk links to use ISI
- Configure all other trunk links to use ISL

## **Final Configuration**

```
SW1:
interface fastEthernet 0/16 
 shutdown 
! 
interface fastEthernet 0/17 
 shutdown 
! 
interface fastEthernet 0/18 
 shutdown 
! 
! 
interface fastEthernet 0/19 
 switchport trunk encapsulation dot1q 
 switchport mode trunk
```

```
! 
interface fastEthernet 0/20 
 switchport trunk encapsulation dot1q 
 switchport mode trunk 
! 
interface fastEthernet 0/21 
 switchport trunk encapsulation dot1q 
 switchport mode trunk 
! 
! 
interface fastEthernet 0/13 
 switchport trunk encapsulation isl 
 switchport mode trunk 
! 
interface fastEthernet 0/14 
 switchport trunk encapsulation isl 
 switchport mode trunk 
! 
interface fastEthernet 0/15 
 switchport trunk encapsulation isl 
 switchport mode trunk 
SW2:
interface fastEthernet 0/19 
 shutdown 
! 
interface fastEthernet 0/20 
 shutdown 
! 
interface fastEthernet 0/21 
 shutdown 
! 
! 
interface fastEthernet 0/16 
 switchport trunk encapsulation dot1q 
 switchport mode trunk 
! 
interface fastEthernet 0/17 
 switchport trunk encapsulation dot1q 
 switchport mode trunk 
! 
interface fastEthernet 0/18 
 switchport trunk encapsulation dot1q 
 switchport mode trunk 
! 
! 
interface fastEthernet 0/13 
 switchport trunk encapsulation isl 
 switchport mode trunk 
! 
interface fastEthernet 0/14 
 switchport trunk encapsulation isl 
 switchport mode trunk 
! 
interface fastEthernet 0/15 
 switchport trunk encapsulation isl 
 switchport mode trunk 
SW3:
interface fastEthernet 0/16 
 switchport trunk encapsulation dot1q 
 switchport mode trunk
```

```
! 
interface fastEthernet 0/17 
 switchport trunk encapsulation dot1q 
 switchport mode trunk 
! 
interface fastEthernet 0/18 
 switchport trunk encapsulation dot1q 
 switchport mode trunk 
! 
! 
interface fastEthernet 0/19 
 switchport trunk encapsulation isl 
 switchport mode trunk 
! 
interface fastEthernet 0/20 
 switchport trunk encapsulation isl 
 switchport mode trunk 
! 
interface fastEthernet 0/21 
 switchport trunk encapsulation isl 
 switchport mode trunk 
SW4:
interface fastEthernet 0/13 
 switchport trunk encapsulation dot1q 
 switchport mode trunk 
! 
interface fastEthernet 0/14 
 switchport trunk encapsulation dot1q 
 switchport mode trunk 
! 
interface fastEthernet 0/15 
 switchport trunk encapsulation dot1q 
 switchport mode trunk 
! 
! 
interface fastEthernet 0/19 
 switchport trunk encapsulation isl 
 switchport mode trunk 
! 
interface fastEthernet 0/20 
 switchport trunk encapsulation isl 
 switchport mode trunk 
! 
interface fastEthernet 0/21 
 switchport trunk encapsulation isl 
 switchport mode trunk
```
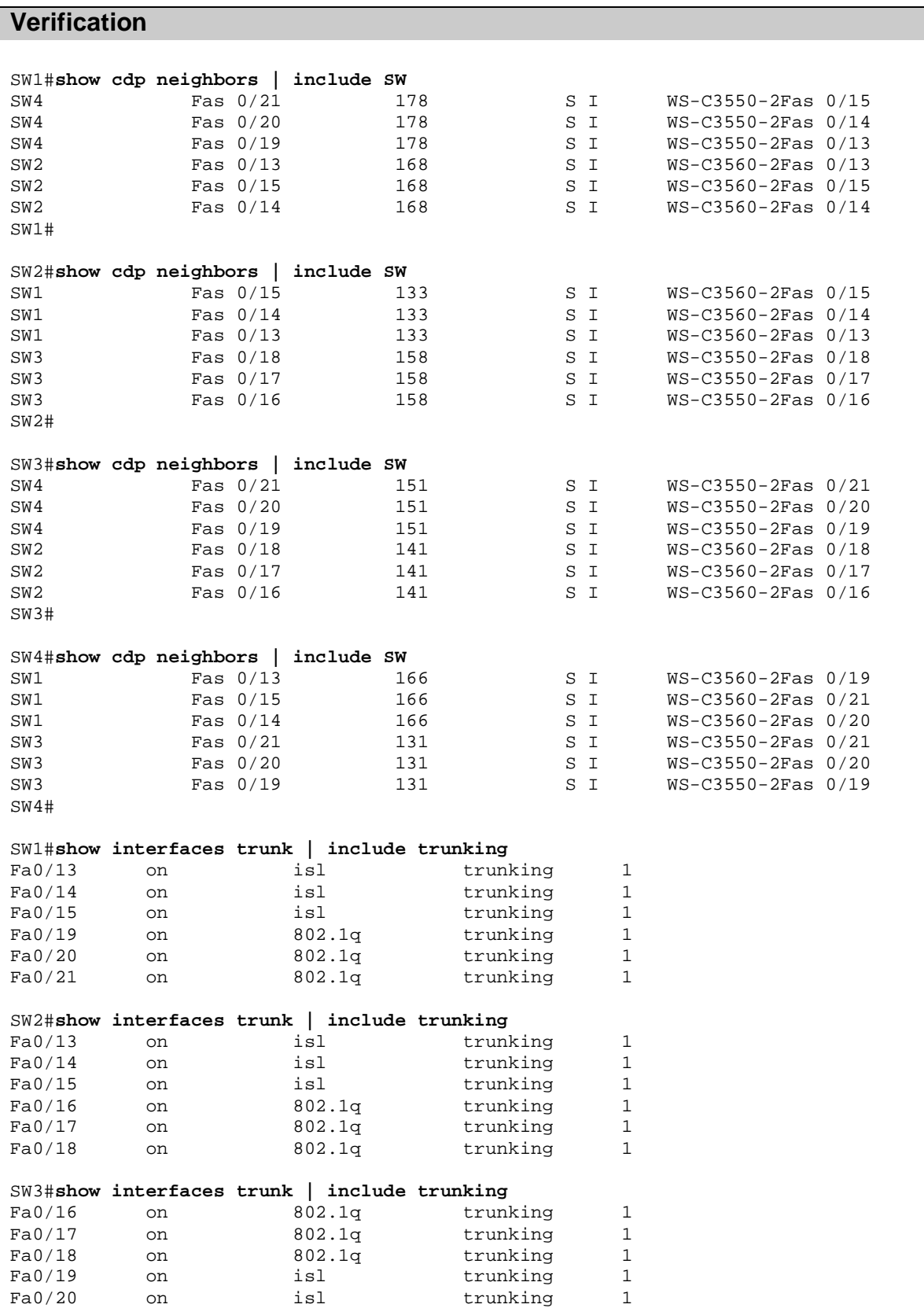

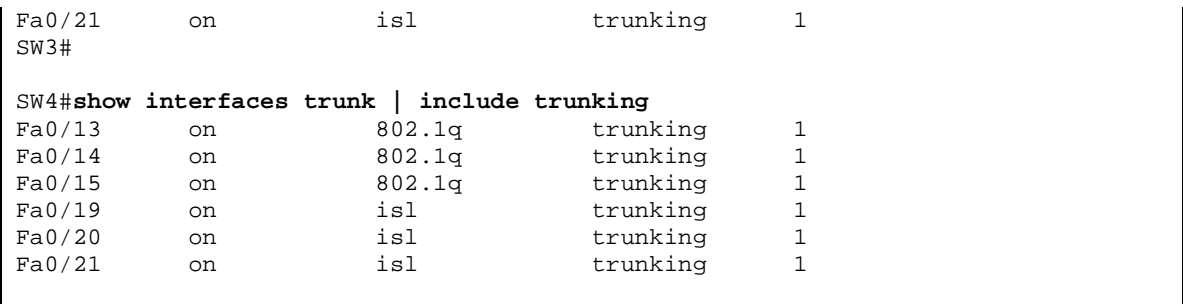

## **Using VTP to Propagate VLAN Information**

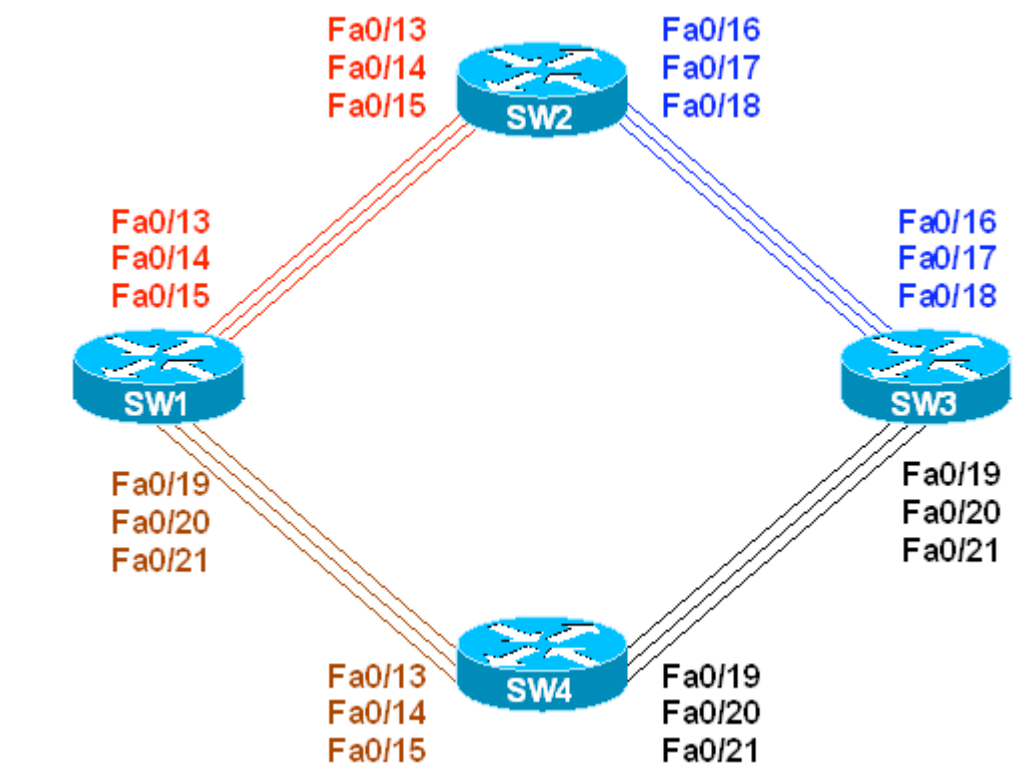

**Objective:** Configure VTP and propagate VLAN information to all switches

## **Directions**

- Configure switches as per the 3550/3560 scenario "Common Configuration for Ring Topology"
- Configure all switches in the VTP domain CISCO
- Configure SW1 as VTP server, and SW2, SW3, SW4 as VTP clients
- Create VLANS 2-9 on SW1 and name them: VLAN A, VLAN B,..., VLAN\_H

#### **Final Configuration**

```
SW1:
vtp domain CISCO 
vtp mode server 
SW2:
vtp domain CISCO 
vtp mode client
```

```
SW3:
vtp domain CISCO 
vtp mode client
```
#### **SW4:** vtp domain CISCO vtp mode client **SW1:** vlan 2 name VLAN\_A vlan 3 name VLAN\_B vlan 4 name VLAN\_C vlan 5 name VLAN\_D vlan 6 name VLAN\_E vlan 7 name VLAN\_F vlan 8 name VLAN\_G vlan 9 name VLAN\_H

#### **Verification**

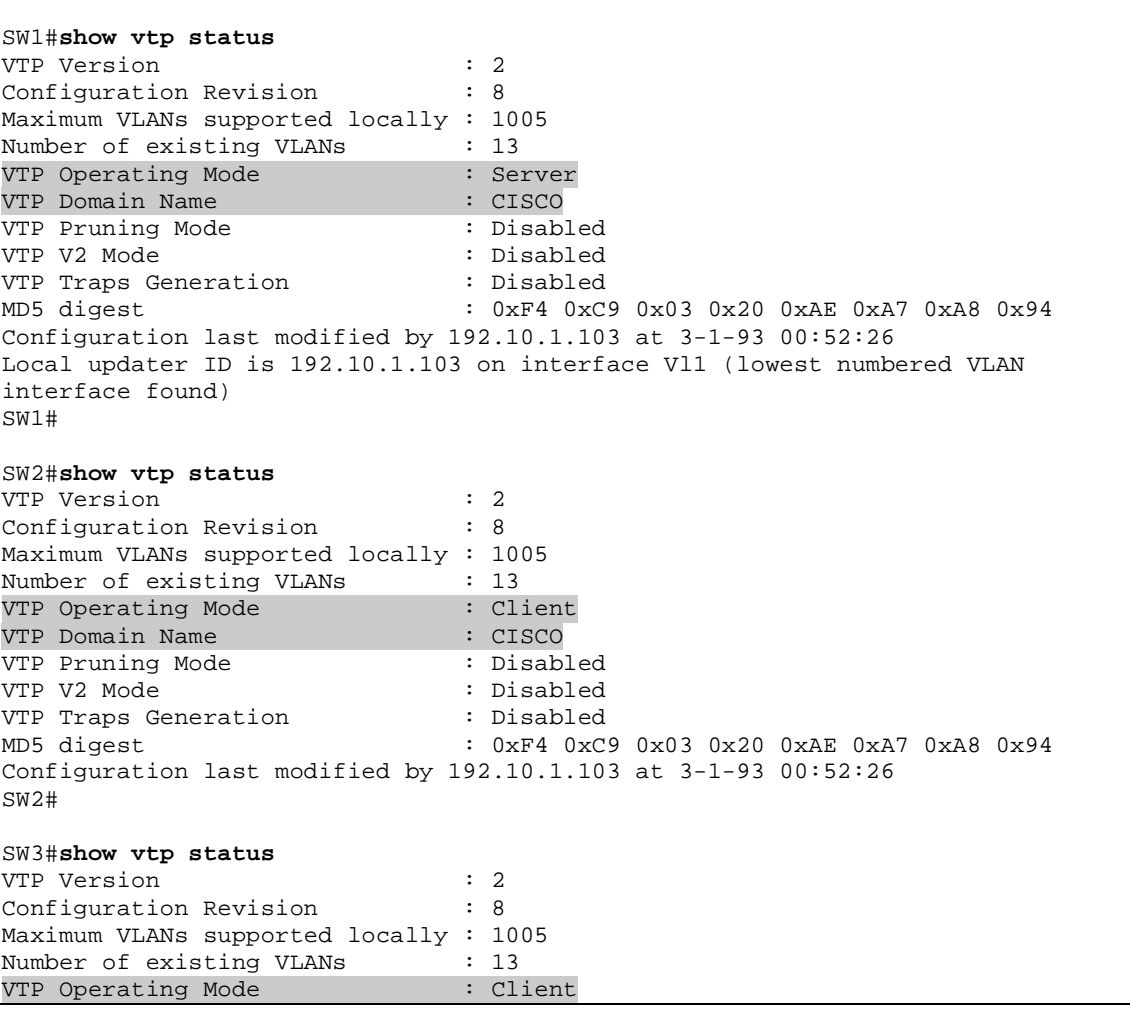

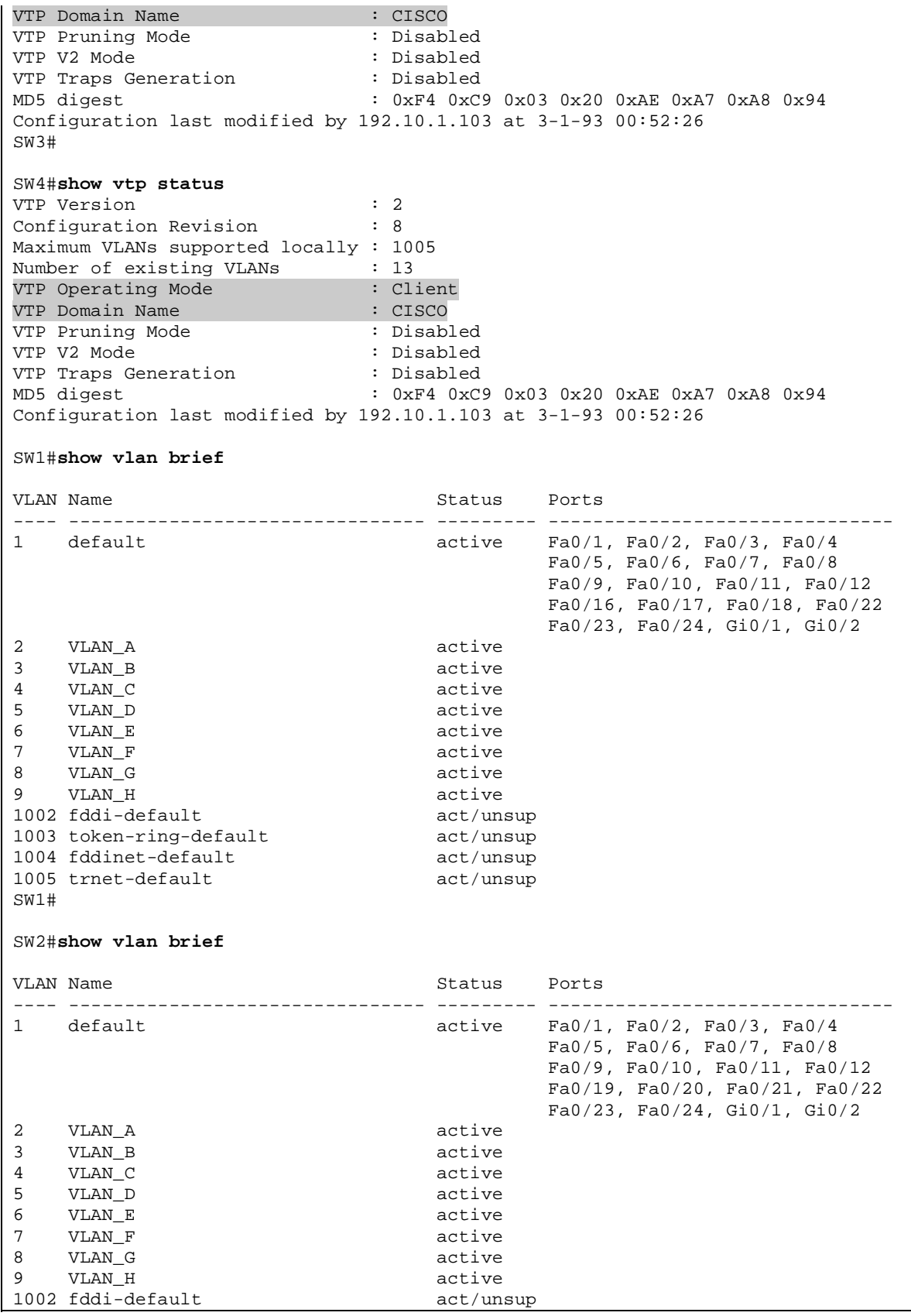

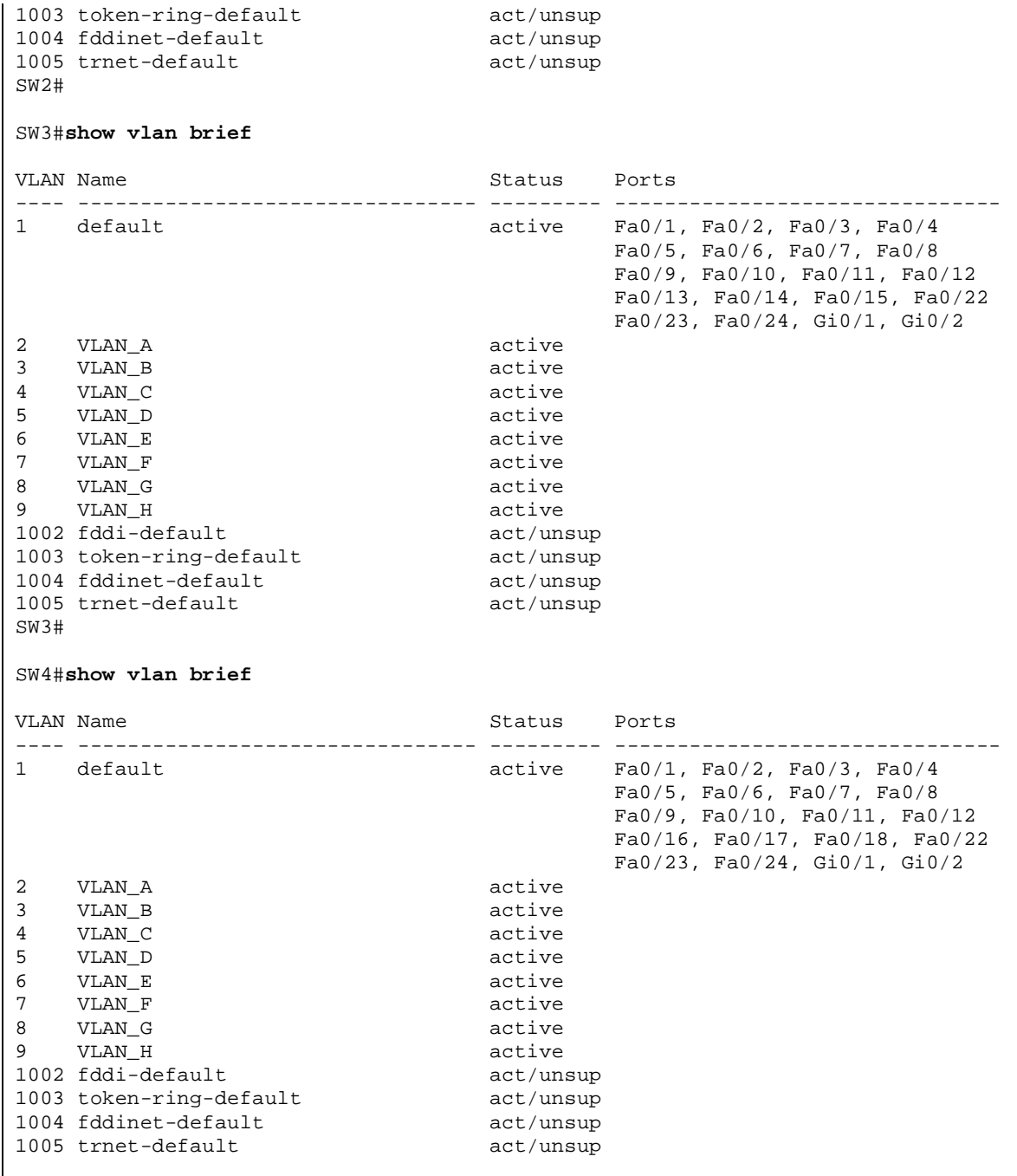

#### **Objective:** Configure switches to transparently relay VTP information Fa0/13 Fa0/16 Fa0/14 Fa0/17 Fa0/15 Fa0/18 SW<sub>2</sub> Fa0/13 Fa0/16 Fa0/14 Fa0/17 Fa0/15 Fa0/18 ≋ ≽⋜ **SW1** SW<sub>3</sub> Fa0/19 Fa0/19 Fa0/20 Fa0/20 Fa0/21 Fa0/21 Fa0/19 Fa0/13 Fa0/14 Fa0/20 Fa0/15 Fa0/21

## **Mixing VTP Modes in Single Topology**

#### **CISCO** • Create VLANs 2-9 on SW1 and name them VLAN\_A,…,VLAN\_H

• Configure devices as per the 3550/3560 scenario "Common Configuration

• Configure SW1 as VTP server and SW3 as VTP client in VTP domain

• Configure SW2 and SW4 in VTP transparent mode and VTP domain

#### **Final Configuration**

CISCO

for Ring Topology"

**Directions** 

```
SW1:
vtp mode server 
vtp domain CISCO 
SW3:
vtp mode client 
vtp domain CISCO
```

```
SW2 & SW4:
vtp mode transparent 
vtp domain CISCO
```
## - 43 -

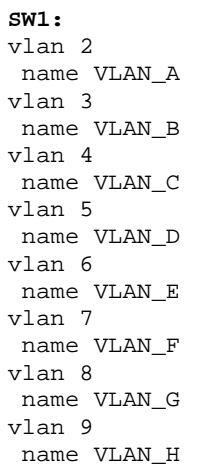

## **Verification**

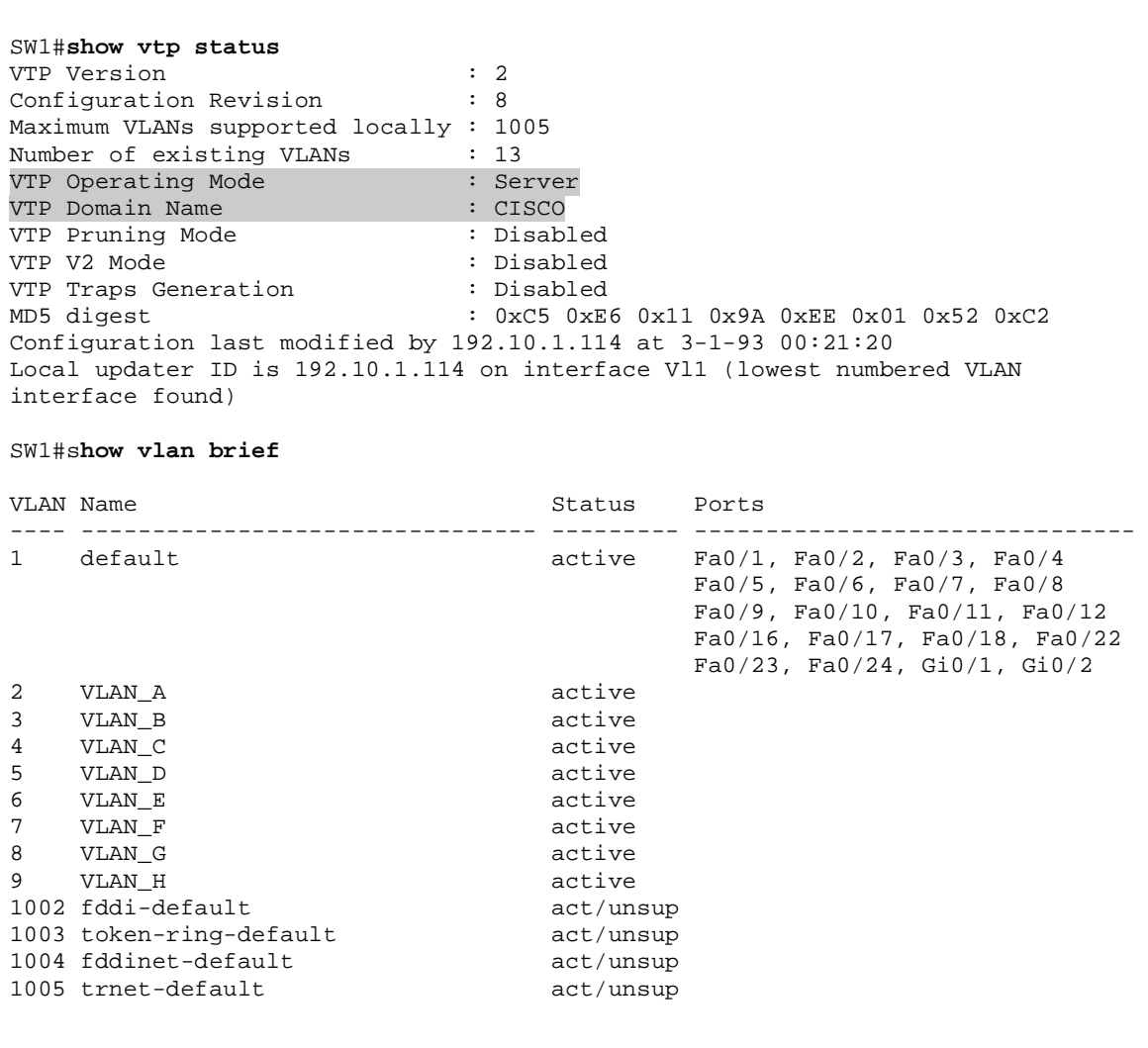

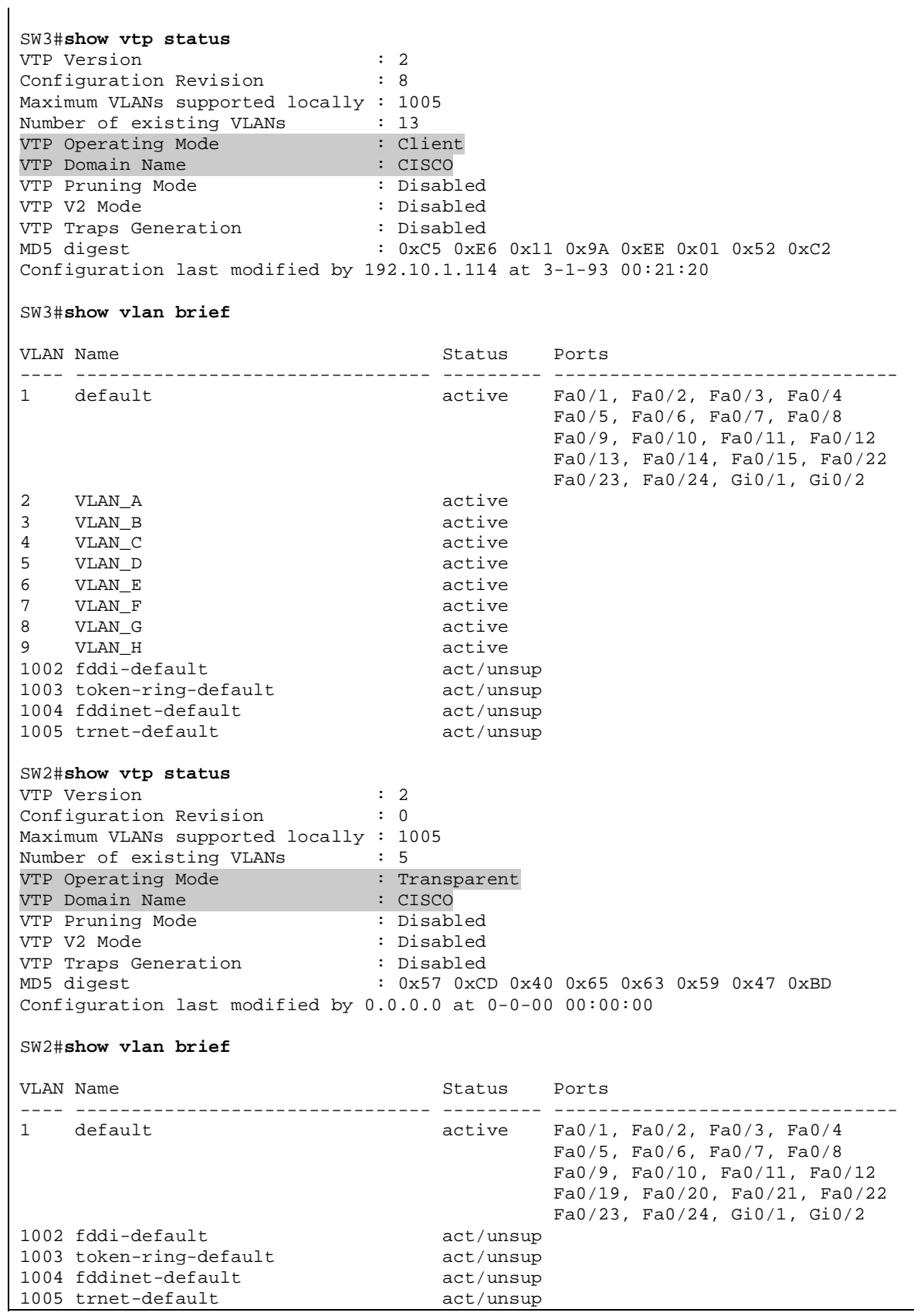

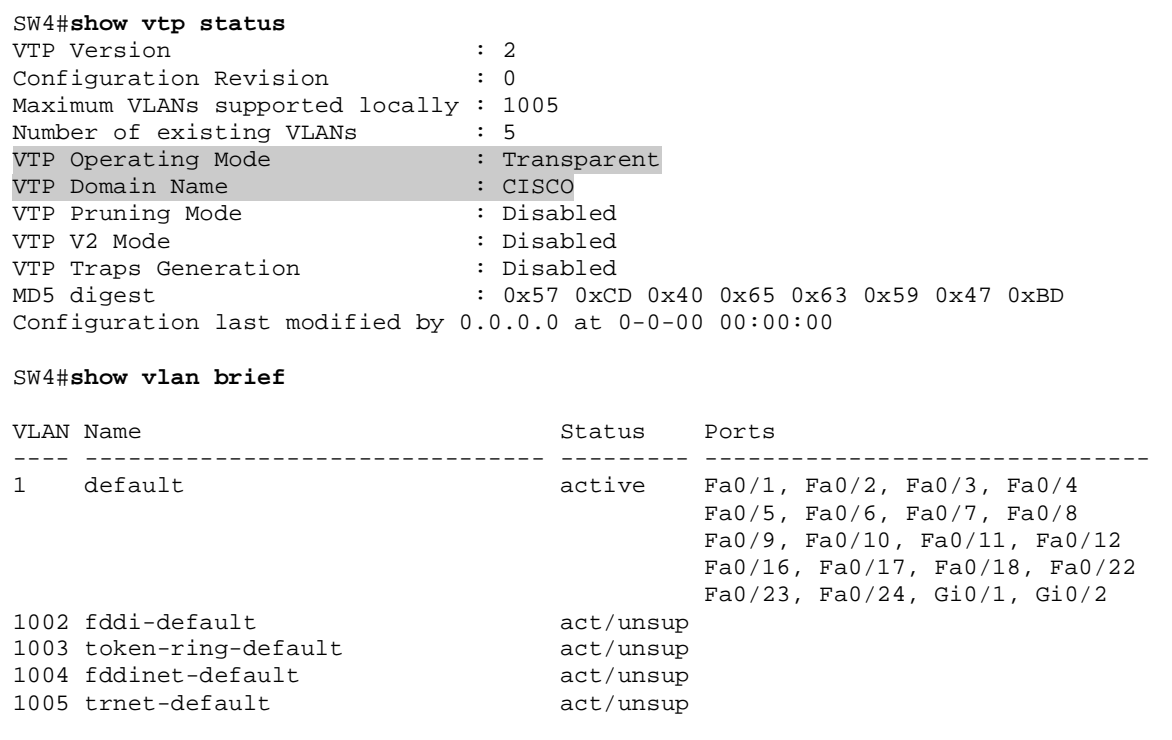

## **VTP Domain Name and DTP Operations**

**Objective:** Configure DTP on a trunk link with VTP in transparent mode

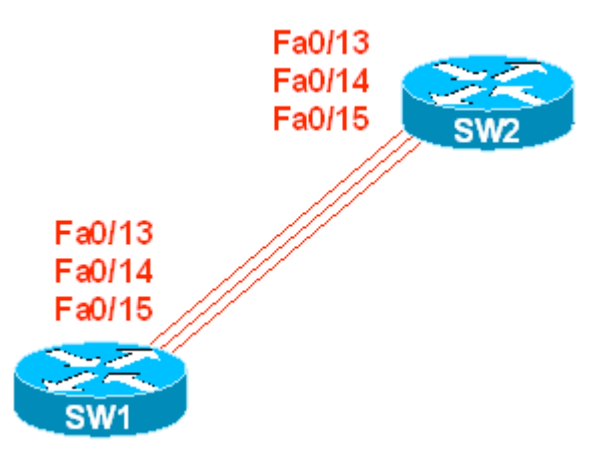

## **Directions**

- Configure SW1 and SW2 in VTP transparent mode
- Configure interfaces Fa 0/13 15 on SW1 and SW2 in DTP desirable mode
- Configure VTP domain-name CISCO1 on SW1 and VTP domain-name CISCO2 on SW2

#### **Final Configuration**

```
SW1:
vtp mode transparent 
vtp domain CISCO1 
interface Fa 0/13 
switchport mode dynamic desirable 
! 
interface Fa 0/14 
switchport mode dynamic desirable 
! 
interface Fa 0/15 
switchport mode dynamic desirable 
SW2:
vtp mode transparent 
vtp domain CISCO2 
interface Fa 0/13 
switchport mode dynamic desirable 
! 
interface Fa 0/14 
switchport mode dynamic desirable 
! 
interface Fa 0/15 
switchport mode dynamic desirable
```
#### **Verification**

```
SW1#conf t
Enter configuration commands, one per line. End with CNTL/Z. 
SW1(config)#int range fastEthernet 0/13 - 15 
SW1(config-if-range)#shutdown
SW1(config-if-range)# 
%LINK-5-CHANGED: Interface FastEthernet0/13, changed state to administratively 
down 
%LINK-5-CHANGED: Interface FastEthernet0/14, changed state to administratively 
down 
%LINK-5-CHANGED: Interface FastEthernet0/15, changed state to administratively 
down 
%LINEPROTO-5-UPDOWN: Line protocol on Interface FastEthernet0/13, changed state 
to down 
%LINEPROTO-5-UPDOWN: Line protocol on Interface FastEthernet0/14, changed state 
to down 
%LINEPROTO-5-UPDOWN: Line protocol on Interface FastEthernet0/15, changed state 
to down 
SW1(config-if-range)#no shutdown
SW1(config-if-range)# 
%DTP-5-DOMAINMISMATCH: Unable to perform trunk negotiation on port Fa0/13 
because of VTP domain mismatch. 
%DTP-5-DOMAINMISMATCH: Unable to perform trunk negotiation on port Fa0/14 
because of VTP domain mismatch. 
%DTP-5-DOMAINMISMATCH: Unable to perform trunk negotiation on port Fa0/15 
because of VTP domain mismatch. 
SW1(config-if-range)# 
%LINK-3-UPDOWN: Interface FastEthernet0/13, changed state to up 
%LINK-3-UPDOWN: Interface FastEthernet0/14, changed state to up 
%LINK-3-UPDOWN: Interface FastEthernet0/15, changed state to up 
SW1(config-if-range)#do show interface fa0/13 switching
Name: Fa0/13 
Switchport: Enabled 
Administrative Mode: dynamic desirable 
Operational Mode: static access 
Administrative Trunking Encapsulation: isl 
Operational Trunking Encapsulation: native 
Negotiation of Trunking: On 
Access Mode VLAN: 1 (default) 
Trunking Native Mode VLAN: 1 (default) 
<output omitted>
```
## **VLAN Load-Balancing using the allowed VLAN list**

**Objective:** Assign groups of VLANs to different trunk links

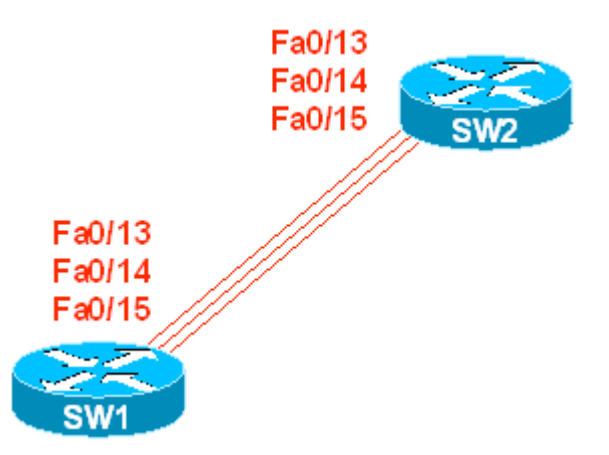

## **Directions**

- Configure switches as per the 3550/3560 scenario "Using VTP to propagate VLAN information"
- Configure SW1 and SW2 to permit even VLANs in range 2-9 only on Fa 0/13 ports.
- Configure SW1 and SW2 to permit odd VLANs in range 2-9 only on Fa 0/14 ports.
- Use port Fa 0/15 on both SW1 and SW2 for VLAN 1 only

#### **Final Configuration**

```
SW1 & SW2:
interface Fa 0/13 
 switchport trunk allowed vlan 2,4,6,8 
! 
interface Fa 0/14 
 switchport trunk allowed vlan 3,5,7,9 
! 
interface Fa 0/15 
 switchport trunk allowed vlan 1
```
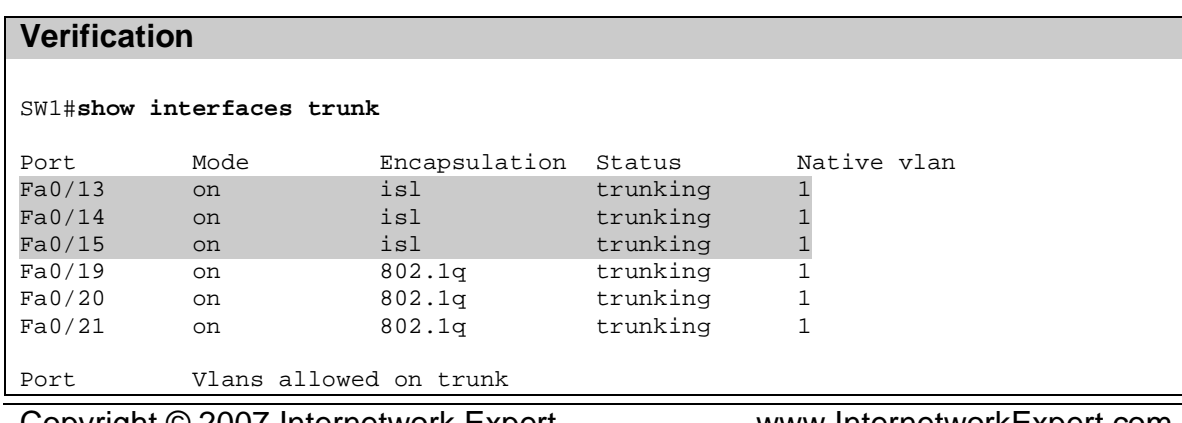

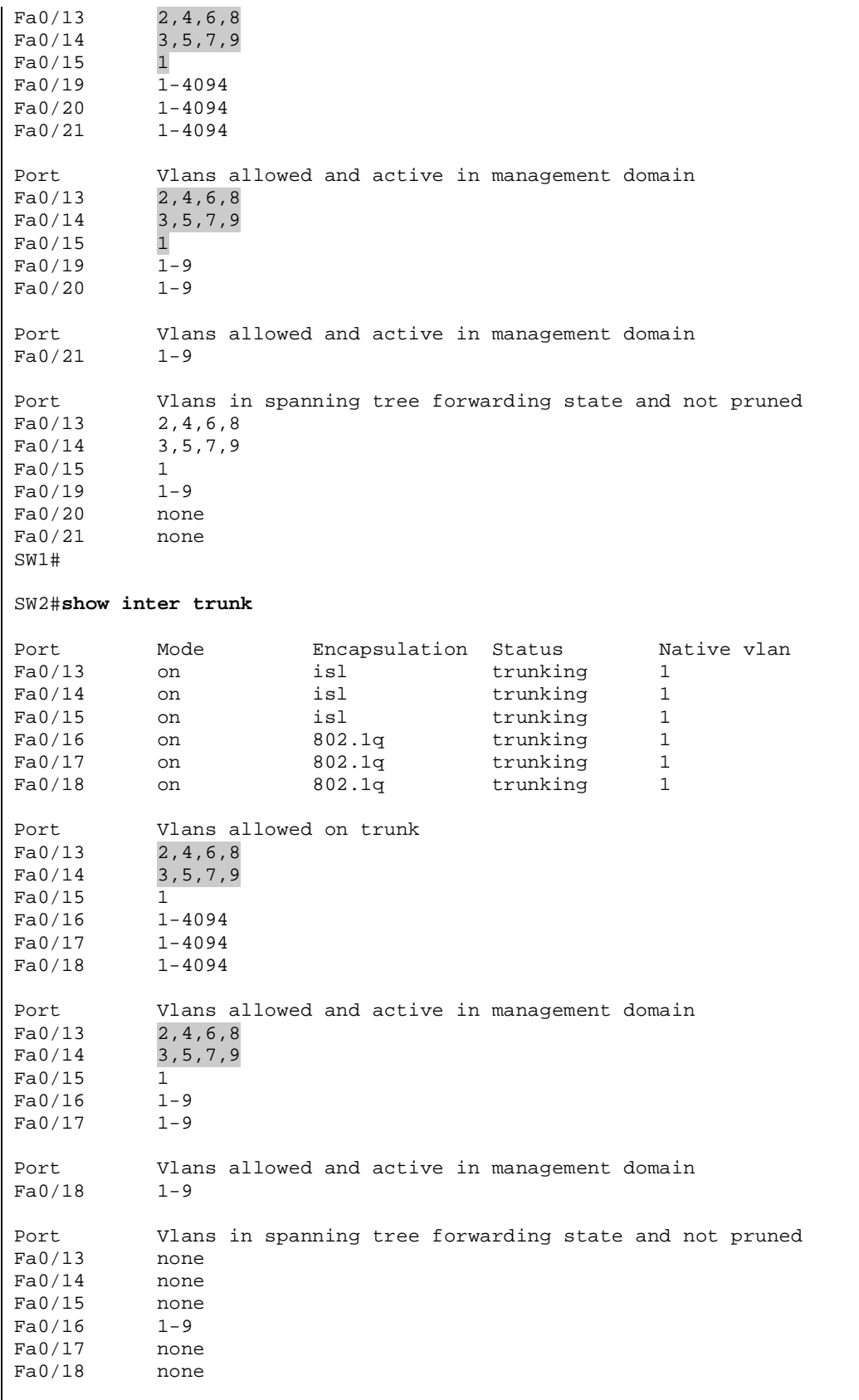

## **Basic STP Features: Tuning Timers**

**Objective:** Configure STP to minimize port-delay in while in the listening/learning states

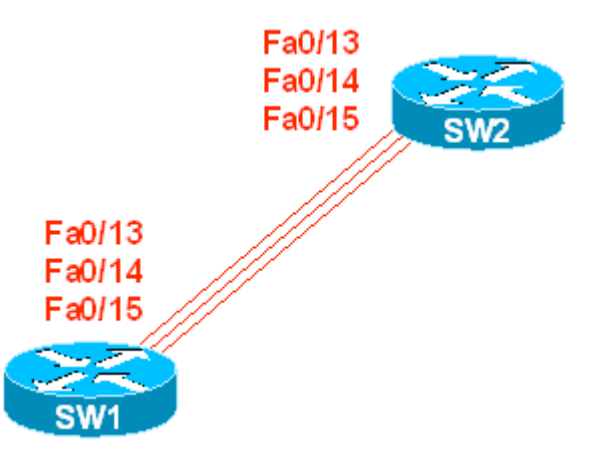

## **Directions**

- Configure SW1 to be STP Root for VLAN 1 (you may effectively change timers only on STP Root Bridge)
- Change Forward-Delay timer to minimum value

#### **Final Configuration**

```
SW1:
spanning-tree vlan 1 root primary 
spanning-tree vlan 1 forward-time 4
```
#### **Verification**

```
SW1#show spanning-tree vlan 1
VLAN0001 
  Spanning tree enabled protocol ieee 
 Root ID Priority 24577 
 Address 0016.4639.d580 
           This bridge is the root 
           Hello Time 2 sec Max Age 20 sec Forward Delay 4 sec 
 Bridge ID Priority 24577 (priority 24576 sys-id-ext 1) 
 Address 0016.4639.d580 
 Hello Time 2 sec Max Age 20 sec Forward Delay 4 sec 
           Aging Time 15 
Interface Role Sts Cost Prio.Nbr Type
---------------- ---- --- --------- -------- -------------------------------- 
Fa0/2 Desg FWD 19 128.4 P2p 
Fa0/3 Desg FWD 100 128.5 Shr 
Fa0/4 Desg FWD 100 128.6 Shr 
Fa0/5 Desg FWD 100 128.7 Shr
```
Fa0/6 Desg FWD 19 128.8 P2p Fa0/13 Desg FWD 19 128.15 P2p Fa0/14 Desg FWD 19 128.16 P2p Fa0/15 Desg FWD 19 128.17 P2p Interface Role Sts Cost Prio.Nbr Type ---------------- ---- --- --------- -------- -------------------------------- Fa0/24 Desg FWD 100 128.26 Shr SW2#**show spanning-tree vlan 1** VLAN0001 Spanning tree enabled protocol ieee Root ID Priority 24577<br>Address 0016.4639.d580 Address 0016.4639.d580 Cost 19 Port 15 (FastEthernet0/13) Hello Time 2 sec Max Age 20 sec Forward Delay 4 sec Bridge ID Priority 32769 (priority 32768 sys-id-ext 1) Address 0016.9d31.8380 Hello Time 2 sec Max Age 20 sec Forward Delay 15 sec Aging Time 300 Interface Role Sts Cost Prio.Nbr Type ---------------- ---- --- --------- -------- -------------------------------- Fa0/3 Desg FWD 100 128.5 Shr Fa0/4 Desg FWD 100 128.6 Shr Fa0/5 Desg FWD 100 128.7 Shr Fa0/6 Desg FWD 19 128.8 P2p Fa0/12 Desg FWD 19 128.14 P2p Fa0/13 Root FWD 19 128.15 P2p Fa0/14 Altn BLK 19 128.16 P2p Interface Role Sts Cost Prio.Nbr Type ---------------- ---- --- --------- -------- -------------------------------- Fa0/15 Altn BLK 19 128.17 P2p SW2#**debug spanning-tree events**  Spanning Tree event debugging is on SW2#**conf t** Enter configuration commands, one per line. End with CNTL/Z. SW2(config)#**int fa 0/3** SW2(config-if)#**shut** 01:00:02: STP: VLAN0001 sent Topology Change Notice on Fa0/13 01:00:04: %LINK-5-CHANGED: Interface FastEthernet0/3, changed state to administratively down 01:00:05: %LINEPROTO-5-UPDOWN: Line protocol on Interface FastEthernet0/3, changed state to down SW2(config-if)#**no shut** 01:00:10: %LINK-3-UPDOWN: Interface FastEthernet0/3, changed state to down 01:00:10: set portid: VLAN0001 Fa0/3: new port id 8005 01:00:10: STP: VLAN0001 Fa0/3 -> listening 01:00:12: %LINK-3-UPDOWN: Interface FastEthernet0/3, changed state to up 01:00:13: %LINEPROTO-5-UPDOWN: Line protocol on Interface FastEthernet0/3, changed state to up 01:00:14: STP: VLAN0001 Fa0/3 -> learning 01:00:18: STP: VLAN0001 sent Topology Change Notice on Fa0/13 01:00:18: STP: VLAN0001 Fa0/3 -> forwarding

## **Basic STP Features: PortFast**

**Objective:** Enable access-ports to bypass STP learning/listening states

#### **Directions**

• Configure Fa 0/1 – Fa 0/6 on SW1 to operate in STP portfast mode

#### **Final Configuration**

```
SW1:
interface range Fa 0/1 - 6 spanning-tree portfast
```
#### **Verification**

```
SW1#show spanning-tree interface fa0/1 detail 
 Port 3 (FastEthernet0/1) of VLAN0001 is forwarding 
    Port path cost 19, Port priority 128, Port Identifier 128.3. 
   Designated root has priority 32769, address 000e.83b2.9480 
   Designated bridge has priority 32769, address 0016.4639.d580 
   Designated port id is 128.3, designated path cost 19 
   Timers: message age 0, forward delay 0, hold 0 
   Number of transitions to forwarding state: 1 
    The port is in the portfast mode 
    Link type is point-to-point by default 
    BPDU: sent 2517, received 0 
Note that BPDUs are still sent on PortFast Link:
SW1#show spanning-tree interface fa0/1 detail 
 Port 3 (FastEthernet0/1) of VLAN0001 is forwarding 
   Port path cost 19, Port priority 128, Port Identifier 128.3. 
   Designated root has priority 32769, address 000e.83b2.9480 
   Designated bridge has priority 32769, address 0016.4639.d580 
   Designated port id is 128.3, designated path cost 19 
   Timers: message age 0, forward delay 0, hold 0 
   Number of transitions to forwarding state: 1 
   The port is in the portfast mode 
    Link type is point-to-point by default 
   BPDU: sent 2553, received 0 
SW1#debug spanning-tree events 
Spanning Tree event debugging is on 
SW1#conf t
Enter configuration commands, one per line. End with CNTL/Z. 
SW1(config)#interface fa0/1
SW1(config-if)#shutdown
01:44:09: %LINK-5-CHANGED: Interface FastEthernet0/1, changed state to 
administratively down 
01:44:10: %LINEPROTO-5-UPDOWN: Line protocol on Interface FastEthernet0/1, 
changed state to down
```
SW1(config-if)#**no shutdown** SW1(config-if)# 01:44:22: set portid: VLAN0001 Fa0/1: new port id 8003 01:44:22: STP: VLAN0001 Fa0/1 ->jump to forwarding from blocking 01:44:22: %LINK-3-UPDOWN: Interface FastEthernet0/1, changed state to up 01:44:23: %LINEPROTO-5-UPDOWN: Line protocol on Interface FastEthernet0/1, changed state to up SW1(config-if)#shut SW1(config-if)# 01:45:10: %LINK-5-CHANGED: Interface FastEthernet0/1, changed state to administratively down 01:45:11: %LINEPROTO-5-UPDOWN: Line protocol on Interface FastEthernet0/1, changed state to down SW1(config-if)#**no spanning-tree portf**  SW1(config-if)#**no shutdown**  01:45:27: set portid: VLAN0001 Fa0/1: new port id 8003 01:45:27: STP: VLAN0001 Fa0/1 -> listening 01:45:27: %LINK-3-UPDOWN: Interface FastEthernet0/1, changed state to up 01:45:28: %LINEPROTO-5-UPDOWN: Line protocol on Interface FastEthernet0/1, changed state to up 01:45:42: STP: VLAN0001 Fa0/1 -> learning 01:45:57: STP: VLAN0001 sent Topology Change Notice on Fa0/19 01:45:57: STP: VLAN0001 Fa0/1 -> forwarding

## **Basic STP Features: UplinkFast**

**Objective:** Configure SW1 to quickly switch it's root port in the event of an uplink failure

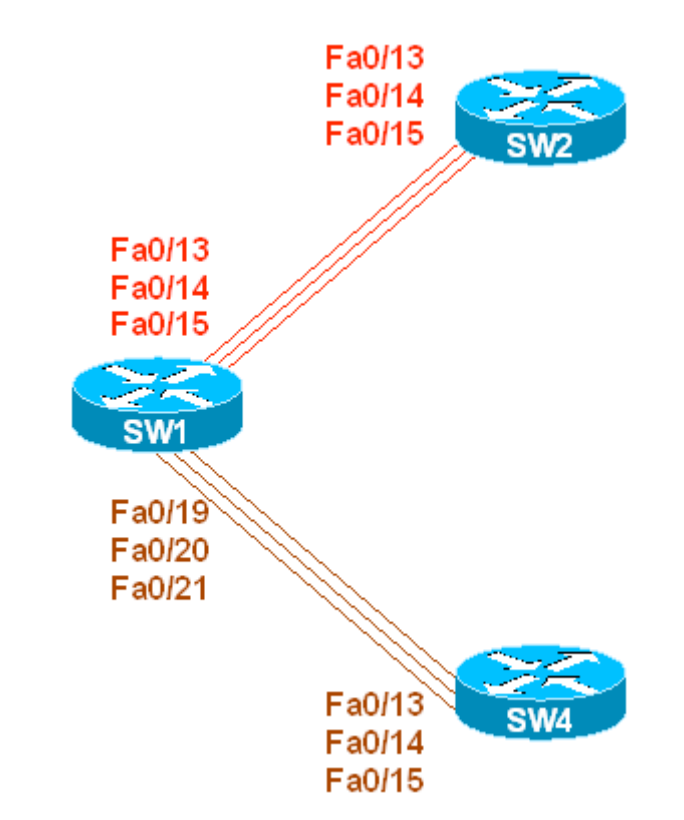

## **Directions**

- Configure devices as per the 3550/3560 scenario "Common Configuration for Ring Topology"
- Shutdown ports Fa  $0/14 15$  and Fa  $0/20 21$  on SW1
- Enable spanning-tree uplinkfast feature on SW1

#### **Final Configuration**

```
SW1:
interface Fa 0/14 
 shutdown 
! 
interface Fa 0/15 
 shutdown 
! 
interface Fa 0/20 
 shutdown 
! 
interface Fa 0/21 
 shutdown 
! 
spanning-tree uplinkfast
```
#### **Verification**

SW1#**show spanning-tree vlan 1** VLAN0001 Spanning tree enabled protocol ieee Root ID Priority 32769 Address 000e.83b2.9480<br>Cost 3019 Auu. 21 (FastEthernet0/19) Hello Time 2 sec Max Age 20 sec Forward Delay 15 sec Bridge ID Priority 49153 (priority 49152 sys-id-ext 1) Address 0016.4639.d580 Hello Time 2 sec Max Age 20 sec Forward Delay 15 sec Aging Time 300 Uplinkfast enabled Interface Role Sts Cost Prio.Nbr Type ---------------- ---- --- --------- -------- -------------------------------- Fa0/1 Desg FWD 3019 128.3 P2p<br>Fa0/2 Desg FWD 3019 128.4 P2p Fa0/2 Desg FWD 3019 128.4 P2p Fa0/3 Desg FWD 3100 128.5 Shr Fa0/4 Desg FWD 3100 128.6 Shr Fa0/5 Desg FWD 3100 128.7 Shr Fa0/6 Desg FWD 3019 128.8 P2p Interface Role Sts Cost Prio.Nbr Type ---------------- ---- --- --------- -------- -------------------------------- Fa0/13 Altn BLK 3019 128.15 P2p Fa0/19 Root FWD 3019 128.21 P2p Fa0/24 Desg FWD 3100 128.26 Shr SW1#**debug spanning-tree uplinkfast**  Spanning Tree uplinkfast debugging is on SW1#**conf t** Enter configuration commands, one per line. End with CNTL/Z. SW1(config)#**int fa 0/19** SW1(config-if)#**shut** SW1(config-if)# 00:13:29: STP FAST: UPLINKFAST: make\_forwarding on VLAN0001 FastEthernet0/13 root port id new: 128.15 prev: 128.21 00:13:29: %SPANTREE\_FAST-7-PORT\_FWD\_UPLINK: VLAN0001 FastEthernet0/13 moved to Forwarding (UplinkFast). 00:13:29: STP FAST: make\_forwarding: via UPLINKFAST: NOT: port FastEthernet0/1 VLAN0001 is: uplink enabled new root FastEthernet0/13 (not me)prev root exists(8015/FastEthernet0/19) cur state forwarding role uplink 00:13:29: STP FAST: make\_forwarding: via UPLINKFAST: NOT: port FastEthernet0/2 VLAN0001 is: uplink enabled new root FastEthernet0/13 (not me)prev root exists(8015/FastEthernet0/19) cur state forwarding role uplink <output omitted> 00:13:31: %LINK-5-CHANGED: Interface FastEthernet0/19, changed state to administratively down

```
00:13:32: %LINEPROTO-5-UPDOWN: Line protocol on Interface FastEthernet0/19, 
changed state to down 
SW1(config-if)#^Z 
SW1#show spanning vlan 1
VLAN0001 
  Spanning tree enabled protocol ieee 
  Root ID Priority 32769 
           Address 000e.83b2.9480<br>Cost 3057
           Cost<br>Port
                     15 (FastEthernet0/13)
            Hello Time 2 sec Max Age 20 sec Forward Delay 15 sec 
 Bridge ID Priority 49153 (priority 49152 sys-id-ext 1) 
 Address 0016.4639.d580 
            Hello Time 2 sec Max Age 20 sec Forward Delay 15 sec 
            Aging Time 15 
  Uplinkfast enabled 
Interface Role Sts Cost Prio.Nbr Type
---------------- ---- --- --------- -------- -------------------------------- 
Fa0/1 Desg FWD 3019 128.3 P2p<br>Fa0/2 Desg FWD 3019 128.4 P2p
Fa0/2 Desg FWD 3019 128.4 P2p 
Fa0/3 Desg FWD 3100 128.5 Shr<br>Fa0/4 Desg FWD 3100 128.6 Shr<br>Fa0/5 Desg FWD 3100 128.7 Shr
Fa0/4 Desg FWD 3100 128.6 Shr 
Fa0/5 Desg FWD 3100 128.7 Shr 
Fa0/6 Desg FWD 3019 128.8 P2p 
Interface Role Sts Cost Prio.Nbr Type
 ---------------- ---- --- --------- -------- -------------------------------- 
Fa0/13 Root FWD 3019 128.15 P2p 
Fa0/24 Desg FWD 3100 128.26 Shr
```
## **Basic STP Features: BackboneFast**

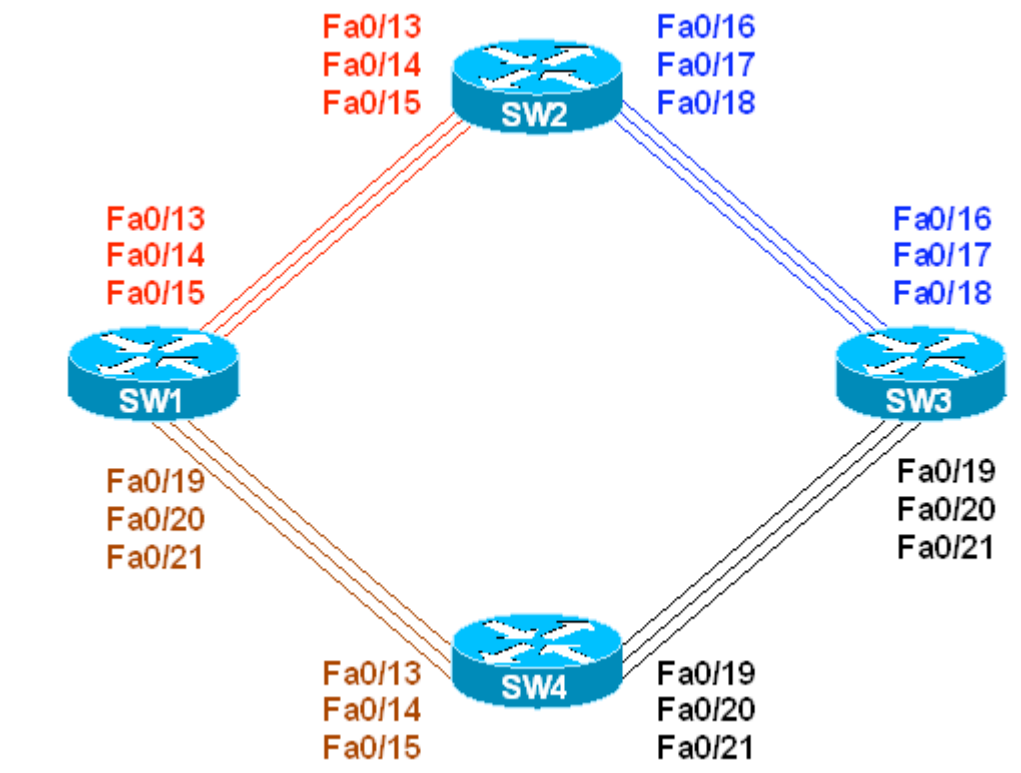

**Objective:** Configure the switches to accelerate the indirect link failure discovery

## **Directions**

- Configure switches as per the 3550/3560 scenario "Common Configuration for Ring Topology"
- Shutdown ports Fa 0/14 15 on SW1
- Shutdown ports Fa 0/20 21 on SW1
- Shutdown ports Fa 0/20 21 on SW3
- Shutdown ports Fa 0/17 18 on SW3
- Configure SW1 to be the root for VLAN 1
- Enable the backbonefast feature on all switches

## **Final Configuration**

```
SW1:
spanning-tree backbonefast 
spanning-tree vlan 1 root primary 
! 
interface Fa 0/14 
 shutdown 
! 
interface Fa 0/15 
 shutdown 
! 
interface Fa 0/20
```
 shutdown ! interface Fa 0/21 shutdown **SW3:** interface Fa 0/17 shutdown ! interface Fa 0/18 shutdown ! interface Fa 0/20 shutdown ! interface Fa 0/21 shutdown **SW2, SW3 & SW4:**

spanning-tree backbonefast

#### **Verification**

```
Before the link failure:
SW3#show spanning-tree vlan 1
VLAN0001 
  Spanning tree enabled protocol ieee 
 Root ID Priority 24577<br>Address 0016.
                     0016.4639.d580
Cost 38
Port 19 (FastEthernet0/19)
            Hello Time 2 sec Max Age 20 sec Forward Delay 15 sec 
 Bridge ID Priority 32769 (priority 32768 sys-id-ext 1) 
 Address 0015.63c8.8800 
            Hello Time 2 sec Max Age 20 sec Forward Delay 15 sec 
            Aging Time 300 
Interface Role Sts Cost Prio.Nbr Type
---------------- ---- --- --------- -------- -------------------------------- 
Fa0/16 Altn BLK 19 128.16 P2p 
Fa0/19 Root FWD 19 128.19 P2p 
After:
SW3#debug spanning-tree events 
Spanning Tree event debugging is on 
SW3#debug spanning-tree backbonefast detail 
Spanning Tree backbonefast detail debugging is on 
SW1(config)#interface fastEthernet 0/19
SW1(config-if)#shutdown
SW3# 
17:10:02: STP: VLAN0001 heard root 32769-000e.83b2.9480 on Fa0/19 
17:10:02: STP FAST: received inferior BPDU on VLAN0001 FastEthernet0/19. 
17:10:02: STP FAST: sending RLQ request PDU on VLAN0001(1) Fa0/16 Vlan1 
17:10:02: STP FAST: Received RLQ response PDU on VLAN0001 FastEthernet0/16.
```

```
17:10:02: STP FAST: received RLQ response PDU was expected on VLAN0001 
FastEthernet0/16 - resp root id 24577-0016.4639.d580 . 
17:10:02: STP FAST: received_rlq_bpdu on VLAN0001 FastEthernet0/19 - making 
FastEthernet0/19 a designated port 
17:10:02: STP: VLAN0001 new root port Fa0/16, cost 38 
17:10:02: STP: VLAN0001 Fa0/16 -> listening 
17:10:03: STP: VLAN0001 Topology Change rcvd on Fa0/19 
17:10:03: STP: VLAN0001 sent Topology Change Notice on Fa0/16 
17:10:17: STP: VLAN0001 Fa0/16 -> learning 
17:10:32: STP: VLAN0001 sent Topology Change Notice on Fa0/16 
17:10:32: STP: VLAN0001 Fa0/16 -> forwarding 
SW3#show spanning-tree vlan 1
VLAN0001 
  Spanning tree enabled protocol ieee 
 Root ID Priority 24577<br>Address 0016.
                       0016.4639.d580<br>38
            Cost<br>2888
            Port 16 (FastEthernet0/16)
             Hello Time 2 sec Max Age 20 sec Forward Delay 15 sec 
 Bridge ID Priority 32769 (priority 32768 sys-id-ext 1) 
 Address 0015.63c8.8800 
             Hello Time 2 sec Max Age 20 sec Forward Delay 15 sec 
             Aging Time 300 
Interface Role Sts Cost Prio.Nbr Type
---------------- ---- --- --------- -------- -------------------------------- 
Fa0/16 Root FWD 19 128.16 P2p<br>Fa0/19 Desq FWD 19 128.19 P2p
           Desg FWD 19 128.19 P2p
```
## **Basic STP Features: BPDU Guard**

**Objective:** Block an access-port if a BPDU is received

#### **Directions**

• Enable BPDU guard on port Fa 0/1 of SW1

#### **Final Configuration**

```
SW1:
interface fa 0/1 
 spanning-tree bpduguard enable
```
#### **Verification**

```
SW1#show spanning-tree interface fa0/1 detail 
 Port 3 (FastEthernet0/1) of VLAN0001 is forwarding 
    Port path cost 19, Port priority 128, Port Identifier 128.3. 
    Designated root has priority 24577, address 0016.4639.d580 
    Designated bridge has priority 24577, address 0016.4639.d580 
    Designated port id is 128.3, designated path cost 0 
    Timers: message age 0, forward delay 0, hold 0 
    Number of transitions to forwarding state: 1 
    Link type is point-to-point by default 
    Bpdu guard is enabled 
    BPDU: sent 2176, received 0 
BPDUs are still sent to this port:
SW1#show spanning-tree interface fa0/1 detail 
 Port 3 (FastEthernet0/1) of VLAN0001 is forwarding 
   Port path cost 19, Port priority 128, Port Identifier 128.3. 
    Designated root has priority 24577, address 0016.4639.d580 
    Designated bridge has priority 24577, address 0016.4639.d580 
    Designated port id is 128.3, designated path cost 0 
    Timers: message age 0, forward delay 0, hold 0 
    Number of transitions to forwarding state: 1 
    Link type is point-to-point by default 
    Bpdu guard is enabled 
    BPDU: sent 2180, received 0 
Configure R1 to produce BPDUs: 
SW1#debug spanning-tree events
R1:
interface Fa 0/0 
 no shutdown 
 no ip address 
 bridge-group 1 
 exit 
! 
bridge 1 protocol ieee 
bridge 1 priority 4096
```
 $SW1#$ %SPANTREE-2-BLOCK\_BPDUGUARD: Received BPDU on port FastEthernet0/1 with BPDU Guard enabled. Disabling port. %PM-4-ERR\_DISABLE: bpduguard error detected on Fa0/1, putting Fa0/1 in errdisable state %LINEPROTO-5-UPDOWN: Line protocol on Interface FastEthernet0/1, changed state to down %LINK-3-UPDOWN: Interface FastEthernet0/1, changed state to down SW1#**show interfaces fa0/1** FastEthernet0/1 is down, line protocol is down (err-disabled) Hardware is Fast Ethernet, address is 0016.4639.d583 (bia 0016.4639.d583) MTU 1500 bytes, BW 100000 Kbit, DLY 100 usec, reliability 255/255, txload 1/255, rxload 1/255 Encapsulation ARPA, loopback not set Keepalive set (10 sec) Auto-duplex, Auto-speed, media type is 10/100BaseTX input flow-control is off, output flow-control is unsupported ARP type: ARPA, ARP Timeout 04:00:00 Last input 00:03:06, output 00:03:07, output hang never Last clearing of "show interface" counters never Input queue: 0/75/0/0 (size/max/drops/flushes); Total output drops: 0 Queueing strategy: fifo Output queue: 0/40 (size/max) 5 minute input rate 0 bits/sec, 0 packets/sec 5 minute output rate 453000 bits/sec, 151 packets/sec 560 packets input, 63434 bytes, 0 no buffer Received 88 broadcasts (0 multicast) 0 runts, 0 giants, 0 throttles 0 input errors, 0 CRC, 0 frame, 0 overrun, 0 ignored 0 watchdog, 87 multicast, 0 pause input 0 input packets with dribble condition detected 17931976 packets output, 1847207828 bytes, 0 underruns 0 output errors, 0 collisions, 1 interface resets 0 babbles, 0 late collision, 0 deferred 0 lost carrier, 0 no carrier, 0 PAUSE output 0 output buffer failures, 0 output buffers swapped out

## **Basic STP Features: Root Guard**

**Objective:** Configure SW1 to protect itself from another switch from becoming the STP root

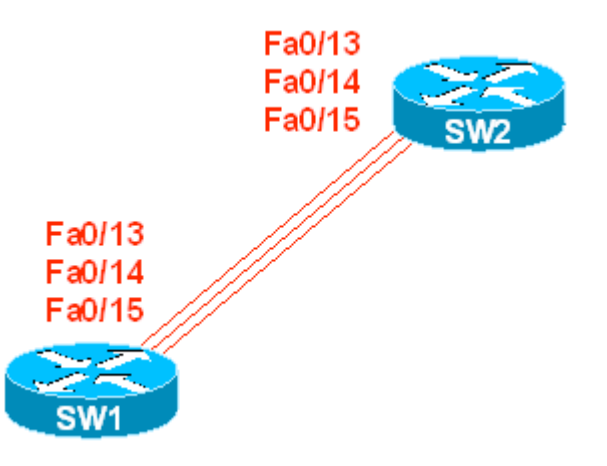

## **Directions**

- Configure devices as per the 3550/3560 scenario "Common Configuration for Ring Topology"
- Configure SW1 to be root for VLAN1
- Configure root guard feature on SW1 interfaces Fa 0/13 15

## **Final Configuration**

```
SW1:
spanning-tree vlan 1 root primary 
! 
interface Fa 0/13 
 no shut 
 spanning-tree guard root 
! 
interface Fa 0/14 
 no shut 
 spanning-tree guard root 
! 
interface Fa 0/15 
 no shut 
 spanning-tree guard root
```
#### **Verification**

SW1#**show spanning-tree interface fa0/13 detail**  Port 15 (FastEthernet0/13) of VLAN0001 is forwarding Port path cost 19, Port priority 128, Port Identifier 128.15. Designated root has priority 24577, address 0016.4639.d580 Designated bridge has priority 24577, address 0016.4639.d580 Designated port id is 128.15, designated path cost 0 Timers: message age 0, forward delay 0, hold 0 Number of transitions to forwarding state: 2 Link type is point-to-point by default Root guard is enabled on the port BPDU: sent 2353, received 483 SW2#**conf t** Enter configuration commands, one per line. End with CNTL/Z. SW2(config)#**spanning-tree vlan 1 priority 4096** SW1#**show spanning-tree interface fa0/13 detail**  Port 15 (FastEthernet0/13) of VLAN0001 is broken (Root Inconsistent) Port path cost 19, Port priority 128, Port Identifier 128.15. Designated root has priority 24577, address 0016.4639.d580 Designated bridge has priority 24577, address 0016.4639.d580 Designated port id is 128.15, designated path cost 0 Timers: message age 2, forward delay 0, hold 0 Number of transitions to forwarding state: 2 Link type is point-to-point by default Root guard is enabled on the port BPDU: sent 2413, received 502 SW1#**show spanning-tree inconsistentports** Name Interface Inconsistency -------------------- ---------------------- ------------------ VLAN0001 FastEthernet0/13 Root Inconsistent VLAN0001 FastEthernet0/14 Root Inconsistent VLAN0001 FastEthernet0/15 Root Inconsistent Number of inconsistent ports (segments) in the system : 3

## **Basic STP Features: BPDU Filter**

**Objective:** Configure the switch to stop BPDU exchanges on access ports

#### **Directions**

- Configure SW1 as per the 3550/3560 scenario "Basic STP Features: PortFast"
- Enable BPDU filter on interface Fa 0/1 of SW1

#### **Final Configuration**

```
SW1:
interface Fa 0/1 
 spanning-tree bpdufilter enable
```
#### **Verification**

```
SW1#clear spanning-tree counters interface fa0/1 
Configure R1 to produce BPDUs:
R1:
interface Fa 0/0 
 no shutdown 
 no ip address 
 bridge-group 1 
 exit 
! 
bridge 1 protocol ieee 
bridge 1 priority 4096 
SW1#show spanning-tree interface fa0/1 detail 
 Port 3 (FastEthernet0/1) of VLAN0001 is forwarding 
   Port path cost 19, Port priority 128, Port Identifier 128.3. 
   Designated root has priority 24577, address 0016.4639.d580 
   Designated bridge has priority 24577, address 0016.4639.d580 
   Designated port id is 128.3, designated path cost 0 
    Timers: message age 0, forward delay 0, hold 0 
   Number of transitions to forwarding state: 1 
    The port is in the portfast mode 
    Link type is point-to-point by default 
    Bpdu filter is enabled 
    BPDU: sent 0, received 0 
Disable BPDU Filter on Fa 0/1:
SW1#debug spanning-tree events
SW1#conf t
Enter configuration commands, one per line. End with CNTL/Z. 
SW1(config)#interface fa0/1 
SW1(config-if)#no spanning-tree bpdufilter
STP: VLAN0001 heard root 4096-0004.27b5.2f60 on Fa0/1 
      supersedes 24577-0016.4639.d580
```
STP: VLAN0001 new root is 4096, 0004.27b5.2f60 on port Fa0/1, cost 19 STP: VLAN0001 sent Topology Change Notice on Fa0/1 SW1(config-if)#^Z SW1# *Port is no longer in port-fast state:* SW1#**show spanning-tree interface fa0/1 detail**  Port 3 (FastEthernet0/1) of VLAN0001 is forwarding Port path cost 19, Port priority 128, Port Identifier 128.3. Designated root has priority 4096, address 0004.27b5.2f60 Designated bridge has priority 4096, address 0004.27b5.2f60 Designated port id is 128.3, designated path cost 0 Timers: message age 2, forward delay 0, hold 0 Number of transitions to forwarding state: 1 Link type is point-to-point by default BPDU: sent 2, received 14
# **Basic STP Features: Loopguard**

**Objective:** Configure the switch to protect against sudden loss of BPDUs

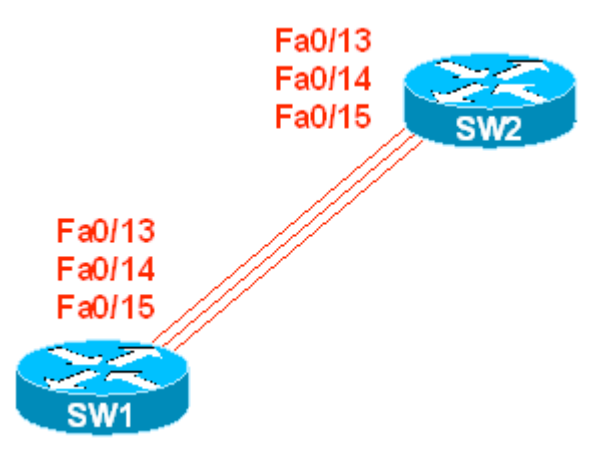

## **Directions**

- Configure Fa 0/13 15 interfaces on SW1 & SW2 to be ISL trunks
- Configure SW1 to be the root of the spanning-tree for VLAN 1
- Enable loopguard on interfaces Fa 0/13 15 of SW1 (root & alternate ports)

### **Final Configuration**

```
SW1 & SW2:
interface fa 0/13 
 switchport trunk encapsulation isl 
 switchport mode trunk 
! 
interface fa 0/14 
 switchport trunk encapsulation isl 
 switchport mode trunk 
! 
interface fa 0/15 
 switchport trunk encapsulation isl 
 switchport mode trunk 
SW1:
spanning-tree vlan 1 root primary 
SW2:
interface fa 0/13 
 spanning-tree guard loop 
! 
interface fa 0/14 
 spanning-tree guard loop 
! 
interface fa 0/15 
 spanning-tree guard loop
```
#### **Verification**

```
Copyright © 2007 Internetwork Expert www.InternetworkExpert.com
SW2#show spanning-tree vlan 1
VLAN0001 
   Spanning tree enabled protocol ieee 
 Root ID Priority 24577<br>Address 0016.
                     0016.4639.d580
Cost 19
Port 15 (FastEthernet0/13)
            Hello Time 2 sec Max Age 20 sec Forward Delay 15 sec 
 Bridge ID Priority 32769 (priority 32768 sys-id-ext 1) 
 Address 0016.9d31.8380 
            Hello Time 2 sec Max Age 20 sec Forward Delay 15 sec 
            Aging Time 15 
Interface Role Sts Cost Prio.Nbr Type
---------------- ---- --- --------- -------- ------------------------- 
Fa0/3 Desg FWD 100 128.5 Shr
Fa0/4 Desg FWD 100 128.6 Shr 
Fa0/5 Desg FWD 100 128.7 Shr 
Fa0/6 Desg FWD 19 128.8 P2p 
Fa0/12 Desg FWD 19 128.14 P2p 
Fa0/13 Root FWD 19 128.15 P2p 
Fa0/14 Altn BLK 19 128.16 P2p 
Interface Role Sts Cost Prio.Nbr Type
---------------- ---- --- --------- -------- ------------------------ 
Fa0/15 Altn BLK 19 128.17 P2p 
Fa0/16 Desg FWD 19 128.18 P2p 
Fa0/24 Desg FWD 100 128.26 Shr 
SW2#show spanning-tree interface fa0/13 detail 
 Port 15 (FastEthernet0/13) of VLAN0001 is forwarding 
   Port path cost 19, Port priority 128, Port Identifier 128.15. 
   Designated root has priority 24577, address 0016.4639.d580 
   Designated bridge has priority 24577, address 0016.4639.d580 
   Designated port id is 128.15, designated path cost 0 
   Timers: message age 1, forward delay 0, hold 0 
   Number of transitions to forwarding state: 2 
   Link type is point-to-point by default 
   Loop guard is enabled on the port 
   BPDU: sent 2031, received 3027 
Filter BPDUs on port fa0/13 of SW1:
SW1(config)#interface fa0/13
SW1(config-if)#spanning-tree bpdufilter enable 
SW2#show spanning-tree interface fa0/13 detail 
 Port 15 (FastEthernet0/13) of VLAN0001 is broken (Loop Inconsistent) 
   Port path cost 19, Port priority 128, Port Identifier 128.15. 
   Designated root has priority 24577, address 0016.4639.d580 
   Designated bridge has priority 32769, address 0016.9d31.8380 
   Designated port id is 128.15, designated path cost 19 
   Timers: message age 0, forward delay 0, hold 0 
   Number of transitions to forwarding state: 2 
   Link type is point-to-point by default 
   Loop guard is enabled on the port
```
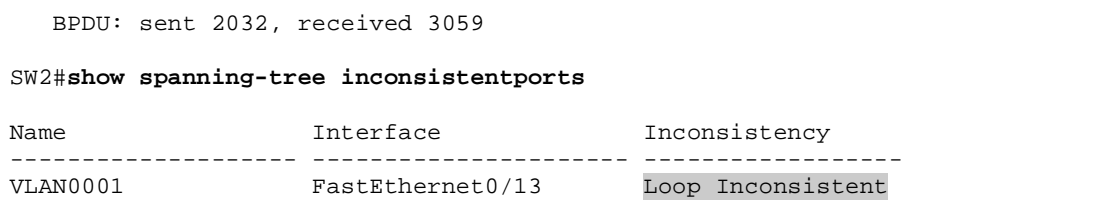

# **Configuring MSTP**

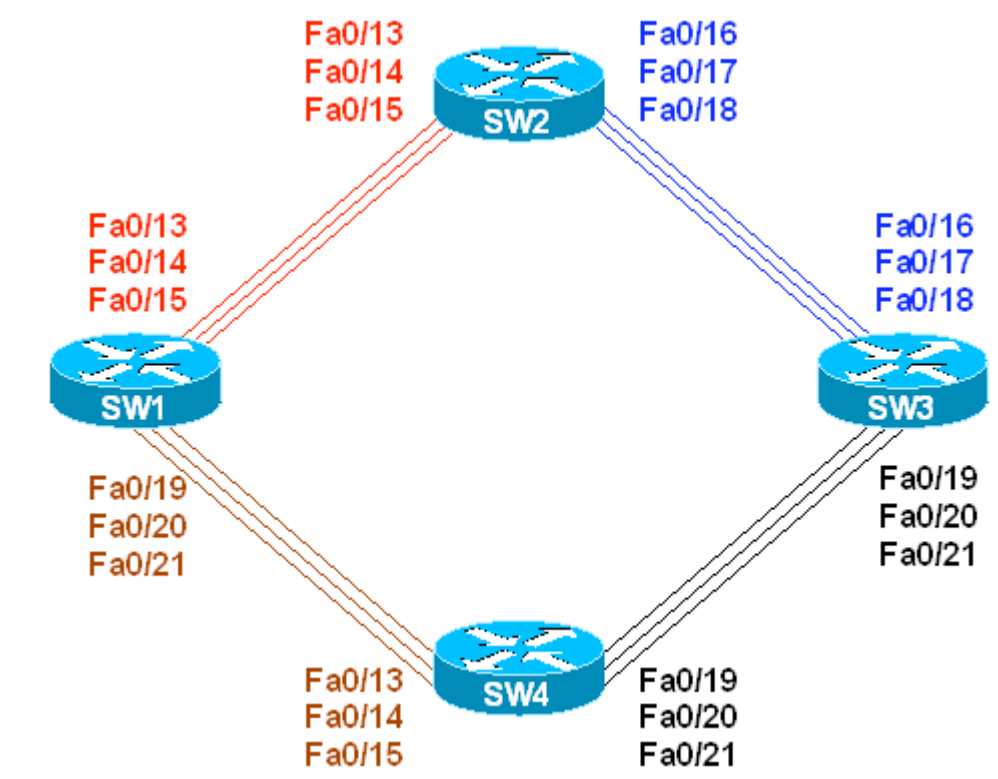

**Objective:** Configure three MSTP instances in a single MSTP region

## **Directions**

- Configure devices as per the 3550/3560 scenario "Using VTP to Propagate VLAN Information"
- Configure instance "1" and map VLANs 1-3 to it
- Configure instance "2" and map VLANs 4-6 to it
- Configure instance "3" and map VLANs 7-9 to it
- Make SW1 the STP root for instances 1-3

### **Final Configuration**

```
SW1 – SW4:
spanning-tree mode mst 
! 
spanning-tree mst configuration 
 instance 1 vlan 1-3 
 instance 2 vlan 4-6 
 instance 3 vlan 7-9 
SW1:
spanning-tree mst 1-3 root primary
```
### **Verification**

SW1#**show spanning-tree mst 1** ##### MST1 vlans mapped: 1-3 Bridge address 0016.4639.d580 priority 24577 (24576 sysid 1) Root this switch for MST1 Interface Role Sts Cost Prio.Nbr Type ---------------- ---- --- --------- -------- -------------------------------- Fa0/2 Desg FWD 200000 128.4 P2p Fa0/3 Desg FWD 2000000 128.5 Shr Fa0/4 Desg FWD 2000000 128.6 Shr Fa0/5 Desg FWD 2000000 128.7 Shr Fa0/6 Desg FWD 200000 128.8 P2p Fa0/13 Desg FWD 200000 128.15 P2p Fa0/14 Desg FWD 200000 128.16 P2p Fa0/15 Desg FWD 200000 128.17 P2p Fa0/19 Desg FWD 200000 128.21 P2p Fa0/20 Desg FWD 200000 128.22 P2p Fa0/21 Desg FWD 200000 128.23 P2p Fa0/24 Desg FWD 2000000 128.26 Shr SW1#**show spanning-tree mst 2** ##### MST2 vlans mapped: 4-6 Bridge address 0016.4639.d580 priority 24578 (24576 sysid 2) Root this switch for MST2 Interface Role Sts Cost Prio.Nbr Type ---------------- ---- --- --------- -------- -------------------------------- Fa0/13 Desg FWD 200000 128.15 P2p Fa0/14 Desg FWD 200000 128.16 P2p Fa0/15 Desg FWD 200000 128.17 P2p Fa0/19 Desg FWD 200000 128.21 P2p Fa0/20 Desg FWD 200000 128.22 P2p Fa0/21 Desg FWD 200000 128.23 P2p SW1#**show spanning-tree mst 3** ##### MST3 vlans mapped: 7-9 Bridge address 0016.4639.d580 priority 24579 (24576 sysid 3) Root this switch for MST3 Interface Role Sts Cost Prio.Nbr Type ---------------- ---- --- --------- -------- -------------------------------- Fa0/13 Desg FWD 200000 128.15 P2p Fa0/14 Desg FWD 200000 128.16 P2p Fa0/15 Desg FWD 200000 128.17 P2p Fa0/19 Desg FWD 200000 128.21 P2p Fa0/20 Desg FWD 200000 128.22 P2p Fa0/21 Desg FWD 200000 128.23 P2p SW2#**show spanning-tree mst 1** ##### MST1 vlans mapped: 1-3 Bridge address 0016.9d31.8380 priority 32769 (32768 sysid 1) Root address 0016.4639.d580 priority 24577 (24576 sysid 1) port Fa0/13 cost 200000 rem hops 19 Interface Role Sts Cost Prio.Nbr Type ---------------- ---- --- --------- -------- -------------------------------- Fa0/3 Desg FWD 2000000 128.5 Shr

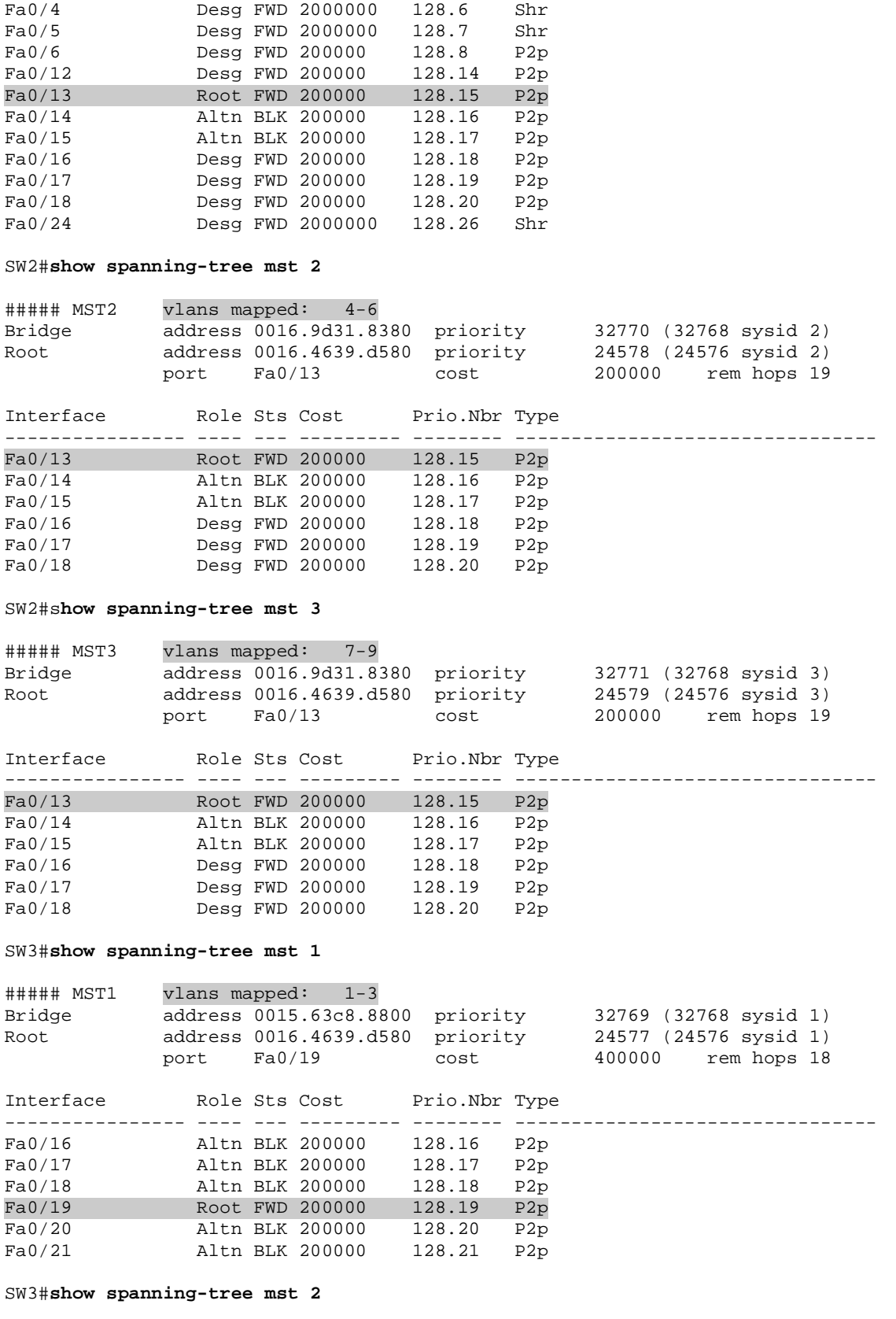

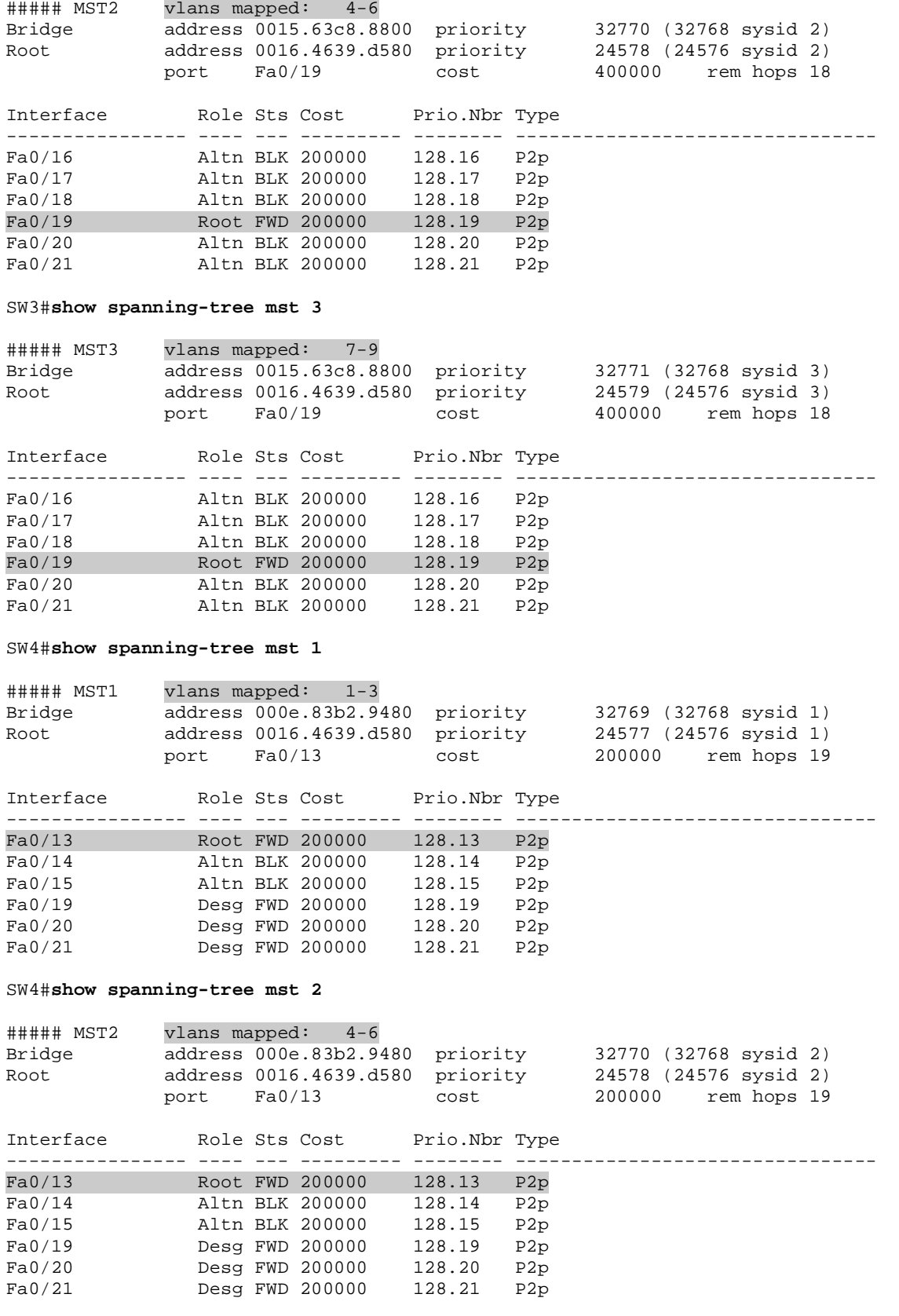

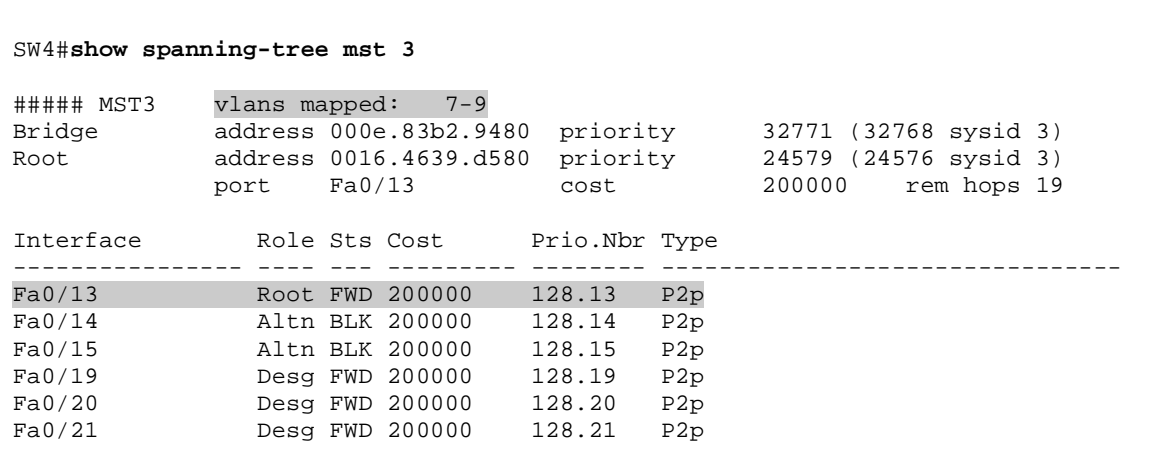

## **Load-Balancing with STP Root Bridge Placement**

**Objective:** Configure different STP roots for VLAN groups to allow for shared traffic load

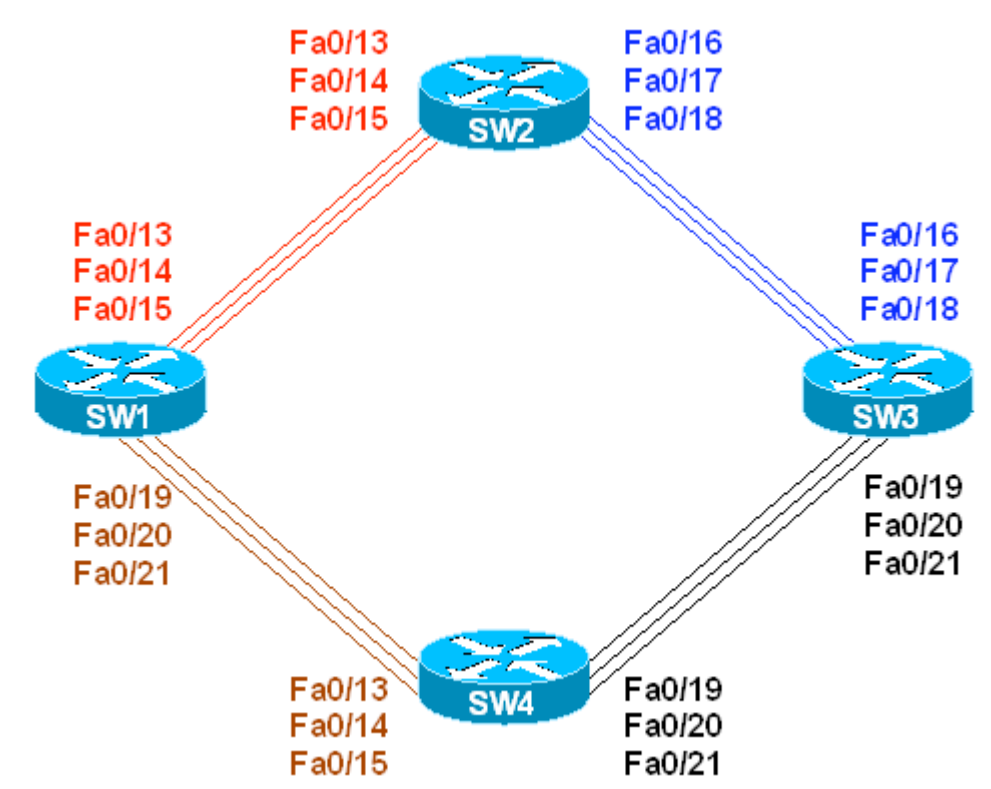

## **Directions**

- Configure devices per the 3550/3560 scenario: "Using VTP to Propagate VLAN Information"
- Configure SW1 to be STP root for even-numbered VLANs (first group) SW2 should backup SW1
- Configure SW3 to be STP root for odd-numbered VLANs (second group) SW4 should backup SW3

### **Final Configuration**

```
SW1:
spanning-tree vlan 2,4,6,8 root primary 
SW2:
spanning-tree vlan 2,4,6,8 root secondary 
SW3:
spanning-tree vlan 1,3,5,7,9 root primary 
SW4:
spanning-tree vlan 1,3,5,7,9 root secondary
```
**Verification**  *Confirm that SW1 is root for even-numbered VLANs:*  SW1#**show spanning-tree vlan 2 summary** Switch is in pvst mode Root bridge for VLAN0002 is this bridge. Extended system ID is enabled Portfast Default is disabled PortFast BPDU Guard Default is disabled Portfast BPDU Filter Default is disabled Loopquard Default is disabled EtherChannel misconfig guard is enabled UplinkFast is disabled BackboneFast is disabled Configured Pathcost method used is short Name Blocking Listening Learning Forwarding STP Active ---------------------- -------- --------- -------- ---------- ---------- VLAN0002 0 0 0 6 6 SW1#**show spanning-tree vlan 4 summary**  Switch is in pvst mode Root bridge for VLAN0004 is this bridge. Extended system ID is enabled Portfast Default is disabled PortFast BPDU Guard Default is disabled Portfast BPDU Filter Default is disabled Loopguard Default is disabled EtherChannel misconfig guard is enabled UplinkFast is disabled BackboneFast is disabled Configured Pathcost method used is short Name Blocking Listening Learning Forwarding STP Active ---------------------- -------- --------- -------- ---------- ---------- VLAN0004 0 0 0 6 6 SW1#**show spanning-tree vlan 6 summary**  Switch is in pvst mode Root bridge for VLAN0006 is this bridge. Extended system ID is enabled<br>Portfast Default is disabled Portfast Default PortFast BPDU Guard Default is disabled Portfast BPDU Filter Default is disabled Loopguard Default is disabled EtherChannel misconfig guard is enabled UplinkFast is disabled BackboneFast is disabled Configured Pathcost method used is short Name Blocking Listening Learning Forwarding STP Active ---------------------- -------- --------- -------- ---------- ---------- VLAN0006 0 0 0 6 6 SW1#**show spanning-tree vlan 8 summary**  Switch is in pvst mode Root bridge for VLAN0008 is this bridge. Extended system ID is enabled

Portfast Default is disabled PortFast BPDU Guard Default is disabled Portfast BPDU Filter Default is disabled Loopquard Default is disabled EtherChannel misconfig guard is enabled UplinkFast is disabled BackboneFast is disabled Configured Pathcost method used is short Name Blocking Listening Learning Forwarding STP Active ---------------------- -------- --------- -------- ---------- ----------  $0$  0 0 6 *Confirm that SW3 is root for odd-numbered VLANs:*  SW3#**show spanning-tree vlan 1 summary**  Switch is in pvst mode Root bridge for VLAN0001 is this bridge. Extended system ID is enabled<br>Portfast Default is disabled Portfast Default PortFast BPDU Guard Default is disabled Portfast BPDU Filter Default is disabled Loopguard Default is disabled EtherChannel misconfig guard is enabled UplinkFast is disabled BackboneFast is disabled Configured Pathcost method used is short Name Blocking Listening Learning Forwarding STP Active ---------------------- -------- --------- -------- ---------- ---------- VLAN0001 0 0 0 0 6 6 SW3#**show spanning-tree vlan 3 summary**  Switch is in pvst mode Root bridge for VLAN0003 is this bridge. Extended system ID is enabled Portfast Default is disabled PortFast BPDU Guard Default is disabled Portfast BPDU Filter Default is disabled Loopguard Default is disabled EtherChannel misconfig guard is enabled is disabled<br>is disabled BackboneFast Configured Pathcost method used is short Name Blocking Listening Learning Forwarding STP Active ---------------------- -------- --------- -------- ---------- ---------- VLAN0003 0 0 0 6 6 SW3#**show spanning-tree vlan 5 summary**  Switch is in pvst mode Root bridge for VLAN0005 is this bridge. Extended system ID is enabled Portfast Default is disabled PortFast BPDU Guard Default is disabled Portfast BPDU Filter Default is disabled Loopguard Default is disabled EtherChannel misconfig guard is enabled UplinkFast<br>BackboneFast is disabled BackboneFast Configured Pathcost method used is short

Name Blocking Listening Learning Forwarding STP Active ---------------------- -------- --------- -------- ---------- ----------  $0 \qquad 0 \qquad 0 \qquad 6 \qquad 6$ SW3#**show spanning-tree vlan 7 summary**  Switch is in pvst mode Root bridge for VLAN0007 is this bridge. Extended system ID is enabled Portfast Default is disabled PortFast BPDU Guard Default is disabled Portfast BPDU Filter Default is disabled Loopquard Default EtherChannel misconfig guard is enabled UplinkFast is disabled BackboneFast is disabled Configured Pathcost method used is short Name Blocking Listening Learning Forwarding STP Active ---------------------- -------- --------- -------- ---------- ----------  $0 \qquad 0 \qquad 0 \qquad 6 \qquad 6$ SW3#**show spanning-tree vlan 9 summary**  Switch is in pvst mode Root bridge for VLAN0009 is this bridge. Extended system ID is enabled<br>Portfast Default is disabled Portfast Default PortFast BPDU Guard Default is disabled Portfast BPDU Filter Default is disabled Loopguard Default is disabled EtherChannel misconfig guard is enabled UplinkFast is disabled BackboneFast is disabled Configured Pathcost method used is short Name Blocking Listening Learning Forwarding STP Active ---------------------- -------- --------- -------- ---------- ---------- VLAN0009 0 0 0 6 6 *Confirm, that due to secondary root-switch placement, even-numbered VLANs now travel over SW1-SW2-SW3 half of the ring. For instance, with VLAN2:*  SW3#**show spanning-tree vlan 2**  $VI$  $AN0002$  Spanning tree enabled protocol ieee Root ID Priority 24578 Address 0016.4639.d580 Cost 38 Port 16 (FastEthernet0/16) Hello Time 2 sec Max Age 20 sec Forward Delay 15 sec Bridge ID Priority 32770 (priority 32768 sys-id-ext 2) Address 0015.63c8.8800 Hello Time 2 sec Max Age 20 sec Forward Delay 15 sec Aging Time 300 Interface Role Sts Cost Prio.Nbr Type ---------------- ---- --- --------- -------- -------------------------------- Fa0/16 Root FWD 19 128.16 P2p Fa0/17 Altn BLK 19 128.17 P2p Fa0/18 Altn BLK 19 128.18 P2p Fa0/19 Altn BLK 19 128.19 P2p

Fa0/20 Altn BLK 19 128.20 P2p Altn BLK 19 SW2#**show spanning-tree vlan 2** VLAN0002 Spanning tree enabled protocol ieee Root ID Priority 24578 Address 0016.4639.d580 Cost 19 Port 15 (FastEthernet0/13) Hello Time 2 sec Max Age 20 sec Forward Delay 15 sec Bridge ID Priority 28674 (priority 28672 sys-id-ext 2) 0016.9d31.8380 Hello Time 2 sec Max Age 20 sec Forward Delay 15 sec Aging Time 300 Interface Role Sts Cost Prio.Nbr Type ---------------- ---- --- --------- -------- -------------------------------- Fa0/13 Root FWD 19 128.15 P2p Fa0/14 Altn BLK 19 128.16 P2p Fa0/15 Altn BLK 19 128.17 P2p Fa0/16 Desg FWD 19 32.18 P2p Fa0/17 Desg FWD 19 64.19 P2p Fa0/18 Desg FWD 19 96.20 P2p *Confirm, that due to secondary root placement, odd-numbered VLANs now travel over SW1-SW4-SW3 half of the ring. For instance, with VLAN3:*  SW1#**show spanning-tree vlan 3** VLAN0003 Spanning tree enabled protocol ieee Root ID Priority 24579 Address 0015.63c8.8800 Cost 38 Port 23 (FastEthernet0/21) Hello Time 2 sec Max Age 20 sec Forward Delay 15 sec Bridge ID Priority 32771 (priority 32768 sys-id-ext 3) Address 0016.4639.d580 Hello Time 2 sec Max Age 20 sec Forward Delay 15 sec Aging Time 300 Interface Role Sts Cost Prio.Nbr Type ---------------- ---- --- --------- -------- -------------------------------- Fa0/13 Altn BLK 19 128.15 P2p Fa0/14 Altn BLK 19 128.16 P2p Fa0/15 Altn BLK 19 128.17 P2p Fa0/19 Altn BLK 19 128.21 P2p Fa0/20 Altn BLK 19 128.22 P2p Fa0/21 Root FWD 19 128.23 P2p SW4#**show spanning-tree vlan 3** VLAN0003 Spanning tree enabled protocol ieee Root ID Priority 24579 Address 0015.63c8.8800 Cost 19

Port 21 (FastEthernet0/21) Hello Time 2 sec Max Age 20 sec Forward Delay 15 sec Bridge ID Priority 28675 (priority 28672 sys-id-ext 3) Address 000e.83b2.9480 Hello Time 2 sec Max Age 20 sec Forward Delay 15 sec Aging Time 300 Interface Role Sts Cost Prio.Nbr Type ---------------- ---- --- --------- -------- -------------------------------- Fa0/13 Desg FWD 19 96.13 P2p<br>Fa0/14 Desg FWD 19 64.14 P2p Fa0/14 Desg FWD 19 64.14 P2p Fa0/15 Desg FWD 19 32.15 P2p Fa0/19 Altn BLK 19 128.19 P2p Fa0/20 Altn BLK 19 128.20 P2p Fa0/21 Root FWD 19 128.21 P2p *Verify STP backup for SW1:* SW3#**conf t** Enter configuration commands, one per line. End with CNTL/Z. SW1(config)#**interface range fa 0/13 - 15 , fa 0/19 - 21** SW1(config-if-range)#**shut**  SW2#**show spanning-tree vlan 2 summary**  Switch is in pvst mode Root bridge for VLAN0002 is this bridge. Extended system ID is enabled Portfast Default is disabled PortFast BPDU Guard Default is disabled Portfast BPDU Filter Default is disabled Loopguard Default is disabled EtherChannel misconfig guard is enabled UplinkFast is disabled BackboneFast is disabled Configured Pathcost method used is short Name Blocking Listening Learning Forwarding STP Active ---------------------- -------- --------- -------- ---------- ----------  $0$  0 0 3 3

# **VLAN Load-Balancing using STP Port-Priority**

Fa0/13 Fa0/16 Fa0/14 Fa0/17 Fa0/15 Fa0/18 Fa0/13 Fa0/16 Fa0/14 Fa0/17 Fa0/15 Fa0/18 SW<sub>1</sub> SW<sub>3</sub> Fa0/19 Fa0/19 Fa0/20 Fa0/20 Fa0/21 Fa0/21 Fa0/13 Fa0/19 Fa0/14 Fa0/20 Fa0/15 Fa0/21

# **Objective:** Assign VLANs to different trunks by manipulating STP port-priority

# **Directions**

- Configure devices per the 3550/3560 scenario "Load-Balancing with STP Root Bridge Placement"
- To share the load across the ring we'll need to configure the switches to utilize the redundant inter-switch links
- We'll assign port-priorities so that the even-numbered VLANs will use numerically lower port numbers, and odd-numbered VLANs will use numerically higher port numbers
- Assigning VLANs to trunks by using port priorities also provides for redundancy
- The idea is to move downstream from STP root for a given VLAN group (even or odd), and adjust STP priority on designated ports
- Remember you always adjust port-priorities on designated ports, i.e. on switches that are closer to STP Root
- Configure SW1 to adjust priority to low numerical value (e.g. 32) for VLANs 2,4,6,8 on ports Fa 0/13 and Fa 0/19
- Configure SW1 to adjust priority to medium numerical value (e.g. 64) for VLANs 2,4,6,8 on Ports Fa 0/14 and Fa 0/20
- Configure SW1 to adjust priority to high numerical value (e.g. 96) for VLANs 2,4,6,8 on Ports FA 0/15 and Fa 0/21
- Therefore, Fa 0/13 and Fa 0/19 are the primary group; Fa 0/14, Fa0/20 is backup group and Fa 0/15, Fa 0/21 – secondary backup group
- Configure SW2 to adjust priority to low numerical value (e.g. 32) for VLANs 2,4,6,8 on port Fa 0/16; to medium value (e.g. 64) on port Fa 0/17; to high value on port Fa 0/18
- Configure SW4 to adjust priority to low numerical value (e.g. 32) for VLANs 2,4,6,8 on port Fa 0/19; to medium value (e.g. 64) on port Fa 0/20; to high value on port Fa 0/21
- Configure SW3 to adjust priority to low numerical value (e.g. 32) for VLANs 1,3,5,7,9 on ports Fa 0/18 and Fa 0/21
- Configure SW3 to adjust priority to medium numerical value (e.g. 64) for VLANs 1,3,5,7,9 on Ports Fa 0/17 and Fa 0/20
- Configure SW3 to adjust priority to high numerical value (e.g. 96) for VLANs 1,3,5,7,9 on Ports Fa 0/16 and Fa 0/19
- Configure SW2 to adjust priority to low numerical value (e.g. 32) for VLANs 1,3,5,7,9 on port Fa 0/15; to medium value (e.g. 64) on port Fa 0/14; to high value on port Fa 0/13
- Configure SW4 to adjust priority to low numerical value (e.g. 32) for VLANs 1,3,5,7,9 on port Fa 0/15; to medium value (e.g. 64) on port Fa 0/14; to high value on port Fa 0/13
- In essence, a load distribution has been achieved, with a good level of redundancy
- With such complex scenarios it's a good practice to type all the configuration in a text editor and then copy-paste them to appropriate devices

### **Final Configuration**

```
---------------- Even-Numbered VLANs
SW1:
interface range Fa 0/13 , Fa 0/19 
 spanning-tree vlan 2,4,6,8 port-priority 32 
! 
interface range Fa 0/14 , Fa 0/20 
 spanning-tree vlan 2,4,6,8 port-priority 64 
! 
interface range Fa 0/15 , Fa 0/21 
 spanning-tree vlan 2,4,6,8 port-priority 96 
SW2:
interface Fa 0/16 
  spanning-tree vlan 2,4,6,8 port-priority 32 
! 
interface Fa 0/17 
  spanning-tree vlan 2,4,6,8 port-priority 64 
! 
interface Fa 0/18 
  spanning-tree vlan 2,4,6,8 port-priority 96
```
**SW4:** interface Fa 0/19 spanning-tree vlan 2,4,6,8 port-priority 32 ! interface Fa 0/20 spanning-tree vlan 2,4,6,8 port-priority 64 ! interface Fa 0/21 spanning-tree vlan 2,4,6,8 port-priority 96 ---------------- Odd-Numbered VLANs **SW3:** interface range Fa 0/18 , Fa 0/21 spanning-tree vlan 1,3,5,7,9 port-priority 32 ! interface range Fa 0/17 , Fa 0/20 spanning-tree vlan 1,3,5,7,9 port-priority 64 ! interface range Fa 0/16 , Fa 0/19 spanning-tree vlan 1,3,5,7,9 port-priority 96 **SW2:** interface Fa 0/15 spanning-tree vlan 1,3,5,7,9 port-priority 32 ! interface Fa 0/14 spanning-tree vlan 1,3,5,7,9 port-priority 64 ! interface Fa 0/13 spanning-tree vlan 1,3,5,7,9 port-priority 96 **SW4:** interface Fa 0/15 spanning-tree vlan 1,3,5,7,9 port-priority 32 ! interface Fa 0/14 spanning-tree vlan 1,3,5,7,9 port-priority 64 ! interface Fa 0/13 spanning-tree vlan 1,3,5,7,9 port-priority 96

#### **Verification**

```
Verify configuration for Odd-numbered VLANs. For instance with VLAN 3: 
SW1#show spanning-tree vlan 3
VLAN0003 
  Spanning tree enabled protocol ieee 
 Root ID Priority 24579<br>Address 0015.
                      0015.63c8.8800
             Cost 38 
            Port 23 (FastEthernet0/21)
             Hello Time 2 sec Max Age 20 sec Forward Delay 15 sec 
 Bridge ID Priority 32771 (priority 32768 sys-id-ext 3) 
 Address 0016.4639.d580 
             Hello Time 2 sec Max Age 20 sec Forward Delay 15 sec 
             Aging Time 300
```
Interface Role Sts Cost Prio.Nbr Type ---------------- ---- --- --------- -------- -------------------------------- Fa0/13 Altn BLK 19 128.15 P2p  $Fa0/14$  Altn BLK 19 Fa0/15 Altn BLK 19 128.17 P2p Fa0/19 Altn BLK 19 128.21 P2p Fa0/20 Altn BLK 19 128.22 P2p Fa0/21 Root FWD 19 128.23 P2p SW4#**show spanning-tree vlan 3** VLAN0003 Spanning tree enabled protocol ieee Root ID Priority 24579 Address 0015.63c8.8800 Cost 19 Port 21 (FastEthernet0/21) Hello Time 2 sec Max Age 20 sec Forward Delay 15 sec Bridge ID Priority 28675 (priority 28672 sys-id-ext 3) Address 000e.83b2.9480 Hello Time 2 sec Max Age 20 sec Forward Delay 15 sec Aging Time 300 Interface Role Sts Cost Prio.Nbr Type ---------------- ---- --- --------- -------- -------------------------------- Fa0/13 Desg FWD 19 96.13 P2p Fa0/14 Desg FWD 19 64.14 P2p Fa0/15 Desg FWD 19 32.15 P2p Fa0/19 Altn BLK 19 128.19 P2p Fa0/20 Altn BLK 19 128.20 P2p Fa0/21 Root FWD 19 128.21 P2p SW3#**show spanning-tree vlan 3** VLAN0003 Spanning tree enabled protocol ieee Root ID Priority 24579<br>Address 0015. 0015.63c8.8800 This bridge is the root Hello Time 2 sec Max Age 20 sec Forward Delay 15 sec Bridge ID Priority 24579 (priority 24576 sys-id-ext 3) Address 0015.63c8.8800 Hello Time 2 sec Max Age 20 sec Forward Delay 15 sec Aging Time 300 Interface Role Sts Cost Prio.Nbr Type ---------------- ---- --- --------- -------- -------------------------------- Fa0/16 Desg FWD 19 96.16 P2p Fa0/17 Desg FWD 19 64.17 P2p Fa0/18 Desg FWD 19 32.18 P2p Fa0/19 Desg FWD 19 96.19 P2p Fa0/20 Desg FWD 19 64.20 P2p Fa0/21 Desg FWD 19 32.21 P2p *Verify configuration for Even-numbered VLANs. For instance with VLAN 2:*  SW3#**show spanning-tree vlan 2** VLAN0002

 Spanning tree enabled protocol ieee Root ID Priority 24578 Address 0016.4639.d580 Cost 38 Port 16 (FastEthernet0/16) Hello Time 2 sec Max Age 20 sec Forward Delay 15 sec Bridge ID Priority 32770 (priority 32768 sys-id-ext 2) Address 0015.63c8.8800 Hello Time 2 sec Max Age 20 sec Forward Delay 15 sec Aging Time 300 Interface Role Sts Cost Prio.Nbr Type ---------------- ---- --- --------- -------- -------------------------------- Fa0/16 Root FWD 19 128.16 P2p Fa0/17 Altn BLK 19 128.17 P2p Fa0/18 Altn BLK 19 128.18 P2p Fa0/19 Altn BLK 19 128.19 P2p Fa0/20 Altn BLK 19 128.20 P2p Fa0/21 Altn BLK 19 128.21 P2p SW2#**show spanning-tree vlan 2** VLAN0002 Spanning tree enabled protocol ieee Root ID Priority 24578 Address 0016.4639.d580 Cost 19 Port 15 (FastEthernet0/13) Hello Time 2 sec Max Age 20 sec Forward Delay 15 sec Bridge ID Priority 28674 (priority 28672 sys-id-ext 2) Address 0016.9d31.8380 Hello Time 2 sec Max Age 20 sec Forward Delay 15 sec Aging Time 300 Interface Role Sts Cost Prio.Nbr Type ---------------- ---- --- --------- -------- -------------------------------- Fa0/13 Root FWD 19 128.15 P2p Fa0/14 Altn BLK 19 128.16 P2p Fa0/15 Altn BLK 19 128.17 P2p Fa0/16 Desg FWD 19 32.18 P2p Fa0/17 Desg FWD 19 64.19 P2p Fa0/18 Desg FWD 19 96.20 P2p SW1#**show spanning-tree vlan 2** VLAN0002 Spanning tree enabled protocol ieee Root ID Priority 24578 Address 0016.4639.d580 This bridge is the root Hello Time 2 sec Max Age 20 sec Forward Delay 15 sec Bridge ID Priority 24578 (priority 24576 sys-id-ext 2) Address 0016.4639.d580 Hello Time 2 sec Max Age 20 sec Forward Delay 15 sec Aging Time 300 Interface Role Sts Cost Prio.Nbr Type ---------------- ---- --- --------- -------- -------------------------------- Fa0/13 Desg FWD 19 32.15 P2p

Fa0/14 Desg FWD 19 64.16 P2p Fa0/15 Desg FWD 19 96.17 P2p Fa0/19 Desg FWD 19<br>Fa0/20 Desg FWD 19 Fa0/20 Desg FWD 19 64.22 P2p Fa0/21 Desg FWD 19 96.23 P2p *Verify that higher-priority trunks backup lower-priority. For instance with VLAN2:* SW1#**conf t** Enter configuration commands, one per line. End with CNTL/Z. SW1(config)#**interface fastEthernet 0/13** SW1(config-if)#**shutdown**  SW1#**show spanning-tree vlan 2** VLAN0002 Spanning tree enabled protocol ieee Root ID Priority 24578 Address 0016.4639.d580 This bridge is the root Hello Time 2 sec Max Age 20 sec Forward Delay 15 sec Bridge ID Priority 24578 (priority 24576 sys-id-ext 2) Address 0016.4639.d580 Hello Time 2 sec Max Age 20 sec Forward Delay 15 sec Aging Time 300 Interface Role Sts Cost Prio.Nbr Type ---------------- ---- --- --------- -------- -------------------------------- Fa0/14 Desg FWD 19 64.16 P2p Fa0/15 Desg FWD 19 96.17 P2p Fa0/19 Desg FWD 19 32.21 P2p Fa0/20 Desg FWD 19 64.22 P2p Fa0/21 Desg FWD 19 96.23 P2p SW2#**show spanning-tree vlan 2** VLAN0002 Spanning tree enabled protocol ieee Root ID Priority 24578 Address 0016.4639.d580 Cost 19 Port 16 (FastEthernet0/14) Hello Time 2 sec Max Age 20 sec Forward Delay 15 sec Bridge ID Priority 28674 (priority 28672 sys-id-ext 2) Address 0016.9d31.8380 Hello Time 2 sec Max Age 20 sec Forward Delay 15 sec Aging Time 15 Interface Role Sts Cost Prio.Nbr Type ---------------- ---- --- --------- -------- -------------------------------- Fa0/14 Root FWD 19 128.16 P2p Fa0/15 Altn BLK 19 128.17 P2p Fa0/16 Desg FWD 19 32.18 P2p Fa0/17 Desg FWD 19 64.19 P2p Fa0/18 Desg FWD 19 96.20 P2p

## **VLAN Load-Balancing using STP Port-Cost**

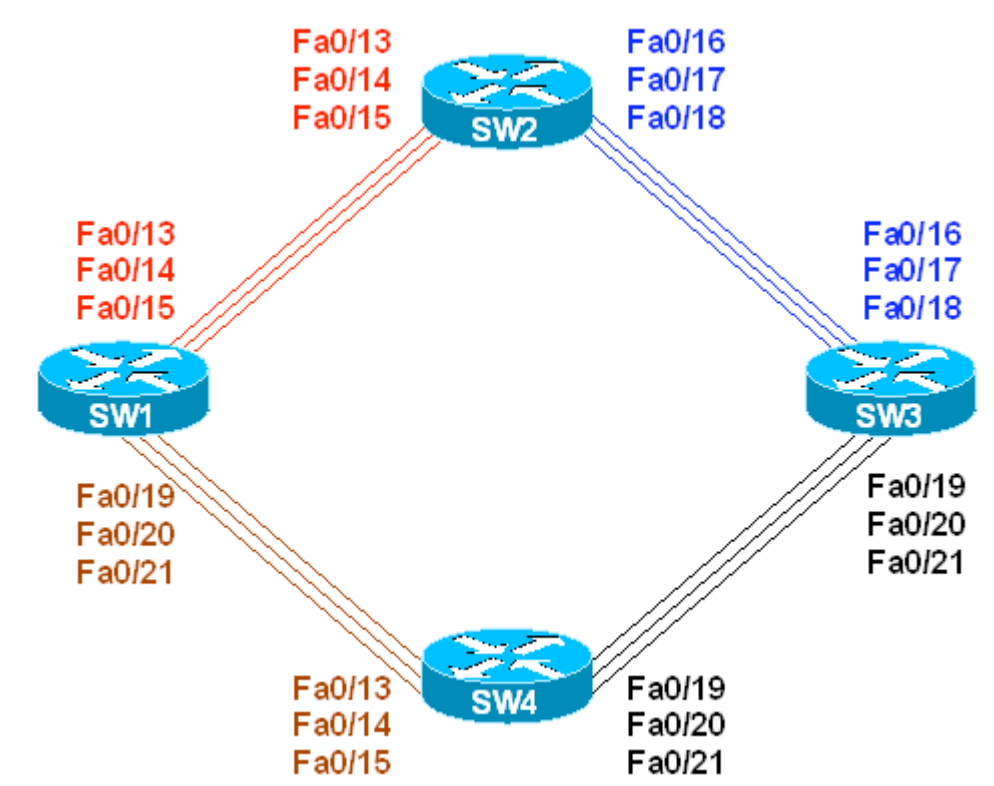

**Objective:** Assign VLANs to different trunks by manipulating STP Port-Cost

# **Directions**

- Configure devices as per the 3550/3560 scenario "Load-Balancing with STP Root Bridge Placement"
- To share the load across the ring we'll need to configure the switches to utilize the redundant inter-switch links
- We'll change the port-costs so that even-numbered VLANs will use numerically lower port numbers, and odd-numbered VLANs will use numerically higher port numbers
- Assigning VLANs to trunks by manipulating port-costs also provides for redundancy
- The idea is to move upstream towards the STP root for a given VLAN group (even or odd), and adjust STP port-costs on root and alternative (Blocked) ports
- Configure SW3 to assign port-cost of 10 (lowest) to interfaces Fa 0/16, 19; port-cost of 20 (middle) to interfaces Fa 0/17, 20 and port-cost of 30 (highest) to interfaces Fa 0/18, 21 for VLANs 2,4,6,8 (Even-numbered)
- Configure SW2 and SW4 to assign port-cost of 10 (lowest) to interface Fa 0/13; port-cost of 20 (middle) to interfaces Fa 0/14 and port-cost of 30 (highest) to interface Fa 0/15 for VLANs 2,4,6,8 (Even-numbered)
- Configure SW1 to assign port-cost of 10 (lowest) to interfaces Fa 0/21, 15; port-cost of 20 (middle) to interfaces Fa 0/20, 14 and port-cost of 30 (highest) to interfaces Fa 0/19, 13 for VLANs 1,3,5,7,9 (Odd-numbered).
- Configure SW2 to assign port-cost of 10 (lowest) to interfaces Fa 0/18; port-cost of 20 (middle) to interfaces Fa 0/17 and port-cost of 30 (highest) to interfaces Fa 0/16 for VLANs 1,3,5,7,9 (Odd-numbered)
- Configure SW4 to assign port-cost of 10 (lowest) to interfaces Fa 0/21; port-cost of 20 (middle) to interfaces Fa 0/20 and port-cost of 30 (highest) to interfaces Fa 0/19 for VLANs 1,3,5,7,9 (Odd-numbered)
- In essence, a load distribution has been achieved with a good level of backup
- With such complex scenarios it's a good practice to type all the configuration in a text editor and then copy-paste them to appropriate devices

#### **Final Configuration**

```
---------------- Even-Numbered VLANs 
SW3:
interface range Fa 0/16 , Fa 0/19 
 spanning-tree vlan 2,4,6,8 cost 10 
! 
interface range Fa 0/17 , Fa 0/20 
 spanning-tree vlan 2,4,6,8 cost 20 
! 
interface range Fa 0/18 , Fa 0/21 
 spanning-tree vlan 2,4,6,8 cost 30 
! 
SW2 & SW4: 
interface Fa 0/13 
 spanning-tree vlan 2,4,6,8 cost 10 
! 
interface Fa 0/14 
 spanning-tree vlan 2,4,6,8 cost 20 
! 
interface Fa 0/15 
 spanning-tree vlan 2,4,6,8 cost 30 
---------------- Odd-Numbered VLANs 
SW1:
interface range Fa 0/21 , Fa 0/15 
 spanning-tree vlan 1,3,5,7,9 cost 10 
! 
interface range Fa 0/20 , Fa 0/14 
 spanning-tree vlan 1,3,5,7,9 cost 20 
! 
interface range Fa 0/19 , Fa 0/13 
 spanning-tree vlan 1,3,5,7,9 cost 30 
! 
SW2: 
interface Fa 0/18 
 spanning-tree vlan 1,3,5,7,9 cost 10 
!
```

```
interface Fa 0/17 
 spanning-tree vlan 1,3,5,7,9 cost 20 
! 
interface Fa 0/16 
 spanning-tree vlan 1,3,5,7,9 cost 30 
SW4:
interface Fa 0/21 
 spanning-tree vlan 1,3,5,7,9 cost 10 
! 
interface Fa 0/20 
 spanning-tree vlan 1,3,5,7,9 cost 20 
! 
interface Fa 0/19 
 spanning-tree vlan 1,3,5,7,9 cost 30
```
#### **Verification**

```
Verify the Even-Numbered VLANs Root Ports: 
SW3#show spanning-tree vlan 2
VLAN0002 
  Spanning tree enabled protocol ieee 
 Root ID Priority 24578 
 Address 0016.4639.d580 
          Address 001<br>Cost 20<br>Cost 16
           Port 16 (FastEthernet0/16)
           Hello Time 2 sec Max Age 20 sec Forward Delay 15 sec 
 Bridge ID Priority 32770 (priority 32768 sys-id-ext 2) 
 Address 0015.63c8.8800 
           Hello Time 2 sec Max Age 20 sec Forward Delay 15 sec 
           Aging Time 300 
Interface Role Sts Cost Prio.Nbr Type
---------------- ---- --- --------- -------- -------------------------------- 
Fa0/16 Root FWD 10 128.16 P2p 
Fa0/17 Altn BLK 20 128.17 P2p 
Fa0/18 Altn BLK 30 128.18 P2p 
Fa0/19 Altn BLK 10 128.19 P2p 
Fa0/20 Altn BLK 20 128.20 P2p 
Fa0/21 Altn BLK 30 128.21 P2p 
SW2#show spanning-tree vlan 2
VLAN0002 
  Spanning tree enabled protocol ieee 
  Root ID Priority 24578 
           Address 0016.4639.d580 
          Cost 10
          Port 15 (FastEthernet0/13)
           Hello Time 2 sec Max Age 20 sec Forward Delay 15 sec 
 Bridge ID Priority 28674 (priority 28672 sys-id-ext 2) 
           Address 0016.9d31.8380 
            Hello Time 2 sec Max Age 20 sec Forward Delay 15 sec 
           Aging Time 300 
Interface Role Sts Cost Prio.Nbr Type
```
---------------- ---- --- --------- -------- -------------------------------- Fa0/13 Root FWD 10 128.15 P2p Fa0/14 <br>
Fa0/15 <br>
Altn BLK 30 <br>
128.17 P2p Fa0/15 <br>Fa0/16 Desg FWD 19 128.17 P2p<br>128.18 P2p<br>128.19 P2p<br>128.20 P2p Fa0/17 Desg FWD 19 128.19 P2p Fa0/18 Desg FWD 19 128.20 P2p SW2#**conf t** Enter configuration commands, one per line. End with CNTL/Z. SW2(config)#**interface fa0/13** SW2(config-if)#**shutdown** %LINK-5-CHANGED: Interface FastEthernet0/13, changed state to administratively down %LINEPROTO-5-UPDOWN: Line protocol on Interface FastEthernet0/13, changed state to down SW2(config-if)#**do show spanning-tree vlan 2** VLAN0002 Spanning tree enabled protocol ieee Root ID Priority 24578 Address 0016.4639.d580 Cost 20 Port 16 (FastEthernet0/14) Hello Time 2 sec Max Age 20 sec Forward Delay 15 sec Bridge ID Priority 28674 (priority 28672 sys-id-ext 2) Address 0016.9d31.8380 Hello Time 2 sec Max Age 20 sec Forward Delay 15 sec Aging Time 15 Interface Role Sts Cost Prio.Nbr Type ---------------- ---- --- --------- -------- -------------------------------- Fa0/14 Root LIS 20 128.16 P2p Fa0/15 Altn BLK 30 128.17 P2p Fa0/16 Desg FWD 19 128.18 P2p Fa0/10<br>Fa0/17 Desg FWD 19 128.19 P2p<br>Fa0/18 Desg FWD 19 128.20 P2p Desg FWD 19 *Verify the Odd-Numbered VLANs Root Ports:* SW1#**show spanning-tree vlan 3** VLAN0003 Spanning tree enabled protocol ieee Root ID Priority 24579 Address 0015.63c8.8800 Cost 20 Port 23 (FastEthernet0/21) Hello Time 2 sec Max Age 20 sec Forward Delay 15 sec Bridge ID Priority 32771 (priority 32768 sys-id-ext 3) Address 0016.4639.d580 Hello Time 2 sec Max Age 20 sec Forward Delay 15 sec Aging Time 300 Interface Role Sts Cost Prio.Nbr Type ---------------- ---- --- --------- -------- -------------------------------- Fa0/14 Altn BLK 20 128.16 P2p Fa0/15 Altn BLK 10 128.17 P2p

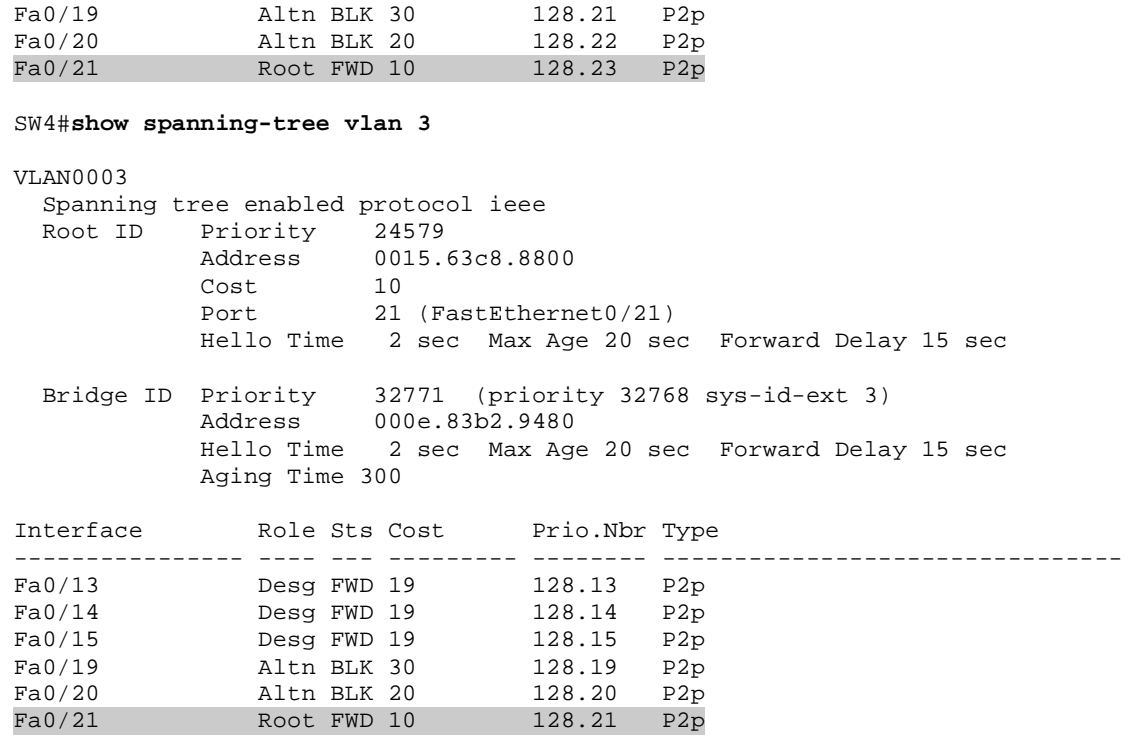

# **VLAN Load-Balancing using MSTP**

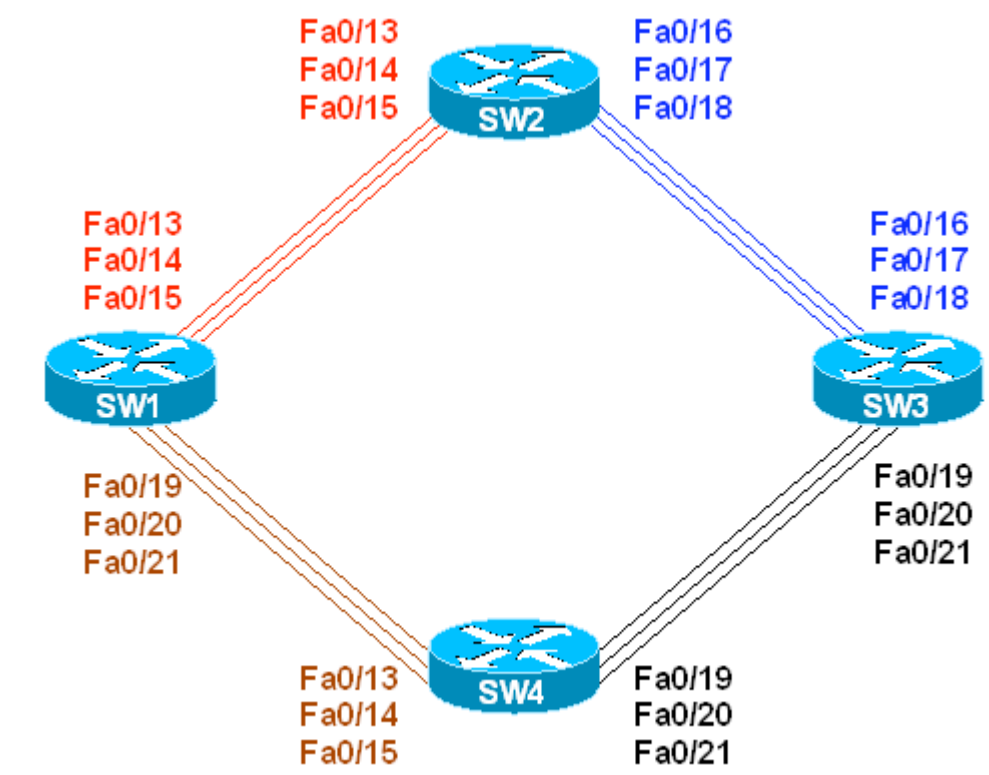

**Objective:** Distribute load evenly across all physical links using MSTP

# **Directions**

- Configure devices as per the 3550/3560 scenario "Configuring MSTP in Ring Topology"
- Our goal is to utilize all the "rings" formed by inter-switch links.
- We are going to assign VLANs 1-3 to inner ring (closest to the center of topology), VLANs 4-6 to middle ring, and VLANs 7-9 to outer ring.
- To achieve our goal we may use either port-priority or port-cost assignment
- In this particular task we are going to manipulate port-priorities.
- Moving downstream from the regional MSTP root, assign port-priorities to designated ports
- On SW1 configure the low priority (e.g. 32) for instance "1" on ports Fa 0/15 , 19 (they form inner ring); configure low priority for instance "2" on ports Fa 0/14, 20 (middle ring) and configure low priority for instance "3" on ports Fa 0/13, 21
- On SW2 configure the low priority (e.g. 32) for instance "1" on port Fa 0/18; configure low priority for instance "2" on port Fa0/17 and configure low priority for instance "3" on port Fa 0/16

• On SW4 configure the low priority (e.g. 32) for instance "1" on port Fa 0/19; configure low priority for instance "2" on port Fa0/20 and configure low priority for instance "3" on port Fa 0/21

#### **Final Configuration**

```
SW1:
interface range Fa 0/15 , fa 0/19 
 spanning-tree mst 1 port-priority 32 
! 
interface range Fa 0/14 , fa 0/20 
 spanning-tree mst 2 port-priority 32 
! 
interface range Fa 0/13 , fa 0/21 
 spanning-tree mst 3 port-priority 32 
SW2:
interface range Fa 0/18 
 spanning-tree mst 1 port-priority 32 
! 
interface range Fa 0/17 
 spanning-tree mst 2 port-priority 32 
! 
interface range Fa 0/16 
 spanning-tree mst 3 port-priority 32 
SW4:
interface range Fa 0/19 
 spanning-tree mst 1 port-priority 32 
! 
interface range Fa 0/20 
 spanning-tree mst 2 port-priority 32 
! 
interface range Fa 0/21 
 spanning-tree mst 3 port-priority 32
```
#### **Verification**

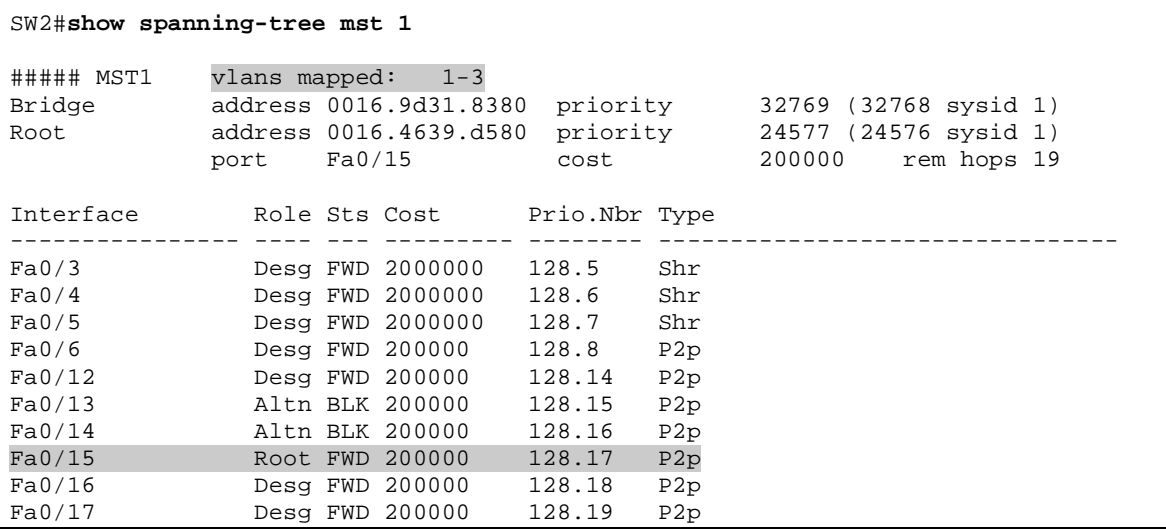

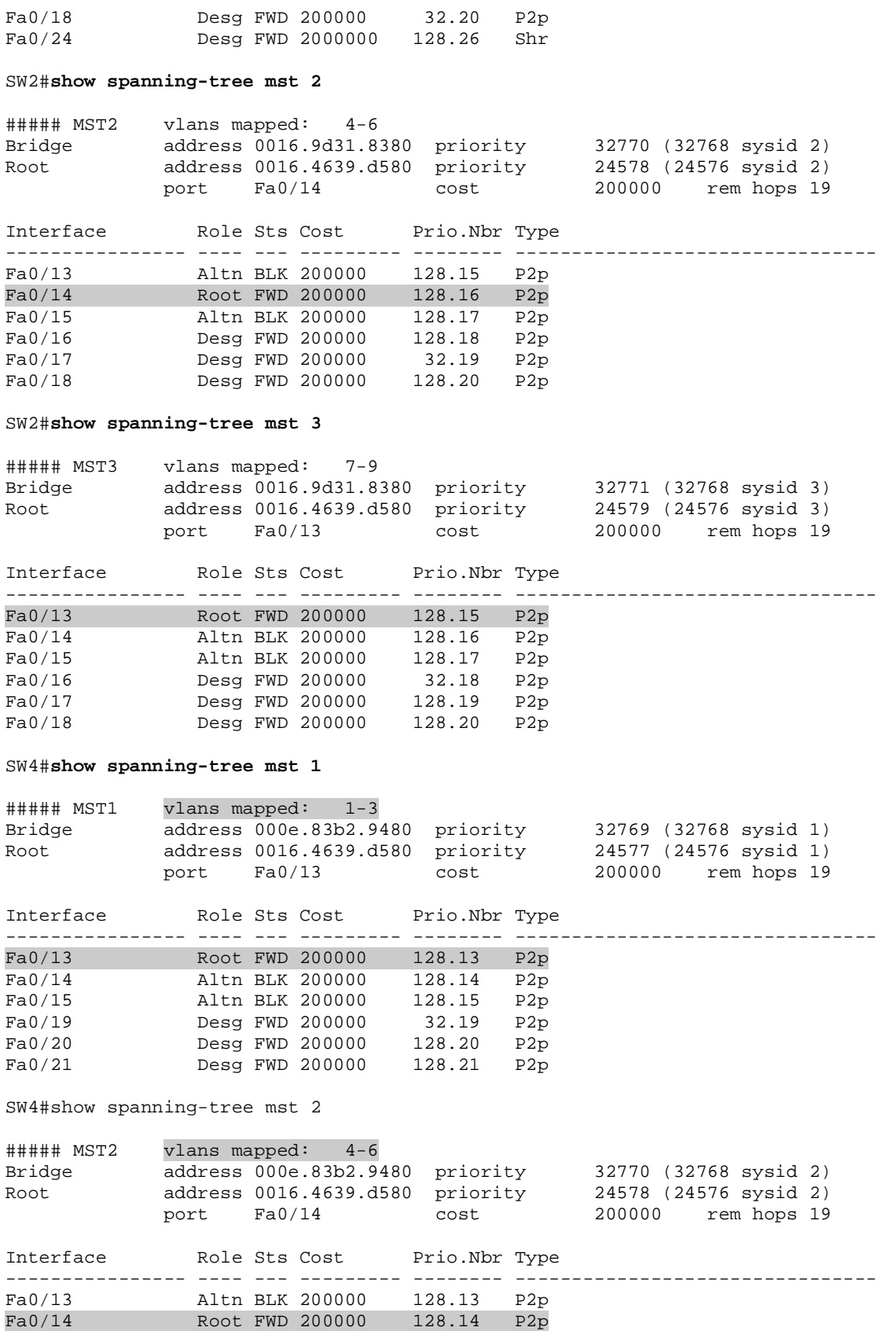

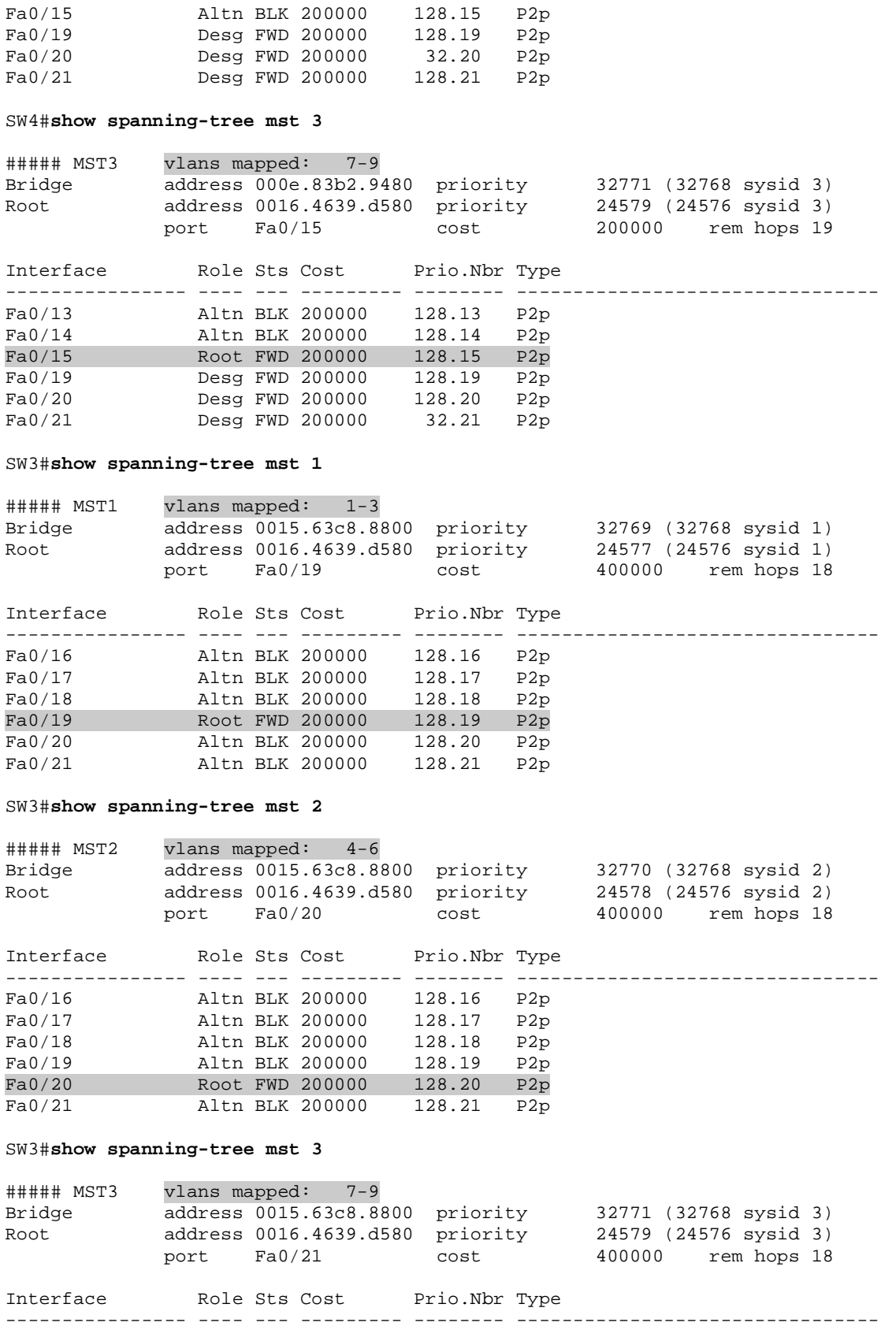

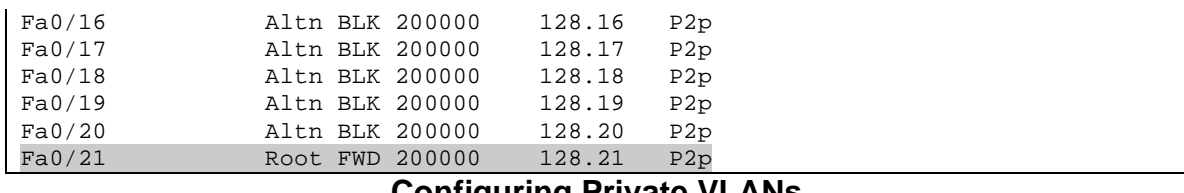

### **Configuring Private VLANs**

**Objective:** Configure Private VLANs on SW1 and SW2

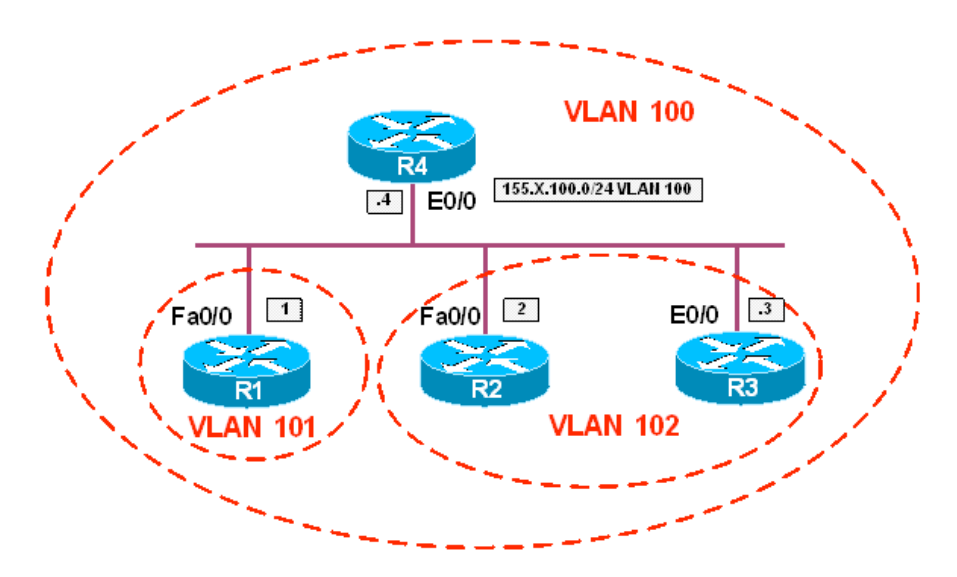

## **Directions**

- Configure VTP transparent mode on SW1 and SW2. The following VLAN configuration steps should be applied to both switches
- Create VLAN 100 and configure it as Private-VLAN primary
- Create VLAN 101 and configure it as Private-VLAN isolated
- Create VLAN 102 and configure it as Private-VLAN community
- Associate Primary VLAN 100 with secondary VLAN 101 and 102
- Configure interfaces Fa 0/13 on SW1 and SW2 as 802.1q trunks
- Configure port Fa 0/1 on SW1 as private-vlan host, and associate it with primary vlan 100 and secondary 101
- Configure port Fa 0/2 on SW2 as private-vlan host, and associate it with primary vlan 100 and secondary 102
- Configure port Fa 0/3 on SW1 as private-vlan host, and associate it with primary vlan 100 and secondary 102
- Configure port Fa 0/4 on SW2 as private-vlan promiscuous, and associate it with primary vlan 100 adding secondaries 101 and 102
- Configure IP addressing on R1, R2, R3, R4 as per diagram

#### **Final Configuration**

```
SW1 & SW2:
vtp mode transparent 
! 
vlan 100 
private-vlan primary 
! 
vlan 101 
 private-vlan isolated 
! 
vlan 102 
 private-vlan community 
! 
vlan 100 
 private-vlan association add 101,102 
! 
interface Fast 0/13 
 switchport trunk encapsulation dot1q 
 switchport mode trunk 
SW1:
interface fa 0/1 
 switchport mode private-vlan host 
 switchport private-vlan host-assoc 100 101 
! 
interface fa 0/3 
 switchport mode private-vlan host 
 switchport private-vlan host-assoc 100 102 
SW2: 
interface fa 0/2 
 switchport mode private-vlan host 
 switchport private-vlan host-assoc 100 102 
! 
interface fa 0/4 
 switchport mode private-vlan promisc 
 switchport private-vlan mapping 100 add 101,102 
R1:
interface Fa 0/0 
 no shut 
 ip add 155.1.100.1 255.255.255.0 
R2:
interface Fa 0/0 
 no shut 
 ip add 155.1.100.2 255.255.255.0 
R3:
interface Eth 0/0 
 no shut 
 ip add 155.1.100.3 255.255.255.0 
R4:
```

```
interface Eth 0/0
```
 no shut ip add 155.1.100.4 255.255.255.0

**Verification**  SW1#**show vlan brief | ex unsupp** VLAN Name Status Ports ---- -------------------------------- --------- ------------------------------  $active$  Fa0/5, Fa0/6, Fa0/7, Fa0/8 Fa0/9, Fa0/10, Fa0/11, Fa0/12 Fa0/22, Fa0/23, Fa0/24, Gi0/1  $Gi0/2$ 100 VLAN0100 active 101 VLAN0101 active 102 VLAN0102 active SW1#**show vlan id 100** VLAN Name Status Ports ---- -------------------------------- --------- ------------------------------- 100 VLAN0100 active Fa0/13, Fa0/14, Fa0/15, Fa0/16 Fa0/17, Fa0/18, Fa0/19, Fa0/20 Fa0/21 VLAN Type SAID MTU Parent RingNo BridgeNo Stp BrdgMode Trans1 Trans2 ---- ----- ---------- ----- ------ ------ -------- ---- -------- ------ ------ 100 enet 100100 Remote SPAN VLAN ---------------- Disabled Primary Secondary Type Ports ------- --------- ----------------- ------------------------------------------ 100 101 isolated Fa0/1 100 102 community Fa0/3 SW1#**show vlan id 101** VLAN Name Status Ports ---- -------------------------------- --------- ------------------------------- 101 VLAN0101 active Fa0/13, Fa0/14, Fa0/15, Fa0/16 Fa0/17, Fa0/18, Fa0/19, Fa0/20 Fa0/21 VLAN Type SAID MTU Parent RingNo BridgeNo Stp BrdgMode Trans1 Trans2 ---- ----- ---------- ----- ------ ------ -------- ---- -------- ------ ------ 101 enet 100101 1500 - - - - - - - 0 0 Remote SPAN VLAN ---------------- Disabled Primary Secondary Type Ports ------- --------- ----------------- ------------------------------------------ 100 101 isolated Fa0/1 SW1#**show vlan id 102**

CCIE R&S Advanced Technologies Labs Bridging and Switching

VLAN Name Status Ports ---- -------------------------------- --------- ------------------------------- 102 VLAN0102 active Fa0/13, Fa0/14, Fa0/15, Fa0/16 Fa0/17, Fa0/18, Fa0/19, Fa0/20 Fa0/21 VLAN Type SAID MTU Parent RingNo BridgeNo Stp BrdgMode Trans1 Trans2 ---- ----- ---------- ----- ------ ------ -------- ---- -------- ------ ------ 102 enet 100102 1500 - - - - - - - 0 0 Remote SPAN VLAN ---------------- Disabled Primary Secondary Type Ports ------- --------- ----------------- ------------------------------------------ 100 102 community SW2#**show vlan id 100** VLAN Name Status Ports ---- -------------------------------- --------- ------------------------------  $active$  Fa0/13, Fa0/16, Fa0/17, Fa0/18 Fa0/19, Fa0/21 VLAN Type SAID MTU Parent RingNo BridgeNo Stp BrdgMode Trans1 Trans2 ---- ----- ---------- ----- ------ ------ -------- ---- -------- ------ ------ 100 enet 100100 1500 - - - - - - - 0 0 Remote SPAN VLAN ---------------- Disabled Primary Secondary Type Ports ------- --------- ----------------- ------------------------------------------ 100 101 isolated Fa0/4 100 102 community Fa0/2, Fa0/4 Rack1SW2#**show vlan id 101** VLAN Name Status Ports ---- -------------------------------- --------- ------------------------------- 101 VLAN0101 active Fa0/13, Fa0/16, Fa0/17, Fa0/18 Fa0/19, Fa0/21 VLAN Type SAID MTU Parent RingNo BridgeNo Stp BrdgMode Trans1 Trans2 ---- ----- ---------- ----- ------ ------ -------- ---- -------- ------ ------ 101 enet 100101 1500 - - - - - - - 0 0 Remote SPAN VLAN ---------------- Disabled Primary Secondary Type Ports ------- --------- ----------------- ------------------------------------------ 100 101 isolated Fa0/4 Rack1SW2#**show vlan id 102** VLAN Name Status Ports ---- -------------------------------- --------- -------------------------------

102 VLAN0102 active Fa0/13, Fa0/16, Fa0/17, Fa0/18 Fa0/19, Fa0/21 VLAN Type SAID MTU Parent RingNo BridgeNo Stp BrdgMode Trans1 Trans2 ---- ----- ---------- ----- ------ ------ -------- ---- -------- ------ ------ 102 enet 100102 1500 - - - -Remote SPAN VLAN ---------------- Disabled Primary Secondary Type Ports ------- --------- ----------------- ------------------------------------------ 100 102 community Fa0/2, Fa0/4 SW1#**show interfaces fa0/1 switchport**  Name: Fa0/1 Switchport: Enabled Administrative Mode: private-vlan host Operational Mode: private-vlan host Administrative Trunking Encapsulation: negotiate Operational Trunking Encapsulation: native Negotiation of Trunking: Off Access Mode VLAN: 1 (default) Trunking Native Mode VLAN: 1 (default) Administrative Native VLAN tagging: enabled Voice VLAN: none Administrative private-vlan host-association: 100 (VLAN0100) 101 (VLAN0101) Administrative private-vlan mapping: none Administrative private-vlan trunk native VLAN: none Administrative private-vlan trunk Native VLAN tagging: enabled Administrative private-vlan trunk encapsulation: dot1q Administrative private-vlan trunk normal VLANs: none Administrative private-vlan trunk private VLANs: none Operational private-vlan: 100 (VLAN0100) 101 (VLAN0101) Trunking VLANs Enabled: ALL Pruning VLANs Enabled: 2-1001 Capture Mode Disabled Capture VLANs Allowed: ALL Protected: false Unknown unicast blocked: disabled Unknown multicast blocked: disabled Appliance trust: none SW2#**show interfaces fa0/2 switchport** Name: Fa0/2 Switchport: Enabled Administrative Mode: private-vlan host Operational Mode: private-vlan host Administrative Trunking Encapsulation: negotiate Operational Trunking Encapsulation: native Negotiation of Trunking: Off Access Mode VLAN: 1 (default) Trunking Native Mode VLAN: 1 (default) Administrative Native VLAN tagging: enabled Voice VLAN: none Administrative private-vlan host-association: 100 (VLAN0100) 102 (VLAN0102) Administrative private-vlan mapping: none Administrative private-vlan trunk native VLAN: none Administrative private-vlan trunk Native VLAN tagging: enabled

Administrative private-vlan trunk encapsulation: dot1q Administrative private-vlan trunk normal VLANs: none Administrative private-vlan trunk private VLANs: none Operational private-vlan: 100 (VLAN0100) 102 (VLAN0102) Trunking VLANs Enabled: ALL Pruning VLANs Enabled: 2-1001 Capture Mode Disabled Capture VLANs Allowed: ALL Protected: false Unknown unicast blocked: disabled Unknown multicast blocked: disabled Appliance trust: none SW2#**show interfaces fa0/4 switchport**  Name: Fa0/4 Switchport: Enabled Administrative Mode: private-vlan promiscuous Operational Mode: private-vlan promiscuous Administrative Trunking Encapsulation: negotiate Operational Trunking Encapsulation: native Negotiation of Trunking: Off Access Mode VLAN: 1 (default) Trunking Native Mode VLAN: 1 (default) Administrative Native VLAN tagging: enabled Voice VLAN: none Administrative private-vlan host-association: none Administrative private-vlan mapping: 100 (VLAN0100) 101 (VLAN0101) 102 (VLAN0102) Administrative private-vlan trunk native VLAN: none Administrative private-vlan trunk Native VLAN tagging: enabled Administrative private-vlan trunk encapsulation: dot1q Administrative private-vlan trunk normal VLANs: none Administrative private-vlan trunk private VLANs: none Operational private-vlan: 100 (VLAN0100) 101 (VLAN0101) 102 (VLAN0102) Trunking VLANs Enabled: ALL Pruning VLANs Enabled: 2-1001 Capture Mode Disabled Capture VLANs Allowed: ALL Protected: false Unknown unicast blocked: disabled Unknown multicast blocked: disabled Appliance trust: none R1#**ping 155.1.100.4** Type escape sequence to abort. Sending 5, 100-byte ICMP Echos to 155.1.100.4, timeout is 2 seconds: .!!!! Success rate is 80 percent  $(4/5)$ , round-trip min/avg/max =  $1/1/4$  ms R1#**ping 155.1.100.2**  Type escape sequence to abort. Sending 5, 100-byte ICMP Echos to 155.1.100.2, timeout is 2 seconds: ..... Success rate is 0 percent (0/5) R1#**ping 155.1.100.3**

```
Type escape sequence to abort. 
Sending 5, 100-byte ICMP Echos to 155.1.100.3, timeout is 2 seconds: 
..... 
Success rate is 0 percent (0/5) 
R2#ping 155.1.100.4
Type escape sequence to abort. 
Sending 5, 100-byte ICMP Echos to 155.1.100.4, timeout is 2 seconds: 
.!!!! 
Success rate is 80 percent (4/5), round-trip min/avg/max = 1/1/4 ms
R2#ping 155.1.100.3
Type escape sequence to abort. 
Sending 5, 100-byte ICMP Echos to 155.1.100.3, timeout is 2 seconds: 
.!!!! 
Success rate is 80 percent (4/5), round-trip min/avg/max = 1/1/4 ms
R2#ping 155.1.100.1
Type escape sequence to abort. 
Sending 5, 100-byte ICMP Echos to 155.1.100.1, timeout is 2 seconds: 
..... 
Success rate is 0 percent (0/5)
```
# **Using QinQ for Transparent Tunneling**

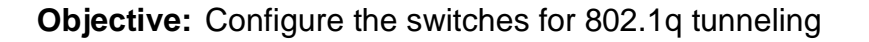

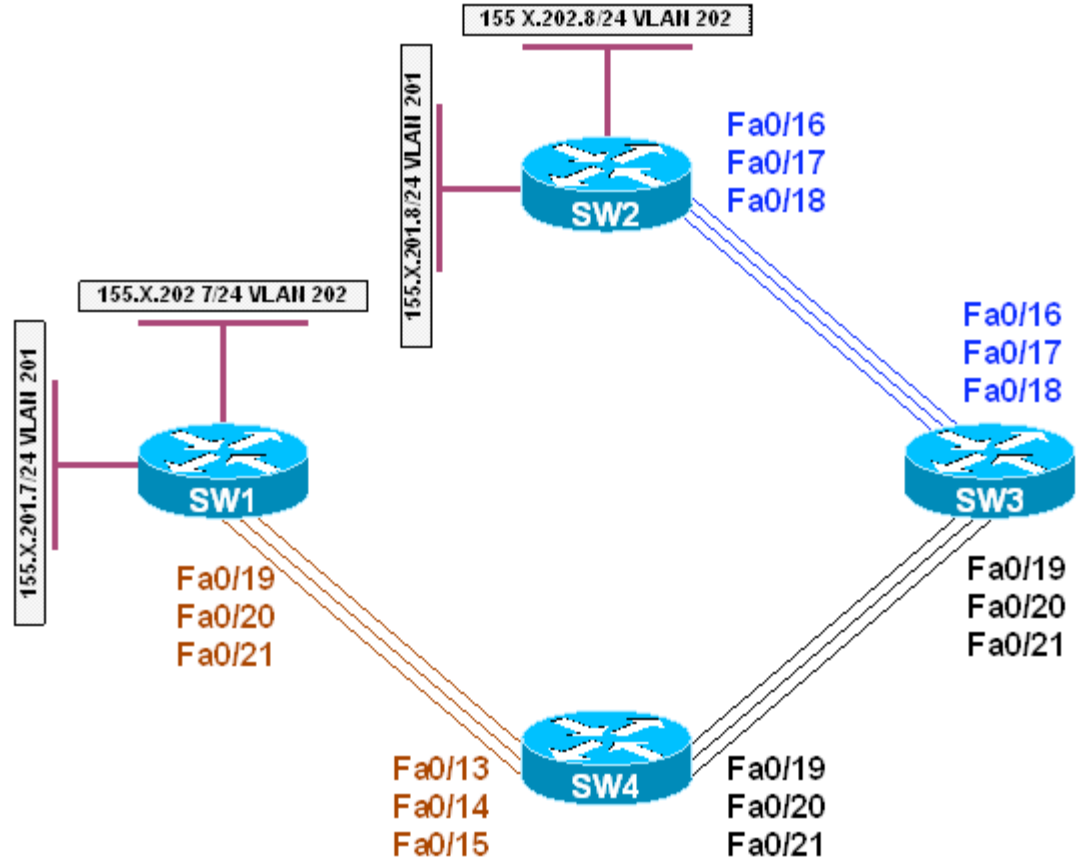

## **Directions**

- Configure devices as per the 3550/3560 scenario "Common Configuration for Ring Topology"
- Configure SW1 and SW2 in VTP transparent mode and create VLANs 201 and 202 on both switches
- Shutdown interface Fa 0/13 15 on SW1 and SW2
- Create SVI interfaces and configure IP addresses on SW1 and SW2 as per diagram
- Configure SW3 and SW4 in VTP transparent mode and create VLAN 100 on both switches
- Set system MTU to 1504 and reload both switches for the MTU to take effect
- Configure ports Fa 0/16 on SW3 and Fa 0/13 on SW2 as 802.1q Tunnels, and assign them to VLAN100
- Shutdown redundant ports Fa 0/17, Fa 0/18 on SW3 and Fa 0/14, Fa 0/15 on SW4

#### **Final Configuration**

```
SW1 & SW2:
vtp mode transparent 
vlan 201,202 
! 
interface range fastEthernet 0/13 , fa 0/14 , fa 0/15 
 shutdown 
! 
SW1:
interface Vlan 201 
 ip address 155.1.201.7 255.255.255.0 
! 
interface Vlan 202 
 ip address 155.1.202.7 255.255.255.0 
SW2:
interface Vlan 201 
 ip address 155.1.201.8 255.255.255.0 
! 
interface Vlan 202 
 ip address 155.1.202.8 255.255.255.0 
SW3 & SW4: 
vtp mode transparent 
vlan 100 
system mtu 1504 
SW3:
interface fa 0/16 
 switchport mode dot1q-tunnel 
 switchport access vlan 100 
! 
interface range fa 0/17 , fa 0/18 
 shutdown 
SW4:
interface fa 0/13 
 switchport mode dot1q-tunnel 
 switchport access vlan 100 
! 
interface fa 0/14 , fa 0/15 
  shutdown
```
#### **Verification**

```
SW2#ping 155.1.201.7
Type escape sequence to abort. 
Sending 5, 100-byte ICMP Echos to 155.1.201.7, timeout is 2 seconds: 
!!!!! 
Success rate is 100 percent (5/5), round-trip min/avg/max = 1/2/8 ms 
SW2#ping 155.1.202.7
Type escape sequence to abort. 
Sending 5, 100-byte ICMP Echos to 155.1.202.7, timeout is 2 seconds: 
!!!!! 
Success rate is 100 percent (5/5), round-trip min/avg/max = 1/1/1 ms
```
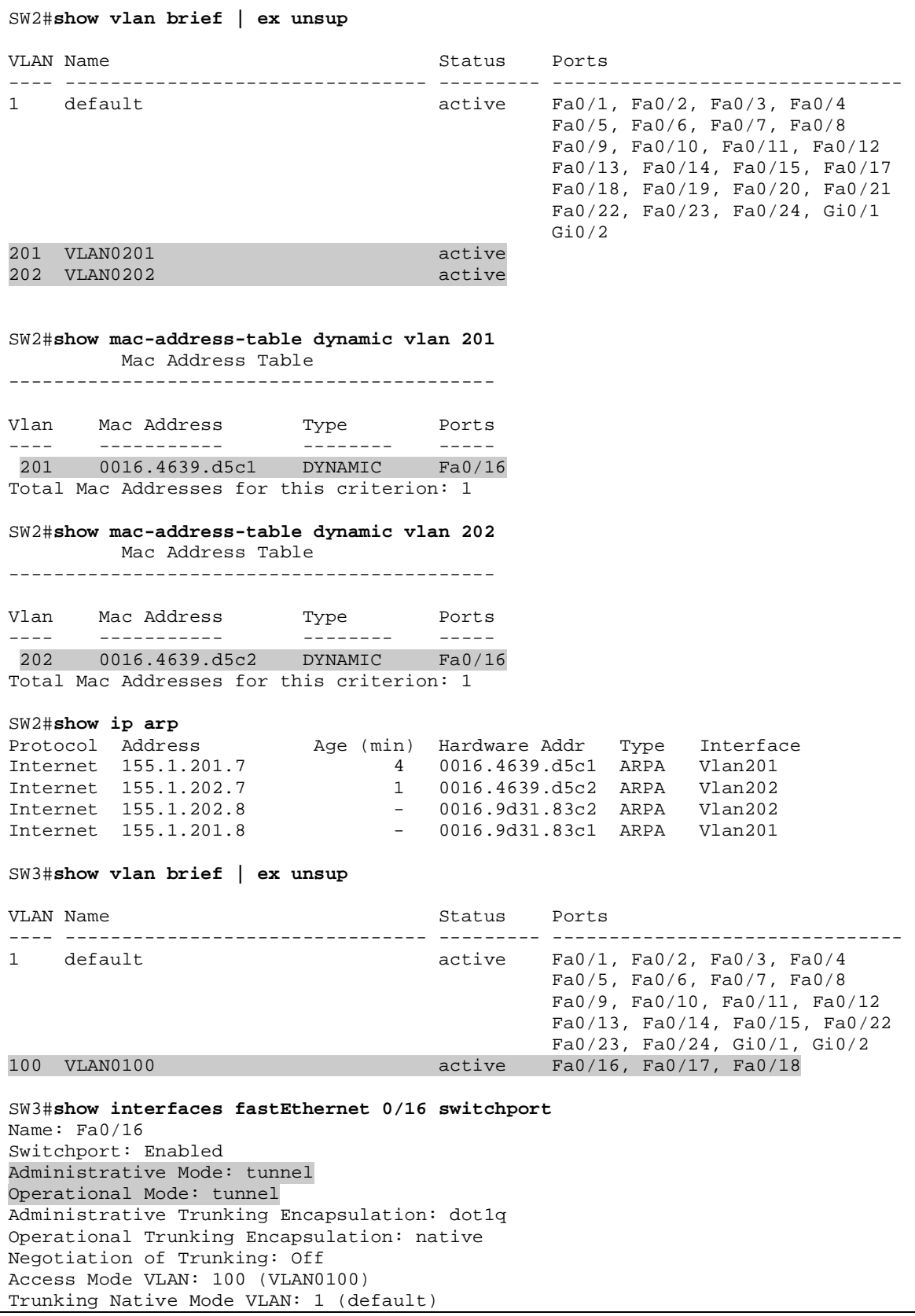

Administrative Native VLAN tagging: enabled Voice VLAN: none Administrative private-vlan host-association: none Administrative private-vlan mapping: none Administrative private-vlan trunk native VLAN: none Administrative private-vlan trunk Native VLAN tagging: enabled Administrative private-vlan trunk encapsulation: dot1q Administrative private-vlan trunk normal VLANs: none Administrative private-vlan trunk private VLANs: none Operational private-vlan: none Trunking VLANs Enabled: ALL Pruning VLANs Enabled: 2-1001 Capture Mode Disabled Capture VLANs Allowed: ALL Protected: false Unknown unicast blocked: disabled Unknown multicast blocked: disabled Appliance trust: none SW3#**show spanning-tree interface fastEthernet 0/16 detail**  Port 16 (FastEthernet0/16) of VLAN0100 is forwarding Port path cost 19, Port priority 128, Port Identifier 128.16. Designated root has priority 32868, address 000e.83b2.9480 Designated bridge has priority 32868, address 0015.63c8.8800 Designated port id is 128.16, designated path cost 19 Timers: message age 0, forward delay 0, hold 0 Number of transitions to forwarding state: 1 Link type is point-to-point by default Bpdu filter is enabled internally BPDU: sent 0, received 0

## **QinQ and Layer 2 Protocol Forwarding**

**Objective:** Configure "metro" switches to forward customer's CDP/STP frames transparently

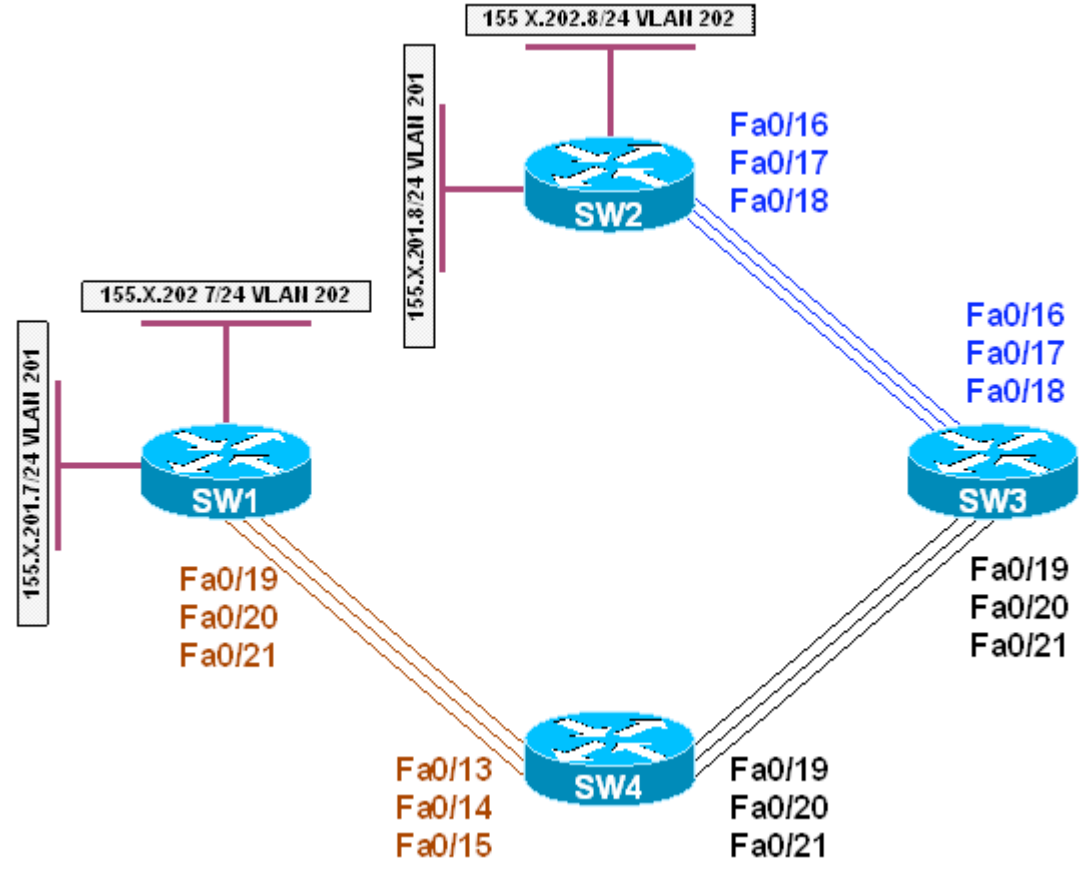

## **Directions**

- Configure devices as per the 3550/3560 scenario "Using 802.1q Tunnels"
- Enable L2 Protcol forwarding on ports Fa 0/16 of SW3 and Fa 0/13 of SW4

## **Final Configuration**

```
SW3:
interface Fast 0/16 
 l2protocol-tunnel cdp 
 l2protocol-tunnel stp 
SW4:
interface Fa 0/13 
 l2protocol-tunnel cdp 
 l2protocol-tunnel stp
```
#### **Verification**

SW1#**show cdp neighbors fa0/19**  Capability Codes: R - Router, T - Trans Bridge, B - Source Route Bridge S - Switch, H - Host, I - IGMP, r - Repeater, P - Phone Device ID Local Intrfce Holdtme Capability Platform Port ID SW2 Fas 0/19 116 S I WS-C3560-2Fas 0/16 SW2#**show cdp neighbors fa0/16**  Capability Codes: R - Router, T - Trans Bridge, B - Source Route Bridge S - Switch, H - Host, I - IGMP, r - Repeater, P - Phone Device ID Local Intrfce Holdtme Capability Platform Port ID SW1 Fas 0/16 126 S I WS-C3560-2Fas 0/19 SW2#**show spanning-tree vlan 201**  $VI$ . $AN0201$  Spanning tree enabled protocol ieee Root ID Priority 32969 Address 0016.4639.d580<br>Cost 19 Cost 19 Port 18 (FastEthernet0/16) Hello Time 2 sec Max Age 20 sec Forward Delay 15 sec Bridge ID Priority 32969 (priority 32768 sys-id-ext 201) Address 0016.9d31.8380 Hello Time 2 sec Max Age 20 sec Forward Delay 15 sec Aging Time 300 Interface Role Sts Cost Prio.Nbr Type ---------------- ---- --- --------- -------- -------------------------------- Fa0/16 Root FWD 19 128.18 P2p SW2#**show spanning-tree vlan 202**  $VI$ . $AN0202$  Spanning tree enabled protocol ieee Root ID Priority 32970 Address 0016.4639.d580<br>Cost 19 Cost 19 Port 18 (FastEthernet0/16) Hello Time 2 sec Max Age 20 sec Forward Delay 15 sec Bridge ID Priority 32970 (priority 32768 sys-id-ext 202) Address 0016.9d31.8380 Hello Time 2 sec Max Age 20 sec Forward Delay 15 sec Aging Time 300 Interface Role Sts Cost Prio.Nbr Type ---------------- ---- --- --------- -------- -------------------------------- Fa0/16 Root FWD 19 128.18 P2p SW1#**show spanning-tree vlan 201** VLAN0201 Spanning tree enabled protocol ieee Root ID Priority 32969<br>Address 0016. 0016.4639.d580

 This bridge is the root Hello Time 2 sec Max Age 20 sec Forward Delay 15 sec Bridge ID Priority 32969 (priority 32768 sys-id-ext 201) Address 0016.4639.d580 Hello Time 2 sec Max Age 20 sec Forward Delay 15 sec Aging Time 300 Interface Role Sts Cost Prio.Nbr Type ---------------- ---- --- --------- -------- -------------------------------- Fa0/19 Desg FWD 19 128.21 P2p SW1#**show spanning-tree vlan 202** VLAN0202 Spanning tree enabled protocol ieee Root ID Priority 32970 Address 0016.4639.d580 This bridge is the root Hello Time 2 sec Max Age 20 sec Forward Delay 15 sec Bridge ID Priority 32970 (priority 32768 sys-id-ext 202) Address 0016.4639.d580 Hello Time 2 sec Max Age 20 sec Forward Delay 15 sec Aging Time 300 Interface Role Sts Cost Prio.Nbr Type ---------------- ---- --- --------- -------- -------------------------------- Fa0/19 Desg FWD 19 128.21 P2p

# **Controlling Traffic-Rate with Storm-Control**

**Objective:** Configure the switch to limit the incoming traffic rate using stormcontrol

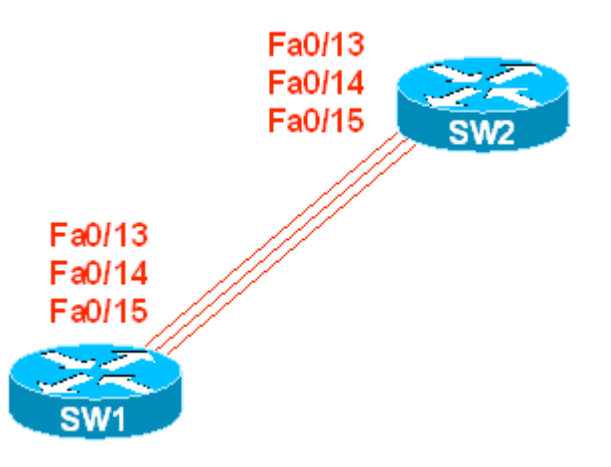

## **Directions**

- Configure SW1 to limit broadcasts on Fa 0/13 to 15% of link's capacity
- Configure SW1 to limit broadcasts on Fa 0/14 to 1000 packets per second
- Configure SW1 to limit unicast traffic on Fa 0/15 to 10Mbps

## **Final Configuration**

```
SW1:
interface Fa 0/13 
 storm-control broadcast level 15 
! 
interface Fa 0/14 
 storm-control broadcast level pps 1000 
! 
interface Fa 0/15 
 storm-control unicast level bps 10m
```
## **Verification**

```
SW1#show storm-control broadcast 
Interface Filter State Upper Lower Current 
--------- ------------- ----------- ----------- ---------- 
Fa0/13 Forwarding 15.00% 15.00% 0.00% 
Fa0/14 Forwarding 1k pps 1k pps 0 pps
SW1#show storm-control unicast 
Interface Filter State Upper Lower Current 
--------- ------------- ----------- ----------- ---------- 
Fa0/15 Forwarding 10m bps 10m bps 0 bps
```
# **Configuring Redundancy with Flex Links**

**Objective:** Configure inter-switch links redundancy without using STP

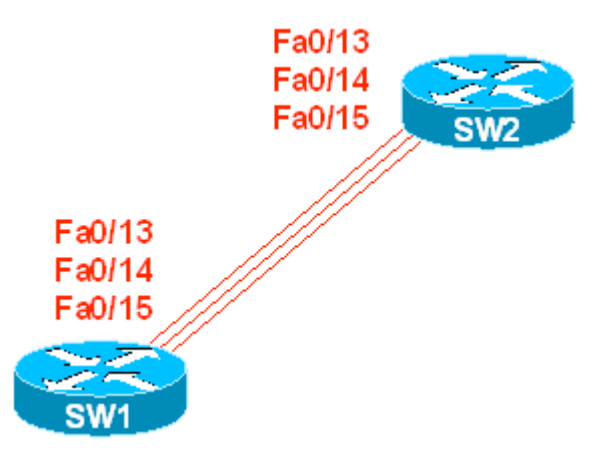

## **Directions**

- Shutdown port Fa0/15 on SW1 and SW2
- Configure Flex Pair on SW1: Fa0/13 and Fa0/14. Port Fa0/13 should be primary
- Configure SW1 to send and SW2 respectively to receive MAC address table move updates

## **Final Configuration**

```
SW1:
interface Fa 0/15 
 shutdown 
! 
interface fa 0/13 
 switchport backup interface fastEthernet 0/14 
! 
mac address-table move update transmit 
SW2:
mac address-table move update receive
```
## **Verification**

SW1#**show interfaces switchport backup detail** 

Switch Backup Interface Pairs:

Active Interface Backup Interface State ------------------------------------------------------------------------ FastEthernet0/13 FastEthernet0/14 Active Up/Backup Standby Interface Pair : Fa0/13, Fa0/14 Preemption Mode : off

Copyright © 2007 Internetwork Expert www.InternetworkExpert.com

- 113 -

Bandwidth : 100000 Kbit (Fa0/13), 100000 Kbit (Fa0/14) Mac Address Move Update Vlan : auto SW1#**show mac address-table move update**  Switch-ID : 0116.4639.d580 Dst mac-address : 0180.c200.0010 Vlans/Macs supported : 1023/6272 Default/Current settings: Rcv Off/Off, Xmt Off/On Max packets per min : Rcv 40, Xmt 60 Rcv packet count : 0 Rcv conforming packet count : 0 Rcv invalid packet count : 0 Rcv packet count this min : 0 Rcv threshold exceed count : 0 Rcv last sequence# this min : 0 Rcv last interface : None Rcv last src-mac-address : 0000.0000.0000 Rcv last switch-ID : 0000.0000.0000 Xmt packet count : 0 Xmt packet count this min : 0 Xmt threshold exceed count : 0 Xmt pak buf unavail cnt : 0 Xmt last interface : None SW2#**show mac address-table move update**  Switch-ID : 0116.9d31.8380 Dst mac-address : 0180.c200.0010 Vlans/Macs supported : 1023/6272 Default/Current settings: Rcv Off/On, Xmt Off/Off Max packets per min : Rcv 40, Xmt 60 Rcv packet count : 0 Rcv conforming packet count : 0 Rcv invalid packet count : 0 Rcv packet count this min : 0 Rcv threshold exceed count : 0 Rcv last sequence# this min : 0 Rcv last interface : None Rcv last src-mac-address : 0000.0000.0000 Rcv last switch-ID : 0000.0000.0000 Xmt packet count : 0 Xmt packet count this min : 0 Xmt threshold exceed count : 0 Xmt pak buf unavail cnt : 0 Xmt last interface : None SW2#**conf t** Enter configuration commands, one per line. End with CNTL/Z. SW2(config)#**interface fa0/13** SW2(config-if)#**shutdown** SW1#**show interfaces switchport backup**  Switch Backup Interface Pairs: Active Interface Backup Interface State ------------------------------------------------------------------------ FastEthernet0/13 FastEthernet0/14 Active Down/Backup Up

SW1#s**how mac address-table move update**  Switch-ID : 0116.4639.d580 Dst mac-address : 0180.c200.0010 Vlans/Macs supported : 1023/6272 Default/Current settings: Rcv Off/Off, Xmt Off/On Max packets per min : Rcv 40, Xmt 60 Rcv packet count : 0 Rcv conforming packet count : 0 Rcv invalid packet count : 0 Rcv packet count this min : 0 Rcv threshold exceed count : 0 Rcv last sequence# this min : 0 Rcv last interface : None Rcv last src-mac-address : 0000.0000.0000 Rcv last switch-ID : 0000.0000.0000 Xmt packet count : 1 Xmt packet count this min : 0 Xmt threshold exceed count : 0 Xmt pak buf unavail cnt : 0 Xmt last interface : Fa0/14 SW2#**show mac-address-table move update**  Switch-ID : 0116.9d31.8380 Dst mac-address : 0180.c200.0010 Vlans/Macs supported : 1023/6272 Default/Current settings: Rcv Off/On, Xmt Off/Off Max packets per min : Rcv 40, Xmt 60 Rcv packet count : 1 Rcv conforming packet count : 1 Rcv invalid packet count : 0 Rcv packet count this min : 0 Rcv threshold exceed count : 0 Rcv last sequence# this min : 0 Rcv last interface : Fa0/14 Rcv last src-mac-address : 0016.4639.d590 Rcv last switch-ID : 0116.4639.d580 Xmt packet count : 0 Xmt packet count this min : 0 Xmt threshold exceed count : 0 Xmt pak buf unavail cnt : 0 Xmt last interface : None

## **Using Smartport Macros**

**Objective:** Create a template to streamline interface configuration

### **Directions**

- Create a macro named "ACCESS".
- This macro should put a port into access mode and assign a VLAN number VLANID to it (VLANID is the value of macro parameter)
- In addition macro should configure a port in spanning-tree portfast mode, filter BPDUs, and permit no more than MAXHOSTS mac-addresses on a port
- Configure VLANID and MAXHOSTS as macro keywords

#### **Final Configuration**

```
SW1:
macro name ACCESS 
switchport mode access 
switchport access vlan VLANID 
switchport port-security 
switchport port-security maximum MAXHOSTS 
spanning-tree portfast 
spanning-tree bpdufilter enable 
#macro keywords VLANID MAXHOSTS 
@
```
#### **Verification**

```
SW1(config-if)#do show version | include IOS
Cisco IOS Software, C3560 Software (C3560-ADVIPSERVICESK9-M), Version 
12.2(25)SEE2, RELEASE SOFTWARE (fc1) 
SW1(config)#macro name ACCESS
Enter macro commands one per line. End with the character '@'. 
switchport mode access 
switchport access vlan VLANID 
switchport port-security 
switchport port-security maximum MAXHOSTS 
spanning-tree portfast 
spanning-tree bpdufilter enable 
#macro keywords VLANID MAXHOSTS 
@ 
SW1(config)#interface fa0/1
SW1(config-if)#macro apply ACCESS VLANID 1 MAXHOSTS 10
SW1(config-if)#do show run int fa 0/1
Building configuration... 
Current configuration : 221 bytes 
! 
interface FastEthernet0/1 
 switchport mode access 
  switchport port-security maximum 10
```
 switchport port-security macro description ACCESS spanning-tree portfast spanning-tree bpdufilter enable end

## **Per-Port Per-VLAN Classification on the 3550**

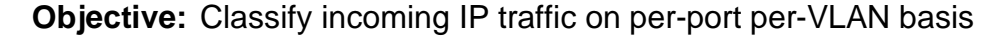

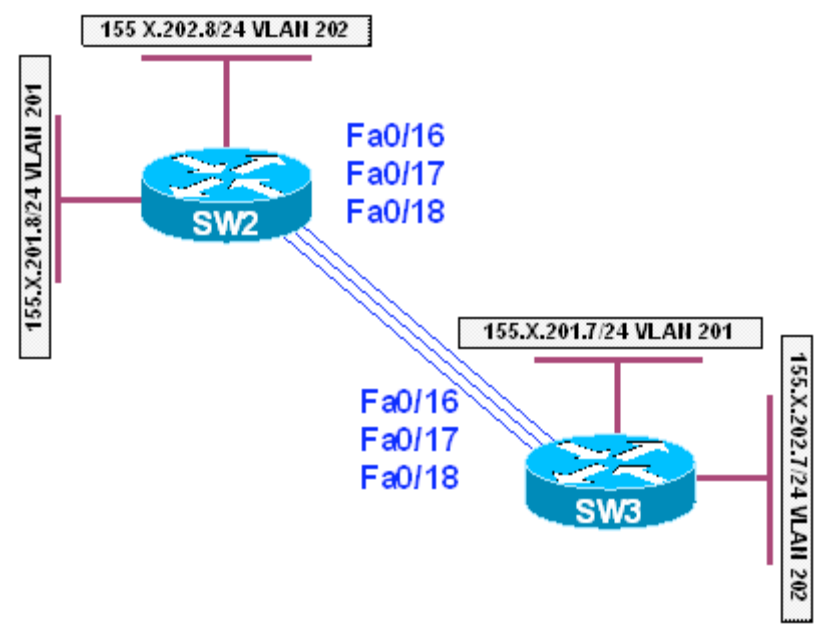

## **Directions**

- In this task, SW2 will source IP traffic on two different VLANs and SW3 will classify and mark it with IP precedence.
- Configure SW2 and SW3 in VTP transparent mode and create VLANs 201 and 202 on all switches.
- Shutdown interface Fa 0/13 15 on SW1 and SW2
- Create SVI interfaces and configure IP addresses on SW1 and SW3 as per diagram.
- Shutdown redundant interfaces Fa0/17, Fa 0/18 on SW3.

#### **Final Configuration**

```
SW2, SW3:
vtp mode transparent 
vlan 201,202 
SW3:
interface Vlan 201 
 ip address 155.1.201.9 255.255.255.0 
! 
interface Vlan 202 
 ip address 155.1.202.9 255.255.255.0 
SW2:
interface Vlan 201 
 ip address 155.1.201.8 255.255.255.0 
! 
interface Vlan 202 
 ip address 155.1.202.8 255.255.255.0
```

```
SW3:
interface range fa 0/17 , fa 0/18 
 shutdown 
! 
mls qos 
! 
access-list 100 permit ip any any 
! 
class-map match-any IP_TRAFFIC 
  match access-group 100 
! 
class-map match-all VLAN_202_IP 
  match vlan 202 
  match class-map IP_TRAFFIC 
! 
class-map match-all VLAN_201_IP 
  match vlan 201 
  match class-map IP_TRAFFIC 
! 
policy-map MARK_TRAFFIC 
  class VLAN_201_IP 
   set precedence 5 
   class VLAN_202_IP 
    set precedence 4 
! 
interface FastEthernet0/16 
  service-policy input MARK_TRAFFIC
```
#### **Verification**

```
Remember that IP precedence 5 = DSCP 40 and precedence 4 = DSCP 32. Configure 
MLS QoS monitoring: 
SW3#conf t
Enter configuration commands, one per line. End with CNTL/Z. 
SW3(config)#interface fa0/16 
SW3(config-if)#mls qos monitor dscp 32 40
SW3(config-if)#mls qos monitor packets 
QoS: This command is only applicable on a master port. 
  On a 24 ports switch: 
  -port 1 controls interface 1 to 12 
   -port 13 controls interface 13 to 24 
 On a 48 ports switch: 
  -port 25 controls interface 25 to 36 
  -port 37 controls interface 37 to 48 
SW3(config-if)#exit
SW3(config)#interface fa0/13
SW3(config-if)#mls qos monitor packets 
SW3#show mls qos interface fa0/16 statistics
Ingress 
  dscp: incoming no_change classified policed dropped (in pkts) 
   32: 0 0 0 0 0<br>40: 0 0 0 0 0 0
   40: 0 0 0 0 0 0<br>
rs: 169 158 11 0 0
Others: 169Egress 
  dscp: incoming no_change classified policed dropped (in pkts) 
32: 0 n/a n/a 0 0
 40: 0 n/a n/a 0 0
```
Others: 332  $n/a$   $n/a$  0 0 SW2#**ping 155.1.201.9** Type escape sequence to abort. Sending 5, 100-byte ICMP Echos to 155.1.201.9, timeout is 2 seconds: !!!!! Success rate is 100 percent  $(5/5)$ , round-trip min/avg/max =  $1/1/1$  ms SW2#**ping 155.1.202.9** Type escape sequence to abort. Sending 5, 100-byte ICMP Echos to 155.1.202.9, timeout is 2 seconds: !!!!! Success rate is 100 percent (5/5), round-trip  $min/avg/max = 1/1/1$  ms SW2# SW3#**show mls qos interface fa 0/16 statistics**  FastEthernet0/16 Ingress dscp: incoming no\_change classified policed dropped (in pkts)  $32: 0$  0 0 5 0 0<br>40: 0 0 5 0 0 40: 0 0 5 0 0 0thers: 205 181 14 0 0 Egress dscp: incoming no\_change classified policed dropped (in pkts)<br>32: 0  $n/a$   $n/a$  0 0  $32: 0$   $n/a$   $n/a$   $0$  0<br>40: 0  $n/a$   $n/a$  0 0 40: 0 n/a n/a 0 0 Others:  $404$   $n/a$   $n/a$   $0$  0

# **Using Hierarchical Policy-Maps for QoS Classification on the 3560**

**Objective:** Classify incoming IP traffic on per-VLAN basis

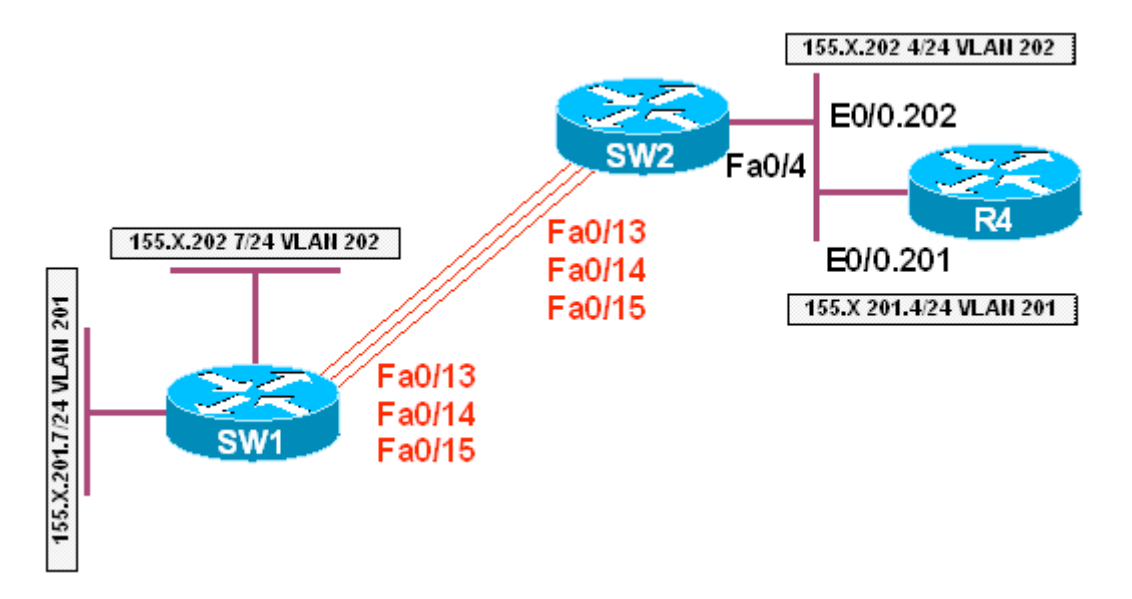

# **Directions**

- In this task SW1 will source IP traffic and SW2 will classify it inbound
- The difference from per-port classification is that you configure policy-map on SVI, and it's applied to all physical interfaces, carrying the respective VLAN
- Configure SW1 and SW2 in VTP transparent mode and create VLANs 201 and 202 on both switches.
- Shutdown interface Fa 0/19 0/21 on SW1 and Fa 0/16 18 on SW2
- Create SVI interfaces and configure IP addresses on SW1 and R4 as per diagram
- Configure port Fa 0/4 of SW2 as an 802.1q trunk
- Create access-list 100 on SW2 to match IP traffic
- Create class-map IP\_TRAFFIC to match access-group 100
- Create policy-map VLAN201\_POLICY and set IP precedence for class IP\_TRAFFIC to 5. Assign this policy map to VLAN 201
- Create policy-map VLAN202\_POLICY and set IP precedence for class IP TRAFFIC to 4. Assign this policy map to VLAN 202
- Enable vlan-based MLS QoS on interfaces Fa 0/13 0/15 of SW2

#### **Final Configuration**

```
SW1, SW2:
vtp mode transparent 
vlan 201,202 
SW1:
interface range fastEthernet 0/19 – 21 
 shutdown 
! 
interface Vlan 201 
 ip address 155.1.201.7 255.255.255.0 
! 
interface Vlan 202 
 ip address 155.1.202.7 255.255.255.0 
SW2:
interface Vlan 201 
 no ip address 
! 
interface Vlan 202 
 no ip address 
! 
interface range fastEthernet 0/16 – 18 
  shutdown 
! 
interface fas 0/4 
 switchport trunk encaps dot1q 
 switchport mode trunk 
! 
! 
! 
mls qos 
! 
interface range Fa 0/13 , Fa 0/14 , Fa 0/15 
  mls qos vlan-based 
! 
access-list 100 permit ip any any 
! 
class-map IP_TRAFFIC 
match access-group 100 
! 
policy-map VLAN201_POLICY 
 class IP_TRAFFIC 
  set ip precedence 5 
! 
policy-map VLAN202_POLICY 
 class IP_TRAFFIC 
   set ip precedence 4 
! 
interface Vlan 201 
 service input VLAN201_POLICY 
! 
interface Vlan 202 
 service input VLAN202_POLICY 
R4:
interface ethernet 0/0 
 no shutdown 
! 
interface ethernet 0/0.201
```

```
 encaps dot1q 201 
 ip address 155.1.201.4 255.255.255.0 
! 
interface ethernet 0/0.202 
 encaps dot1q 202 
 ip address 155.1.202.4 255.255.255.0
```
#### **Verification**

#### SW1#**ping 155.1.201.4**

Type escape sequence to abort. Sending 5, 100-byte ICMP Echos to 155.1.201.4, timeout is 2 seconds: !!!!! Success rate is 100 percent  $(5/5)$ , round-trip min/avg/max =  $1/5/9$  ms

#### SW1#**ping 155.1.202.4**

Type escape sequence to abort. Sending 5, 100-byte ICMP Echos to 155.1.202.4, timeout is 2 seconds: !!!!! Success rate is 100 percent (5/5), round-trip min/avg/max = 1/206/1007 ms SW1#

#### SW2#**show mls qos interface fa0/4 statistics**  FastEthernet0/4

#### dscp: incoming

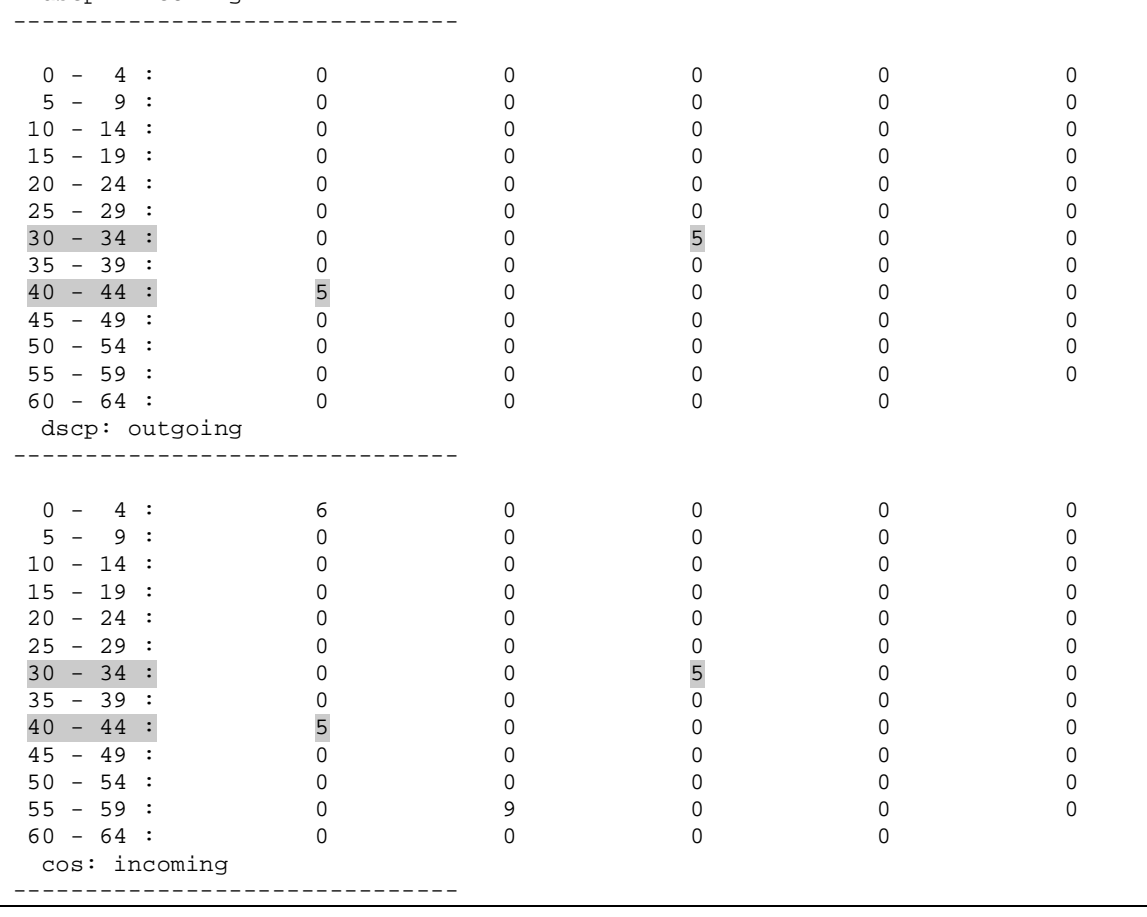

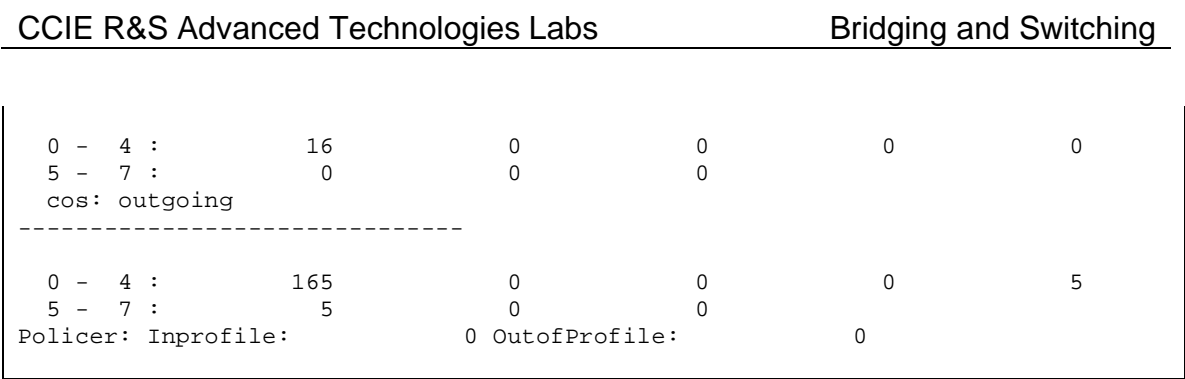

# **Using Hierarchical Policy-Maps for Traffic Policing on 3560**

**Objective:** Classify and police inbound IP traffic on per-VLAN basis

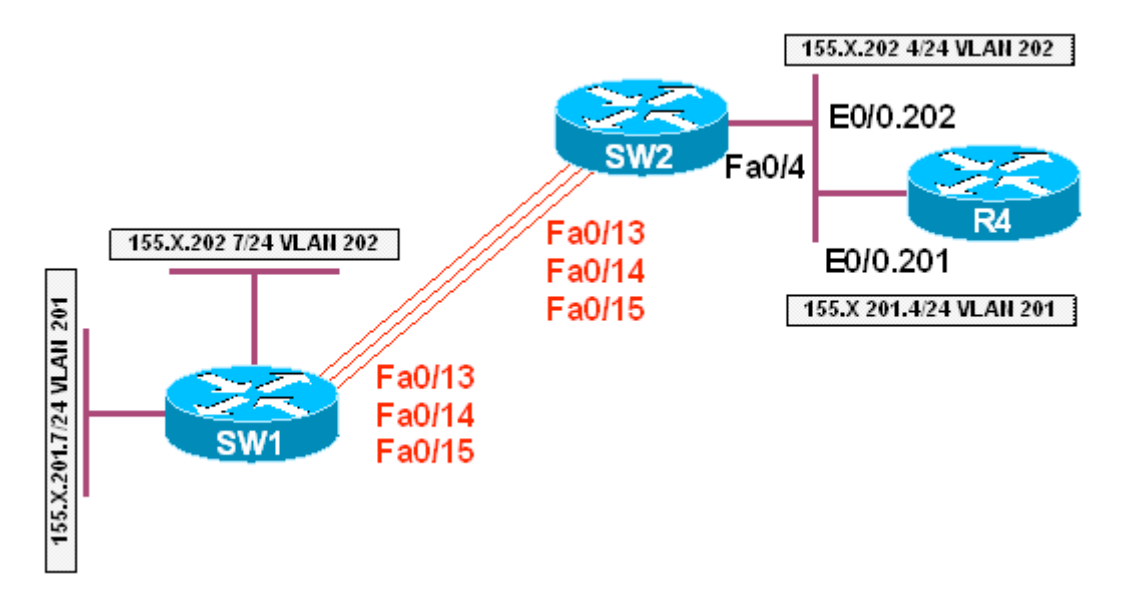

# **Directions**

- In this task SW1 will source IP traffic and SW2 will classify and police it inbound
- IP traffic from VLANs 201 and 202 will by classified, marked and policed differently
- Configure SW1 , SW2 in VTP transparent mode and create VLANs 201 and 202 on both switches
- Shutdown interface Fa 0/19 0/21 on SW1 and Fa 0/16 18 on SW2
- Create SVI interfaces and configure IP addresses on SW1 and R4 as per diagram
- Configure port Fa 0/4 of SW2 as an 802.1q trunk
- Create access-list 100 on SW2 to match IP traffic
- Create class-map IP\_TRAFFIC to match access-group 100
- Create class-map INPUT\_INTERFACES and match interface range Fa 0/13 – 15 with it
- Create policy-map POLICE 64K, and rate-limit class INPUT\_INTERFACES to 64 Kbps within
- Create policy-map POLICE 32K and rate-limit class INPUT\_INTERFACES to 32Kb within
- Create policy-map VLAN201 POLICY and set IP precedence for class IP\_TRAFFIC to 5. Assign nested service-policy POLICE\_64K to this class Attach this policy map to VLAN 201
- Create policy-map VLAN202\_POLICY and set IP precedence for class IP\_TRAFFIC to 4. Assign nested service-policy POLICE\_32K to this class Attach this policy map to VLAN 202

• Enable VLAN-based MLS QoS on interfaces Fa 0/13 – 0/15 of SW2

#### **Final Configuration**

```
SW1, SW2:
vtp mode transparent 
vlan 201,202 
SW1:
interface range fastEthernet 0/19 – 21 
 shutdown 
! 
interface Vlan 201 
 ip address 155.1.201.7 255.255.255.0 
! 
interface Vlan 202 
 ip address 155.1.202.7 255.255.255.0 
SW2:
interface Vlan 201 
 no ip address 
! 
interface Vlan 202 
 no ip address 
! 
interface range fastEthernet 0/16 – 18 
  shutdown 
! 
interface fas 0/4 
 switchport trunk encaps dot1q 
 switchport mode trunk 
! 
! 
! 
mls qos 
! 
interface range Fa 0/13 , Fa 0/14 , Fa 0/15 
 mls qos vlan-based 
! 
access-list 100 permit ip any any 
! 
class-map IP_TRAFFIC 
match access-group 100 
! 
class-map INPUT_INTERFACES 
 match input Fa 0/13 – fa 0/15 
! 
policy-map POLICE_64K 
 class INPUT_INTERFACES 
    police 64000 32000 
! 
policy-map POLICE_32K 
 class INPUT_INTERFACES 
    police 32000 16000 
! 
policy-map VLAN201_POLICY 
 class IP_TRAFFIC 
  set ip precedence 5 
   service-policy POLICE_64K 
! 
policy-map VLAN202_POLICY
```

```
 class IP_TRAFFIC 
  set ip precedence 4 
    service-policy POLICE_32K 
! 
interface Vlan 201 
 service input VLAN201_POLICY 
! 
interface Vlan 202 
 service input VLAN202_POLICY 
R4:
interface ethernet 0/0 
 no shutdown 
! 
interface ethernet 0/0.201 
 encaps dot1q 201 
 ip address 155.1.201.4 255.255.255.0 
! 
interface ethernet 0/0.202 
 encaps dot1q 202 
 ip address 155.1.202.4 255.255.255.0
```
#### **Verification**

```
SW1#ping 155.1.201.4 repeat 100 size 1490 timeout 1 
Type escape sequence to abort. 
Sending 100, 1490-byte ICMP Echos to 155.1.201.4, timeout is 1 seconds: 
!!!!!!!!!!!!!!!!!!!!!!!.!!!!!.!!!!!.!!!!!.!!!!!.!!!!!.!!!!!.!!!!!.!!!! 
!.!!!!!.!!!!!.!!!!!.!!!!!.!!!! 
Success rate is 87 percent (87/100), round-trip min/avg/max = 1/15/604 ms 
SW1#ping 155.1.202.4 repeat 100 size 1490 timeout 1
Type escape sequence to abort. 
Sending 100, 1490-byte ICMP Echos to 155.1.202.4, timeout is 1 seconds: 
!!!!!!!!!!.!!.!!.!!.!!!.!!.!!.!!!!!!!!!!!!!.!!!!!!.!!!.!!!!!!!!.!!!!!! 
!!.!!!!!!.!!!!!!!!!!!!!.!!!!!. 
Success rate is 85 percent (85/100), round-trip min/avg/max = 1/266/805 ms 
SW2#show mls qos interface fa0/13 statistics 
FastEthernet0/13 
  dscp: incoming 
------------------------------- 
 \begin{array}{ccccccccccc} 0 & - & 4 & \vdots & & & 200 & & & 0 & & & 0 & & & 0 \ 5 & - & 9 & \vdots & & & & 0 & & & & 0 & & & & 0 \end{array} 5 - 9 : 0 0 0 0 0 
 \begin{matrix} 10\ -\ 14\ \vdots \ 15\ -\ 19\ \vdots \end{matrix} \qquad \qquad \begin{matrix} 0 \ 0 \ 0 \ 0 \end{matrix} \qquad \qquad \begin{matrix} 0 \ 0 \ 0 \ 0 \end{matrix} \qquad \qquad \begin{matrix} 0 \ 0 \ 0 \ 0 \end{matrix} \qquad \qquad \begin{matrix} 0 \ 0 \ 0 \ 0 \end{matrix} \qquad \qquad \begin{matrix} 0 \ 0 \ 0 \ 0 \end{matrix} \qquad \qquad \begin{matrix} 0 \ 0 \ 0 \ 0 \end{matrix} \qquad \qquad \begin{matrix} 0 \ 0 \ 0 \  15 - 19 : 0 0 0 0 0 
 20 - 24 : 0 0 0 0 0 0<br>
25 - 29 : 0 0 0 0 0
25 - 29 : 0 0 0 0 0 0
  30 - 34 : 0 0 0 0 0 
 35 - 39 : 0 0 0 0 0 
40 - 44 : 0 0 0 0 0 0 0<br>45 - 49 : 0 0 0 0 4 0
45 - 49 : 0 0 0 0 4<br>
50 - 54 : 0 0 0 0 0
50 - 54 : 0 0 0 0 0 0 0
55 - 59 : 0 4 0 0 0<br>
60 - 64 : 0 0 0 0 0
```
Copyright © 2007 Internetwork Expert www.InternetworkExpert.com

dscp: outgoing

 $60 - 64$  : 0 0 0 0 0

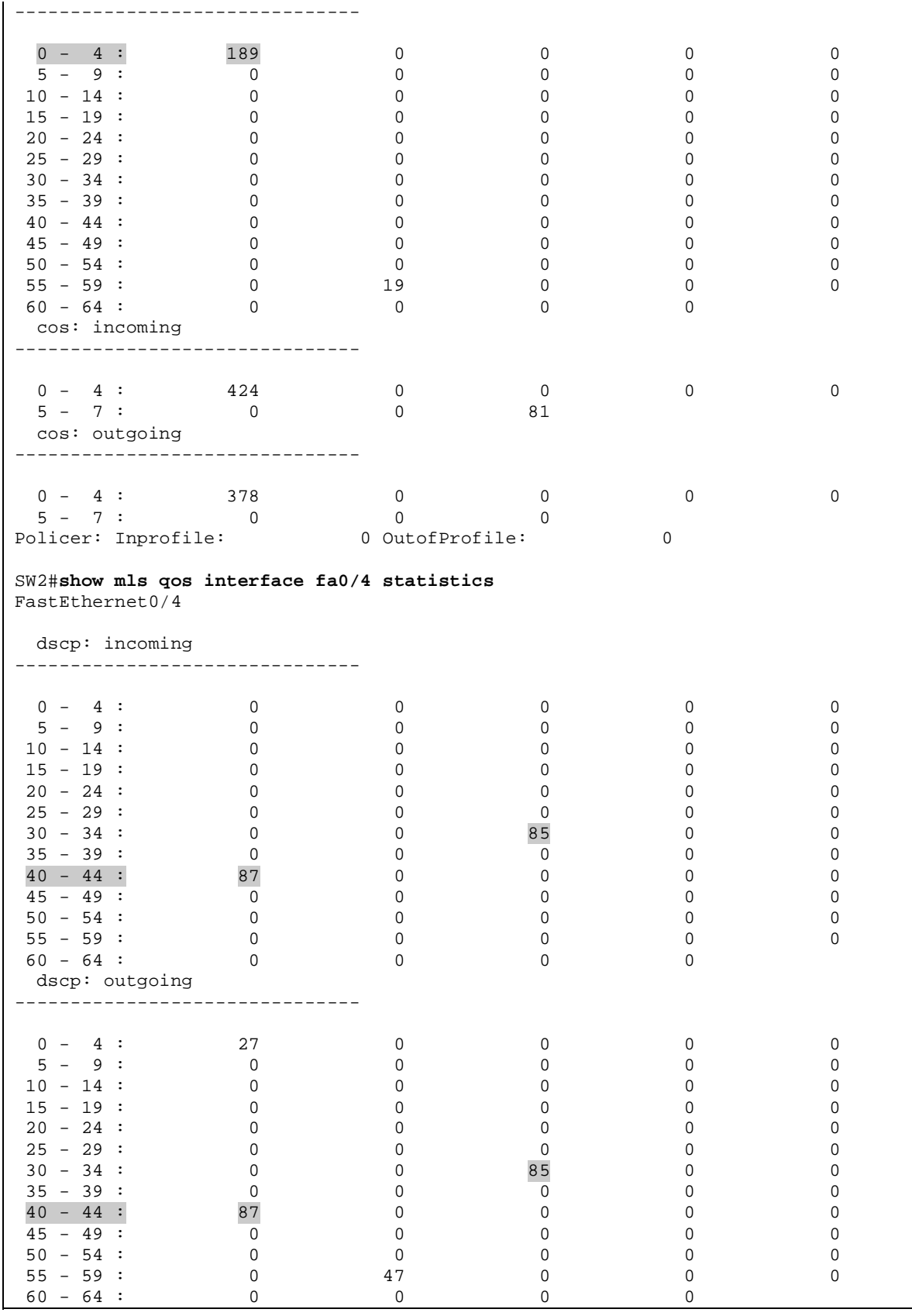

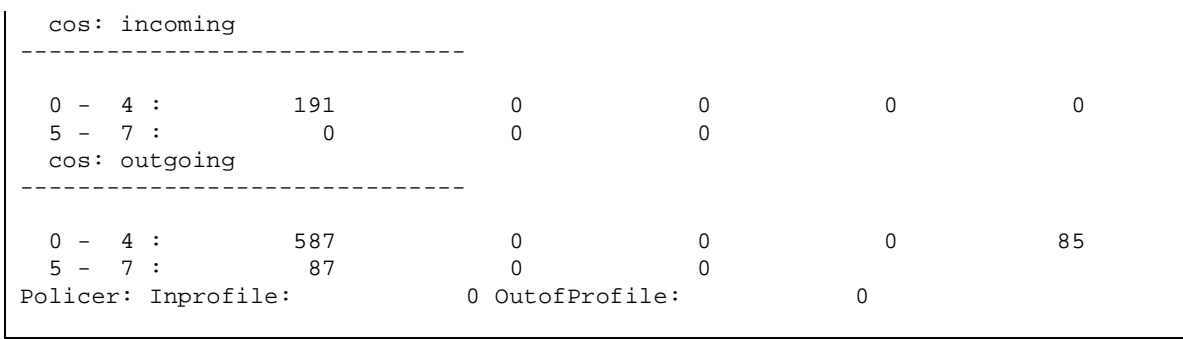

# **Using Hierarchical Policy-Maps for Policing Markdown on 3560**

**Objective:** Configure policing markdown for IP traffic on per-VLAN basis

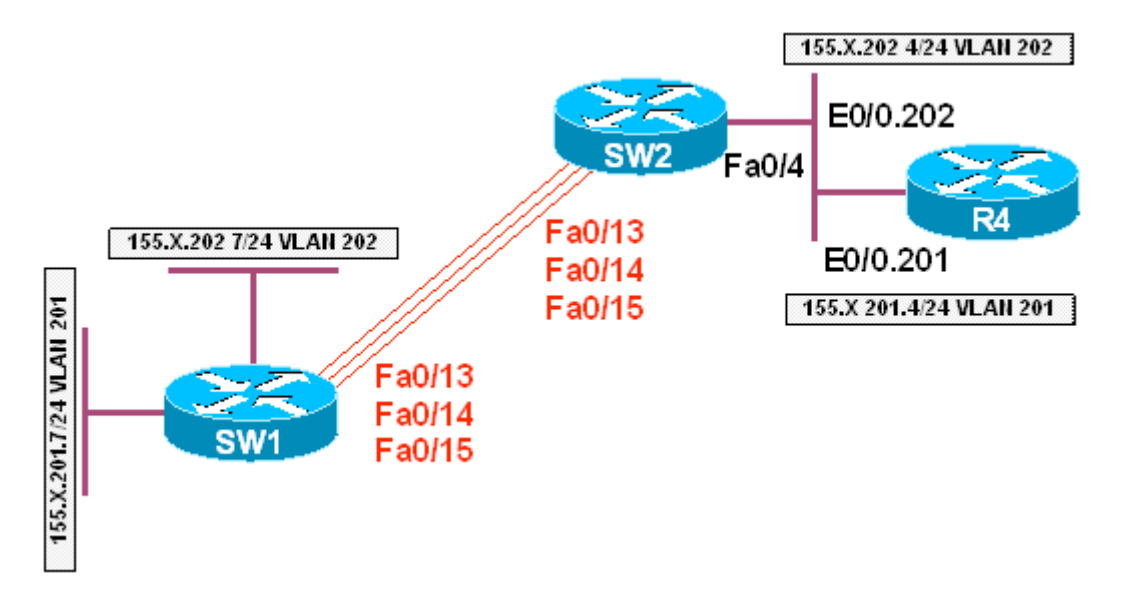

# **Directions**

- In this task SW1 will source IP traffic and SW2 will classify and police it inbound
- IP traffic from VLANs 201 and 202 will by classified, marked and policed differently
- In case if traffic is out of profile, SW2 will not drop ip, but remark with lower DSCP value
- Configure SW1 , SW2 in VTP transparent mode and create VLANs 201 and 202 on both switches
- Shutdown interface Fa 0/19 0/21 on SW1 and Fa 0/16 18 on SW2
- Create SVI interfaces and configure IP addresses on SW1 and R4 as per diagram
- Configure port Fa 0/4 of SW2 as 802.1q trunk
- Create access-list 100 on SW2 to match IP traffic
- Create class-map IP TRAFFIC to match access-group 100
- Create class-map INPUT\_INTERFACES and match interface range Fa 0/13 – 15 with it
- Create policy-map POLICE 64K, and rate-limit class INPUT\_INTERFACES to 64 Kbps within. Configure markdown as exceed action.
- Create policy-map POLICE\_32K and rate-limit class INPUT\_INTERFACES to 32Kb within. Configure markdown as exceed action.
- Configure policed DSCP markdown of DSCP value 40 to 32 and DSCP value 32 to 16
- Create policy-map VLAN201 POLICY and set IP precedence for class IP\_TRAFFIC to 5. Assign nested service-policy POLICE\_64K to this class Attach this policy map to VLAN 201.
- Create policy-map VLAN202\_POLICY and set IP precedence for class IP\_TRAFFIC to 4. Assign nested service-policy POLICE\_32K to this class Attach this policy map to VLAN 202.
- Enable vlan-based MLS QoS on interfaces Fa 0/13 0/15 of SW2.

#### **Final Configuration**

```
SW1, SW2:
vtp mode transparent 
vlan 201,202 
SW1:
interface range fastEthernet 0/19 – 21 
 shutdown 
! 
interface Vlan 201 
 ip address 155.1.201.7 255.255.255.0 
! 
interface Vlan 202 
 ip address 155.1.202.7 255.255.255.0 
SW2:
interface Vlan 201 
 no ip address 
! 
interface Vlan 202 
 no ip address 
! 
interface range fastEthernet 0/16 – 18 
  shutdown 
! 
interface fas 0/4 
 switchport trunk encaps dot1q 
 switchport mode trunk 
! 
! 
! 
mls qos 
! 
interface range Fa 0/13 , Fa 0/14 , Fa 0/15 
 mls qos vlan-based 
! 
access-list 100 permit ip any any 
! 
class-map IP_TRAFFIC 
match access-group 100 
! 
class-map INPUT_INTERFACES 
 match input Fa 0/13 – fa 0/15 
! 
policy-map POLICE_64K 
 class INPUT_INTERFACES 
   police 64000 32000 exceed policed 
! 
policy-map POLICE_32K 
 class INPUT_INTERFACES
```
 police 32000 16000 exceed policed ! mls qos map policed-dscp 32 to 16 mls qos map policed-dscp 40 to 24 ! policy-map VLAN201\_POLICY class IP\_TRAFFIC set ip precedence 5 service-policy POLICE\_64K ! policy-map VLAN202\_POLICY class IP\_TRAFFIC set ip precedence 4 service-policy POLICE\_32K ! interface Vlan 201 service input VLAN201\_POLICY ! interface Vlan 202 service input VLAN202\_POLICY **R4:** interface ethernet 0/0 no shutdown ! interface ethernet 0/0.201 encaps dot1q 201 ip address 155.1.201.4 255.255.255.0 ! interface ethernet 0/0.202 encaps dot1q 202 ip address 155.1.202.4 255.255.255.0

#### **Verification**

```
SW1#ping 155.1.201.4 repeat 100 size 1490 timeout 1 
Type escape sequence to abort. 
Sending 100, 1490-byte ICMP Echos to 155.1.201.4, timeout is 1 seconds: 
!!!!!!!!!!!!!!!!!!!!!!!!!!!!!!!!!!!!!!!!!!!!!!!!!!!!!!!!!!!!!!!!!!!!!! 
!!!!!!!!!!!!!!!!!!!!!!!!!!!!!! 
Success rate is 100 percent (100/100), round-trip min/avg/max = 1/5/25 ms 
SW1#ping 155.1.202.4 repeat 100 size 1490 timeout 1 
Type escape sequence to abort. 
Sending 100, 1490-byte ICMP Echos to 155.1.202.4, timeout is 1 seconds: 
!!!!!!!!!!!!!!!!!!!!!!!!!!!!!!!!!!!!!!!!!!!!!!!!!!!!!!!!!!!!!!!!!!!!!! 
!!!!!!!!!!!!!!!!!!!!!!!!!!!!!! 
Success rate is 100 percent (100/100), round-trip min/avg/max = 1/5/9 ms
SW1# 
SW2#show mls qos interface fa0/4 statistics
FastEthernet0/4 
  dscp: incoming 
------------------------------- 
0 - 4 : 0 0 0 0 0 0
 5 - 9 : 0 0 0 0 0
```
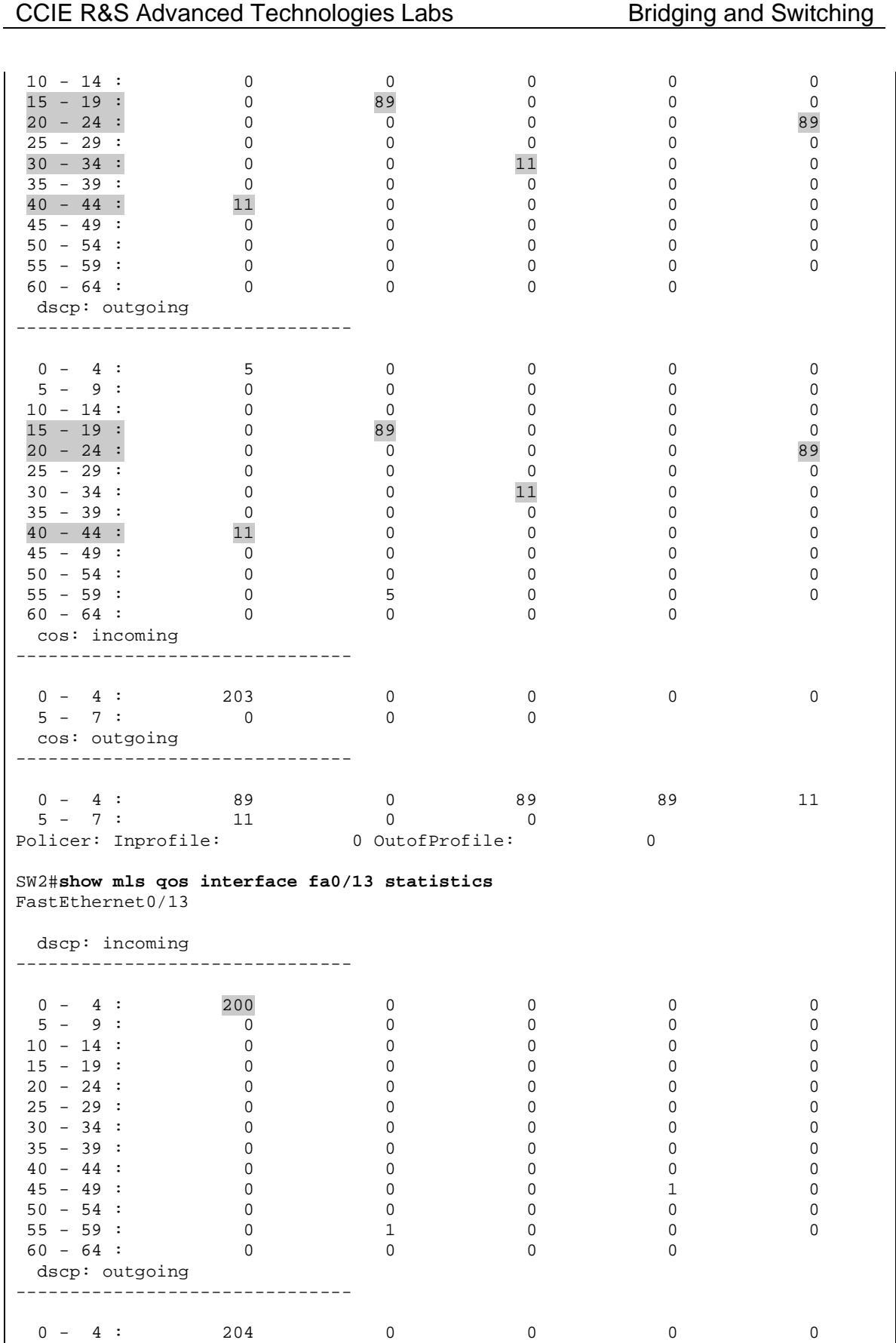

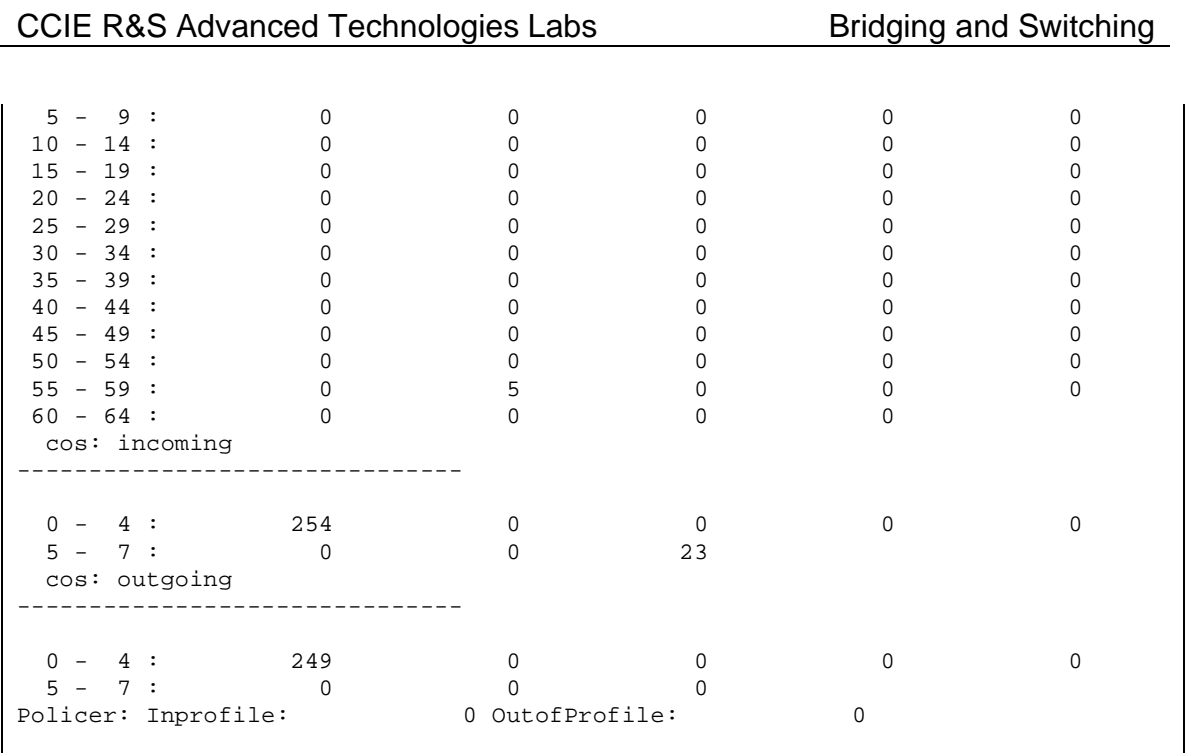

## **Using VLAN Access-Map for Non-IP Traffic Filtering**

**Objective:** Configure switches to permit the minimum necessary non-IP traffic for an IP network

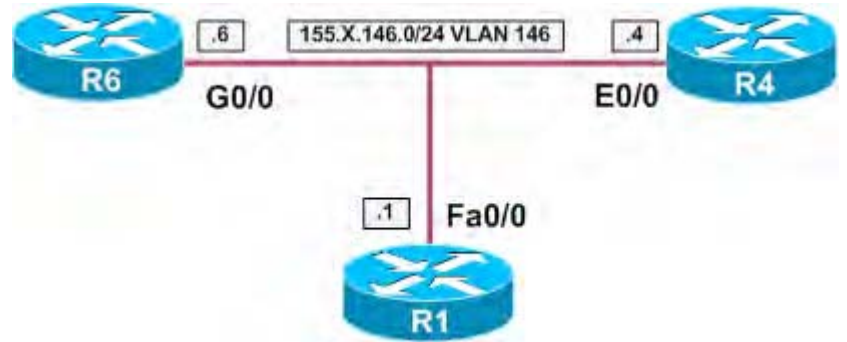

# **Directions**

- Create VLAN 146 on SW1 and SW2, configure access-ports and IP addressing for routers as per the diagram
- Shutdown interface Fa 0/15 on SW1 and SW2. Configure interfaces Fa 0/13 as dot1q trunks, and Fa 0/14 as ISL trunks.
- In our task, necessary non-IP traffic includes STP and ARP frames
- We may distinguish ARP frames by Ethertype value of 0x806
- With STP situation is a bit more complex:
	- o Cisco uses it's proprietary PVST protocol over ISL trunks. Switches send BPDUs encapsulated with VLAN tag header, using LLC frame format with LSAP (SSAP/DSAP) value of 0x42
	- o With 802.1q Trunks, Cisco utilizes PVST+ protocols. In this implementation, STP BPDUs are sent over non-native VLAN with LLC SNAP encapsulation. This frame format uses LSAP value of 0xAA, and additional SNAP data to distinguish STP frames
- Note that the Catalyst switches do look farther into the SNAP frame for additional protocol information. Once SNAP frames are permitted, any L3 protocol that uses them is permitted as well
- Create MAC access-list PVST to match PVST BPDUs
- Create MAC access-list ARP to match ARP frames
- Create MAC access-list PVST\_PLUS to match PVST+ BPDUs
- Create VLAN access-map VLAN146 FILTER and forward the mentioned traffic types with it
- Apply this VLAN filter to VLAN 146

#### **Final Configuration**

```
SW1 & SW2:
vtp mode transparent 
vlan 146 
! 
SW1:
interface FastEthernet0/1 
 switchport host 
 switchport access vlan 146 
! 
interface FastEthernet0/15 
 shutdown 
! 
interface FastEthernet0/13 
 switch trunk encaps dot1q 
 switch mode trunk 
! 
interface FastEthernet0/14 
 switch trunk encaps isl 
 switch mode trunk 
SW2:
interface range Fa 0/4 , Fa 0/6 
 switchport host 
 switchport access vlan 146 
R1:
interface FastEthernet0/0 
   no shut 
    ip add 155.1.146.1 255.255.255.0 
! 
R4:
interface Ethernet0/0 
   no shut 
    ip add 155.1.146.4 255.255.255.0 
! 
R6:
interface GigabitEthernet0/0 
   no shutdown 
    ip address 155.1.146.6 255.255.255.0 
SW1 & SW2:
mac access-list extended ARP 
 permit any any 0x806 
! 
mac access-list extended PVST 
 permit any any lsap 0x4242 0x0 
! 
mac access-list extended PVST_PLUS 
 permit any any lsap 0xAAAA 0x0 
! 
! 
vlan access-map VLAN146_FILTER 10 
 action forward 
 match mac address ARP 
! 
vlan access-map VLAN146_FILTER 20 
 action forward 
 match mac address PVST
```

```
! 
vlan access-map VLAN146_FILTER 30 
 action forward 
 match mac address PVST_PLUS 
! 
vlan filter VLAN146_FILTER vlan-list 146
```
#### **Verification**

```
R1#ping 155.1.146.6
Type escape sequence to abort. 
Sending 5, 100-byte ICMP Echos to 155.1.146.6, timeout is 2 seconds: 
!!!!! 
Success rate is 100 percent (5/5), round-trip min/avg/max = 1/2/4 ms 
R1#ping 155.1.146.4
Type escape sequence to abort. 
Sending 5, 100-byte ICMP Echos to 155.1.146.4, timeout is 2 seconds: 
!!!!! 
Success rate is 100 percent (5/5), round-trip min/avg/max = 1/2/4 ms
Verify STP. If a switch hears STP BPDUs, then a Root ports should be elected:
SW1#show spanning-tree vlan 146
VLAN0146 
  Spanning tree enabled protocol ieee 
  Root ID Priority 32914 
            Address 0016.4639.d580 
            This bridge is the root 
            Hello Time 2 sec Max Age 20 sec Forward Delay 15 sec 
 Bridge ID Priority 32914 (priority 32768 sys-id-ext 146) 
 Address 0016.4639.d580 
            Hello Time 2 sec Max Age 20 sec Forward Delay 15 sec 
            Aging Time 300 
Interface Role Sts Cost Prio.Nbr Type
---------------- ---- --- --------- -------- -------------------------------- 
Fa0/1 Desg FWD 19 128.3 Edge P2p 
Fa0/13 Desg FWD 19 128.15 P2p 
Fa0/14 Desg FWD 19 128.16 P2p 
SW2#show spanning-tree vlan 146
VLAN0146 
  Spanning tree enabled protocol ieee 
 Root ID Priority 32914<br>Address 0016.
                      0016.4639.d580<br>19
Cost 19
Port 16 (FastEthernet0/14)
            Hello Time 2 sec Max Age 20 sec Forward Delay 15 sec 
  Bridge ID Priority 32914 (priority 32768 sys-id-ext 146) 
            Address 0016.9d31.8380 
            Hello Time 2 sec Max Age 20 sec Forward Delay 15 sec 
            Aging Time 300
```
Interface Role Sts Cost Prio.Nbr Type ---------------- ---- --- --------- -------- -------------------------------- Fa0/4 Desg FWD 100 128.6 Edge Shr Fa0/6 Desg FWD 19 128.8 Edge P2p Fa0/13 Desg FWD 19 128.15 P2p Fa0/14 Root FWD 19 128.16 P2p *Shutdown the ISL trunk to verify if filtering is OK with 802.1q:*  SW2#**conf t** Enter configuration commands, one per line. End with CNTL/Z. SW2(config)#i**nt fa 0/14** SW2(config-if)#**shut** SW2# SW2#**show interfaces trunk**  Port Mode Encapsulation Status Native vlan<br>Fa0/13 on 802.1q trunking 1 802.1q trunking 1 Port  $V$ lans allowed on trunk<br>Fa0/13  $1-4094$  $Fa0/13$ Port Vlans allowed and active in management domain<br>Fa0/13 1,146  $Fa0/13$ Port Vlans in spanning tree forwarding state and not pruned Fa0/13 1,146 SW2#**show spanning-tree vlan 146** VLAN0146 Spanning tree enabled protocol ieee Root ID Priority 32914 Address 0016.4639.d580<br>Cost 19  $Cost$ 16 (FastEthernet0/14) Hello Time 2 sec Max Age 20 sec Forward Delay 15 sec Bridge ID Priority 32914 (priority 32768 sys-id-ext 146) Address 0016.9d31.8380 Hello Time 2 sec Max Age 20 sec Forward Delay 15 sec Aging Time 15 Interface Role Sts Cost Prio.Nbr Type ---------------- ---- --- --------- -------- -------------------------------- Fa0/3 Desg FWD 100 128.5 Shr Fa0/4 Desg FWD 100 128.6 Edge Shr Fa0/6 Desg FWD 19 128.8 Edge P2p Fa0/13 Root FWD 19 128.16 P2p *Confirm that other SNAP-encapsulated protocols may also traverse VLAN 146:* R4#**conf t** Enter configuration commands, one per line. End with CNTL/Z. R4(config)#**ipx routing** R4(config)#**interface e0/1** R4(config-if)#**ipx network 146 encapsulation snap** R6(config)#**ipx routing**  R6(config)#**interface g0/1** 

R6(config-if)#**ipx network 146 encapsulation snap**  R6#**show ipx interface g0/1** GigabitEthernet0/1 is up, line protocol is up IPX address is 146.0015.622e.e531, SNAP [up] Delay of this IPX network, in ticks is 1 IPXWAN processing not enabled on this interface. IPX SAP update interval is 60 seconds IPX type 20 propagation packet forwarding is disabled Incoming access list is not set Outgoing access list is not set IPX helper access list is not set SAP GGS output filter list is not set SAP GNS processing enabled, delay 0 ms, output filter list is not set SAP Input filter list is not set SAP Output filter list is not set SAP Router filter list is not set Input filter list is not set Output filter list is not set Router filter list is not set Netbios Input host access list is not set Netbios Input bytes access list is not set Netbios Output host access list is not set Netbios Output bytes access list is not set Updates each 60 seconds aging multiples RIP: 3 SAP: 3 SAP interpacket delay is 55 ms, maximum size is 480 bytes R4#**ping ipx 146.0015.622e.e531** Type escape sequence to abort. Sending 5, 100-byte IPX Novell Echoes to 146.0015.622e.e531, timeout is 2 seconds: !!!!! Success rate is 100 percent  $(5/5)$ , round-trip min/avg/max =  $1/2/4$  ms Rack1R4#

# **Using VLAN Access-Map for IP Traffic Filtering**

**Objective:** Configure the switches to permit only specified IP traffic

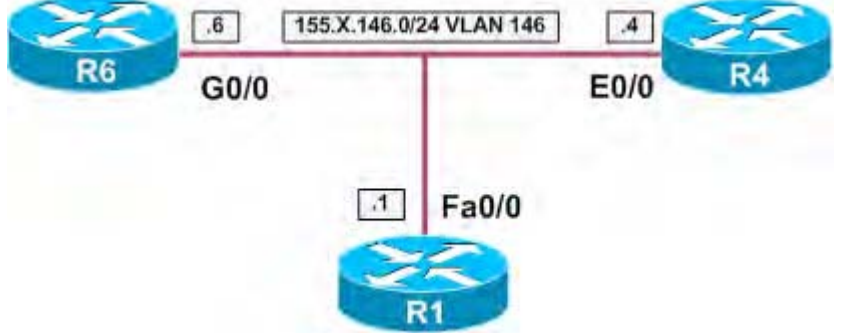

# **Directions**

- Configure devices as per the 3550/3560 scenario "Using VLAN Access-Map for Non-IP Traffic Filtering"
- Permit only ping and telnet traffic to pass through the VLAN
- In future, there may be OSPF configured between routers. Make sure you account for this.
- Create access-list 100 on both switches and match telnet and ping traffic plus additionally match OSPF
- Add an entry to access-map VLAN146\_FILTER and re-apply it in on both switches

## **Final Configuration**

```
SW1 & SW2:
access-list 100 permit icmp any any echo 
access-list 100 permit icmp any any echo-reply 
access-list 100 permit tcp any any eq 23 
access-list 100 permit tcp any eq 23 any 
access-list 100 permit ospf any any 
! 
vlan access-map VLAN146_FILTER 40 
 action forward 
 match ip address 100 
! 
no vlan filter VLAN146_FILTER vlan-list 146 
vlan filter VLAN146_FILTER vlan-list 146
```
### **Verification**

#### R1#**ping 155.1.146.6**

Type escape sequence to abort. Sending 5, 100-byte ICMP Echos to 155.1.146.6, timeout is 2 seconds: !!!!! Success rate is 100 percent (5/5), round-trip min/avg/max = 1/1/4 ms

R1#**telnet 155.1.146.6** Trying 155.1.146.6 ... Open

Rack1R6#**exit**

[Connection to 155.1.146.6 closed by foreign host]

R1#**telnet 155.1.146.6 80** Trying 155.1.146.6, 80 ... % Connection timed out; remote host not responding

R1#**trace 155.1.146.6**

Type escape sequence to abort. Tracing the route to 155.1.146.6

 1 \* \* \* 2 \* R1#

# **Configuring Port-Security**

**Objective:** Configure SW1 to permit only R1 to be connected to Fa 0/1

# **Directions**

- Find out R1 ethernet interface's MAC address
- Configure Fa 0/1 port of SW1 as static access-port
- Enable port-security on Fa0/1, and configure the static secure MAC address of R1

```
R1#show interfaces fastEthernet 0/0 
FastEthernet0/0 is up, line protocol is up 
   Hardware is AmdFE, address is 0004.27b5.2f60 (bia 0004.27b5.2f60) 
  Internet address is 155.1.146.\overline{1/24} MTU 1500 bytes, BW 100000 Kbit, DLY 100 usec, 
     reliability 255/255, txload 1/255, rxload 1/255 
   Encapsulation ARPA, loopback not set 
  Keepalive set (10 sec) 
  Full-duplex, 100Mb/s, 100BaseTX/FX 
  ARP type: ARPA, ARP Timeout 04:00:00 
  Last input 00:00:03, output 00:00:00, output hang never 
  Last clearing of "show interface" counters never 
  Input queue: 0/75/115118/0 (size/max/drops/flushes); Total output drops: 0 
   Queueing strategy: fifo 
  Output queue: 0/40 (size/max) 
   5 minute input rate 0 bits/sec, 0 packets/sec 
   5 minute output rate 0 bits/sec, 0 packets/sec 
      1814303 packets input, 1002127978 bytes 
      Received 1761770 broadcasts, 0 runts, 0 giants, 0 throttles 
      0 input errors, 0 CRC, 0 frame, 0 overrun, 0 ignored 
      0 watchdog 
      0 input packets with dribble condition detected 
      197131 packets output, 20724753 bytes, 0 underruns 
      0 output errors, 0 collisions, 2 interface resets 
      0 babbles, 0 late collision, 0 deferred 
      0 lost carrier, 0 no carrier 
      0 output buffer failures, 0 output buffers swapped out 
SW1:
interface Fa 0/1 
 switchport mode access 
 switchport port-security 
  switchport port-security mac-address 0004.27b5.2f60
```
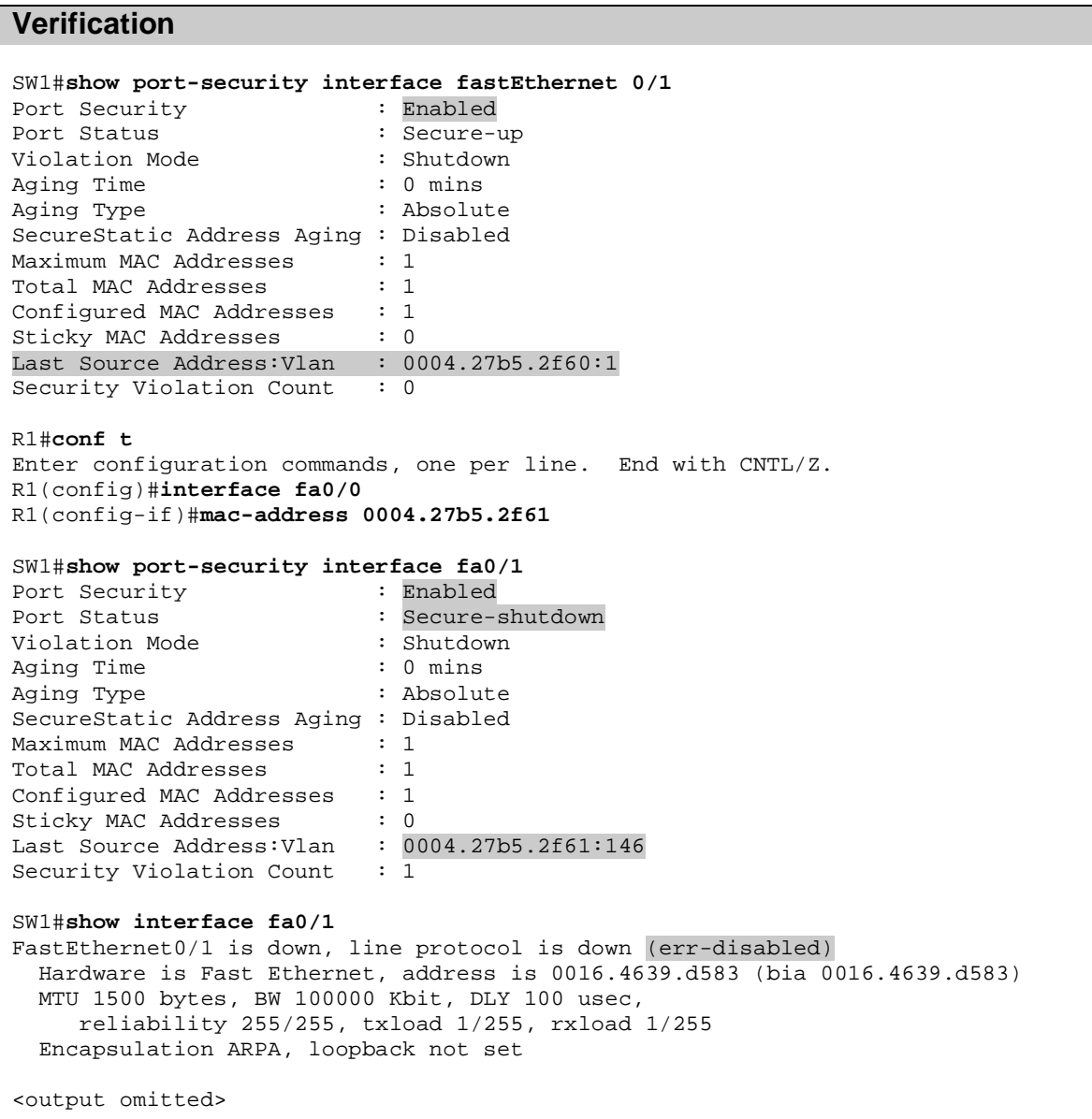

# **Port-Security Violation Action**

**Objective:** Configure the switch to block and report port-security violations

### **Directions**

- Determine R1 Ethernet interface's MAC address
- Configure Fa 0/1 port of SW1 as a static access-port
- Enable port-security on Fa0/1 and configure the static secure MAC address of R1
- Configure "restrict" as violation action

### **Final Configuration**

```
R1#show interfaces fa0/0 
FastEthernet0/0 is up, line protocol is up 
   Hardware is AmdFE, address is 0004.27b5.2f60 (bia 0004.27b5.2f60) 
   Internet address is 155.1.146.1/24 
   MTU 1500 bytes, BW 100000 Kbit, DLY 100 usec, 
     reliability 255/255, txload 1/255, rxload 1/255 
  Encapsulation ARPA, loopback not set 
  Keepalive set (10 sec) 
   Full-duplex, 100Mb/s, 100BaseTX/FX 
  ARP type: ARPA, ARP Timeout 04:00:00 
  Last input 00:00:03, output 00:00:00, output hang never 
   Last clearing of "show interface" counters never 
   Input queue: 0/75/115118/0 (size/max/drops/flushes); Total output drops: 0 
   Queueing strategy: fifo 
   Output queue: 0/40 (size/max) 
   5 minute input rate 0 bits/sec, 0 packets/sec 
   5 minute output rate 0 bits/sec, 0 packets/sec 
     1814303 packets input, 1002127978 bytes 
      Received 1761770 broadcasts, 0 runts, 0 giants, 0 throttles 
      0 input errors, 0 CRC, 0 frame, 0 overrun, 0 ignored 
      0 watchdog 
      0 input packets with dribble condition detected 
      197131 packets output, 20724753 bytes, 0 underruns 
      0 output errors, 0 collisions, 2 interface resets 
      0 babbles, 0 late collision, 0 deferred 
      0 lost carrier, 0 no carrier 
      0 output buffer failures, 0 output buffers swapped out
SW1:
interface Fa 0/1 
 switchport mode access 
 switchport port-security 
 switchport port-security mac-address 0004.27b5.2f60 
  switchport port-security violation restrict
```
### **Verification**

R1#**conf t** Enter configuration commands, one per line. End with CNTL/Z. R1(config)#**interface fa0/0**

Copyright © 2007 Internetwork Expert www.InternetworkExpert.com

R1(config-if)#**mac-address 0004.27b5.2f6** SW1# %PORT\_SECURITY-2-PSECURE\_VIOLATION: Security violation occurred, caused by MAC address 0004.27b5.2f61 on port FastEthernet0/1. %PORT\_SECURITY-2-PSECURE\_VIOLATION: Security violation occurred, caused by MAC address 0004.27b5.2f61 on port FastEthernet0/1. %PORT\_SECURITY-2-PSECURE\_VIOLATION: Security violation occurred, caused by MAC address 0004.27b5.2f61 on port FastEthernet0/1. SW1# SW1#**show interfaces fa0/1** FastEthernet0/1 is up, line protocol is up (connected) Hardware is Fast Ethernet, address is 0016.4639.d583 (bia 0016.4639.d583) MTU 1500 bytes, BW 100000 Kbit, DLY 100 usec, reliability 255/255, txload 1/255, rxload 1/255 Encapsulation ARPA, loopback not set Keepalive set (10 sec) Full-duplex, 100Mb/s, media type is 10/100BaseTX input flow-control is off, output flow-control is unsupported ARP type: ARPA, ARP Timeout 04:00:00 Last input 00:00:57, output 00:00:00, output hang never Last clearing of "show interface" counters never Input queue: 0/75/0/0 (size/max/drops/flushes); Total output drops: 0 Queueing strategy: fifo Output queue: 0/40 (size/max) 5 minute input rate 0 bits/sec, 0 packets/sec 5 minute output rate 0 bits/sec, 0 packets/sec 9091 packets input, 993615 bytes, 0 no buffer Received 1303 broadcasts (0 multicast) 0 runts, 0 giants, 0 throttles 0 input errors, 0 CRC, 0 frame, 0 overrun, 0 ignored 0 watchdog, 1294 multicast, 0 pause input 0 input packets with dribble condition detected 451957711 packets output, 2305059375 bytes, 0 underruns 0 output errors, 0 collisions, 3 interface resets 0 babbles, 0 late collision, 0 deferred 0 lost carrier, 0 no carrier, 0 PAUSE output 0 output buffer failures, 0 output buffers swapped out SW1#**show port-security interface fastEthernet 0/1** Port Security : Enabled<br>
Port Status : Secure-: Secure-up Violation Mode : Restrict Aging Time  $\cdot$  0 mins Aging Type : Absolute SecureStatic Address Aging : Disabled Maximum MAC Addresses : 1 Total MAC Addresses : 1 Configured MAC Addresses : 1 Sticky MAC Addresses : 0 Last Source Address: Vlan : 0004.27b5.2f61:146 Security Violation Count : 28

# **Port-Security Violation Recovery**

**Objective:** Configure the switch to restore the secure-down port in 1 minute

## **Directions**

- Determine R1 Ethernet interface's MAC address
- Configure Fa 0/1 port of SW1 as a static access-port
- Enable port-security on Fa0/1 and configure the static secure MAC address of R1
- Configure psecure-violation as errdisable recovery cause
- Configure the recovery interval of 1 minute

```
R1#show interfaces fa0/0 
FastEthernet0/0 is up, line protocol is up 
   Hardware is AmdFE, address is 0004.27b5.2f60 (bia 0004.27b5.2f60) 
  Internet address is 155.1.146.\overline{1/24} MTU 1500 bytes, BW 100000 Kbit, DLY 100 usec, 
      reliability 255/255, txload 1/255, rxload 1/255 
   Encapsulation ARPA, loopback not set 
   Keepalive set (10 sec) 
   Full-duplex, 100Mb/s, 100BaseTX/FX 
   ARP type: ARPA, ARP Timeout 04:00:00 
   Last input 00:00:03, output 00:00:00, output hang never 
   Last clearing of "show interface" counters never 
   Input queue: 0/75/115118/0 (size/max/drops/flushes); Total output drops: 0 
   Queueing strategy: fifo 
   Output queue: 0/40 (size/max) 
   5 minute input rate 0 bits/sec, 0 packets/sec 
   5 minute output rate 0 bits/sec, 0 packets/sec 
      1814303 packets input, 1002127978 bytes 
      Received 1761770 broadcasts, 0 runts, 0 giants, 0 throttles 
      0 input errors, 0 CRC, 0 frame, 0 overrun, 0 ignored 
      0 watchdog 
      0 input packets with dribble condition detected 
      197131 packets output, 20724753 bytes, 0 underruns 
      0 output errors, 0 collisions, 2 interface resets 
      0 babbles, 0 late collision, 0 deferred 
      0 lost carrier, 0 no carrier 
      0 output buffer failures, 0 output buffers swapped out
SW1:
interface Fa 0/1 
 switchport mode access 
 switchport port-security 
 switchport port-security mac-address 0004.27b5.2f60 
! 
errdisable recovery cause psecure 
errdisable recovery interval 60
```
#### **Verification**

R1#**conf t** Enter configuration commands, one per line. End with CNTL/Z. R1(config)#**interface fa0/0** R1(config-if)#**mac-address 0004.27b5.2f6** SW1(config-if)# 23:40:49: %PM-4-ERR\_DISABLE: psecure-violation error detected on Fa0/1, putting Fa0/1 in err-disable state 23:40:49: %PORT\_SECURITY-2-PSECURE\_VIOLATION: Security violation occurred, caused by MAC address 0004.27b5.2f61 on port FastEthernet0/1. 23:40:50: %LINEPROTO-5-UPDOWN: Line protocol on Interface FastEthernet0/1, changed state to down 23:40:51: %LINK-3-UPDOWN: Interface FastEthernet0/1, changed state to down 23:41:43: %PM-4-ERR\_RECOVER: Attempting to recover from psecure-violation errdisable state on Fa0/1 23:41:46: %LINK-3-UPDOWN: Interface FastEthernet0/1, changed state to up 23:41:47: %LINEPROTO-5-UPDOWN: Line protocol on Interface FastEthernet0/1, changed state to up

# **Port-Security and HSRP with Virtual MAC Address**

**Objective:** Configure the switch to support HSRP with port-security

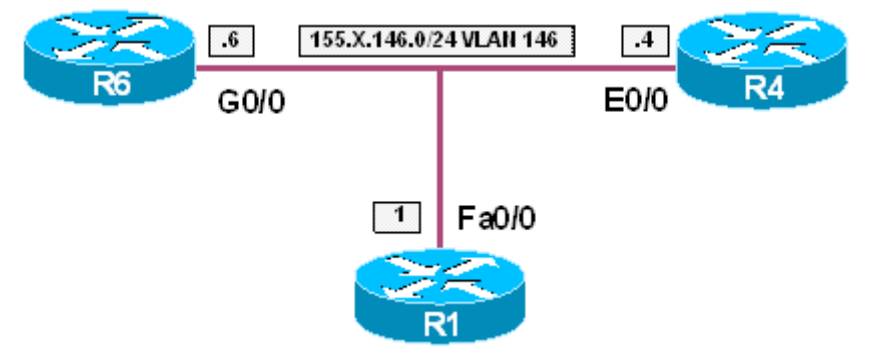

# **Directions**

- Create VLAN 146 on SW1 and SW2, configure the access-ports and IP addressing for routers as per diagram
- Configure HSRP group 1 on R4 and R6, use the virtual IP of 155.X.146.254
- Configure port-security on SW2 for ports Fa 0/4 and Fa 0/6
- Permit the HSRP virtual MAC address to be learned on these ports
- Do not configure static secure MAC addresses

```
SW1 & SW2:
vtp mode transparent 
vlan 146 
! 
SW1:
interface FastEthernet 0/1 
 switchport host 
 switchport access vlan 146 
! 
SW2:
interface range Fa 0/4 , Fa 0/6 
 switchport host 
 switchport access vlan 146 
R4:
interface Ethernet0/0 
 no shutdown 
 ip address 155.1.146.4 255.255.255.0 
 standby 1 ip 155.1.146.254 
! 
R6:
interface GigabitEthernet0/0 
 no shutdown 
 ip address 155.1.146.6 255.255.255.0 
 standby 1 ip 155.1.146.254
```
#### **SW2:**

```
interface range Fa 0/4 , Fa 0/6 
  switchport port-security 
   switchport port-security maximum 2
```
#### **Verification**

```
Rack1R4#show standby 
Ethernet0/1 - Group 1 
  State is Active 
    2 state changes, last state change 00:46:07 
  Virtual IP address is 155.1.146.254 
  Active virtual MAC address is 0000.0c07.ac01 
    Local virtual MAC address is 0000.0c07.ac01 (v1 default) 
  Hello time 3 sec, hold time 10 sec 
    Next hello sent in 2.084 secs 
  Preemption disabled 
  Active router is local 
  Standby router is unknown 
  Priority 100 (default 100) 
  IP redundancy name is "hsrp-Et0/1-1" (default) 
SW2#show port-security interface fa0/4
Port Security : Enabled 
Port Status : Secure-up<br>Violation Mode : Shutdown
Violation Mode<br>Aging Time
Aging Time \qquad \qquad : 0 \text{ mins}aging Type : Absolute
SecureStatic Address Aging : Disabled 
Maximum MAC Addresses : 2
Total MAC Addresses : 2
Configured MAC Addresses : 0 
Sticky MAC Addresses : 0
Last Source Address:Vlan : 00b0.6416.2dc2:146 
Security Violation Count : 0
SW2#show port-security interface fa0/6
Port Security : Enabled<br>
Port Status : Secure-up
Port Status : Secure-up
Violation Mode : Shutdown 
Aging Time \qquad \qquad : 0 \text{ mins}Aging Type : Absolute 
SecureStatic Address Aging : Disabled 
Maximum MAC Addresses : 2 
Total MAC Addresses : 1
Configured MAC Addresses : 0
Sticky MAC Addresses : 0 
Last Source Address:Vlan : 0015.622e.e531:146 
Security Violation Count : 0
SW2#show mac-address-table interface fa0/4
         Mac Address Table 
------------------------------------------- 
Vlan Mac Address Type Ports 
---- ----------- --------- ------
 146 0000.0c07.ac01 STATIC Fa0/4 
 146 00b0.6416.2dc2 STATIC Fa0/4 
Total Mac Addresses for this criterion: 2
```
SW2#**show mac-address-table interface fastEthernet 0/6** Mac Address Table ------------------------------------------- Vlan Mac Address Type Ports ---- ----------- -------- ----- 146 0015.622e.e531 STATIC Fa0/6 Total Mac Addresses for this criterion: 1

# **Port-Security and HSRP with BIA MAC Address**

**Objective:** Configure the switch to support HSRP with port-security

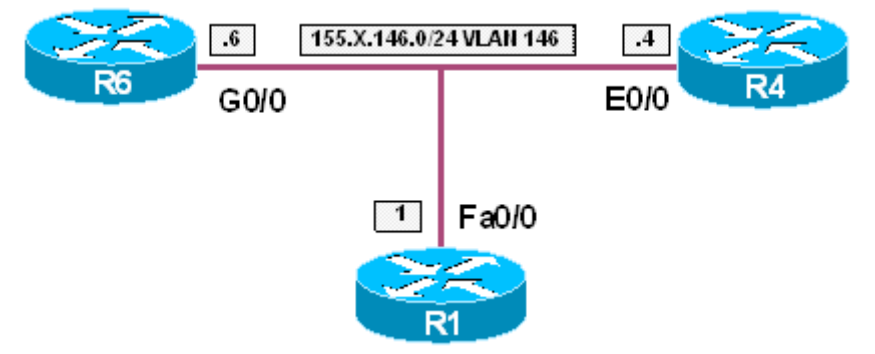

# **Directions**

- Create VLAN 146 on SW1 and SW2, configure access-ports and IP addressing for routers as per diagram
- Configure HSRP group 1 on R4 and R6, use virtual IP 155.X.146.254
- Configure HSRP to use the BIA MAC address instead of virtual MAC address
- Configure port-security on SW2 for ports Fa 0/4 and Fa 0/6
- Permit only one secure MAC address on these ports
- Do not configure static secure MAC addresses

```
SW1 & SW2:
vtp mode transparent 
vlan 146 
! 
SW1:
interface FastEthernet0/1 
 switchport host 
 switchport access vlan 146 
! 
SW2:
interface range Fa 0/4 , Fa 0/6 
 switchport host 
 switchport access vlan 146 
R4:
interface Ethernet0/0 
  no shutdown 
  ip address 155.1.146.4 255.255.255.0 
  standby 1 ip 155.1.146.254 
   standby use-bia 
! 
R6:
interface GigabitEthernet0/0 
 no shutdown 
 ip address 155.1.146.6 255.255.255.0 
 standby 1 ip 155.1.146.254
```
standby use-bia

#### **SW2:**

```
interface range Fa 0/4 , Fa 0/6 
  switchport port-security 
   switchport port-security maximum 1
```
### **Verification**

```
R4#show standby 
Ethernet0/1 - Group 1
   State is Standby 
     4 state changes, last state change 00:00:12 
   Virtual IP address is 155.1.146.254 
   Active virtual MAC address is 0015.622e.e531 
    Local virtual MAC address is 00b0.6416.2dc2 (bia) 
   Hello time 3 sec, hold time 10 sec 
    Next hello sent in 0.000 secs 
   Preemption disabled 
   Active router is 155.1.146.6, priority 100 (expires in 8.996 sec) 
   Standby router is local 
   Priority 100 (default 100) 
   IP redundancy name is "hsrp-Et0/1-1" (default) 
R6#show standby
GigabitEthernet0/1 - Group 1 
   State is Active 
     2 state changes, last state change 00:01:07 
   Virtual IP address is 155.1.146.254 
   Active virtual MAC address is 0015.622e.e531 
     Local virtual MAC address is 0015.622e.e531 (bia) 
   Hello time 3 sec, hold time 10 sec 
    Next hello sent in 2.708 secs 
   Preemption disabled 
   Active router is local 
   Standby router is 155.1.146.4, priority 100 (expires in 7.716 sec) 
   Priority 100 (default 100) 
   IP redundancy name is "hsrp-Gi0/1-1" (default)
```